### **Oracle® Banking Enterprise Default Management**

Administrator Guide Release 2.10.0.0.0 **F29509-01**

April 2020

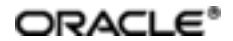

Oracle Banking Enterprise Default Management Administrator Guide, Release 2.10.0.0.0

F29509-01

Copyright © 2017, 2020, Oracle and/or its affiliates.

Oracle and Java are registered trademarks of Oracle and/or its affiliates. Other names may be trademarks of their respective owners.

Intel and Intel Inside are trademarks or registered trademarks of Intel Corporation. AllSPARC trademarks are used under license and are trademarks or registered trademarks of SPARC International, Inc. AMD, Epyc, and the AMD logo are trademarks or registered trademarks of Advanced Micro Devices. UNIX is a registered trademark of The Open Group.

This software and related documentation are provided under a license agreement containing restrictions on use and disclosure and are protected by intellectual property laws. Except as expressly permitted in your license agreement or allowed by law, you may not use, copy, reproduce, translate, broadcast, modify, license, transmit, distribute, exhibit, perform, publish or display any part, in any form, or by any means. Reverse engineering, disassembly, or decompilation of this software, unless required by law for interoperability, is prohibited.

The information contained herein is subject to change without notice and is not warranted to be error-free. If you find any errors, please report them to us in writing.

If this is software or related documentation that is delivered to the U.S. Government or anyone licensing it on behalf of the U.S. Government, then the following notice is applicable:

U.S. GOVERNMENT END USERS: Oracle programs (including any operating system, integrated software, any programs embedded, installed or activated on delivered hardware, and modifications of such programs) and Oracle computer documentation or other Oracle data delivered to or accessed by U.S. Government end users are "commercial computer software" or "commercial computer software documentation" pursuant to the applicable Federal Acquisition Regulation and agency-specific supplemental regulations. As such, the use, reproduction, duplication, release, display, disclosure, modification, preparation of derivative works, and/or adaptation of i) Oracle programs (including any operating system, integrated software, any programs embedded, installed or activated on delivered hardware, and modifications of such programs), ii) Oracle computer documentation and/or iii) other Oracle data, is subject to the rights and limitations specified in the license contained in the applicable contract. The terms governing the U.S. Government's use of Oracle cloud services are defined by the applicable contract for such services. No other rights are granted to the U.S. Government.

This software or hardware is developed for general use in a variety of information management applications. It is not developed or intended for use in any inherently dangerous applications, including applications that may create a risk of personal injury. If you use this software or hardware in dangerous applications, then you shall be responsible to take all appropriate failsafe, backup, redundancy, and other measures to ensure its safe use. Oracle Corporation and its affiliates disclaim any liability for any damages caused by use of this software or hardware in dangerous applications.

This software or hardware and documentation may provide access to or information about content, products, and services from third parties. Oracle Corporation and its affiliates are not responsible for and expressly disclaim all warranties of any kind with respect to third-party content, products, and services unless otherwise set forth in an applicable agreement between you and Oracle. Oracle Corporation and its affiliates will not be responsible for any loss, costs, or damages incurred due to your access to or use of third-party content, products, or services, except as set forth in an applicable agreement between you and Oracle.

# **Contents**

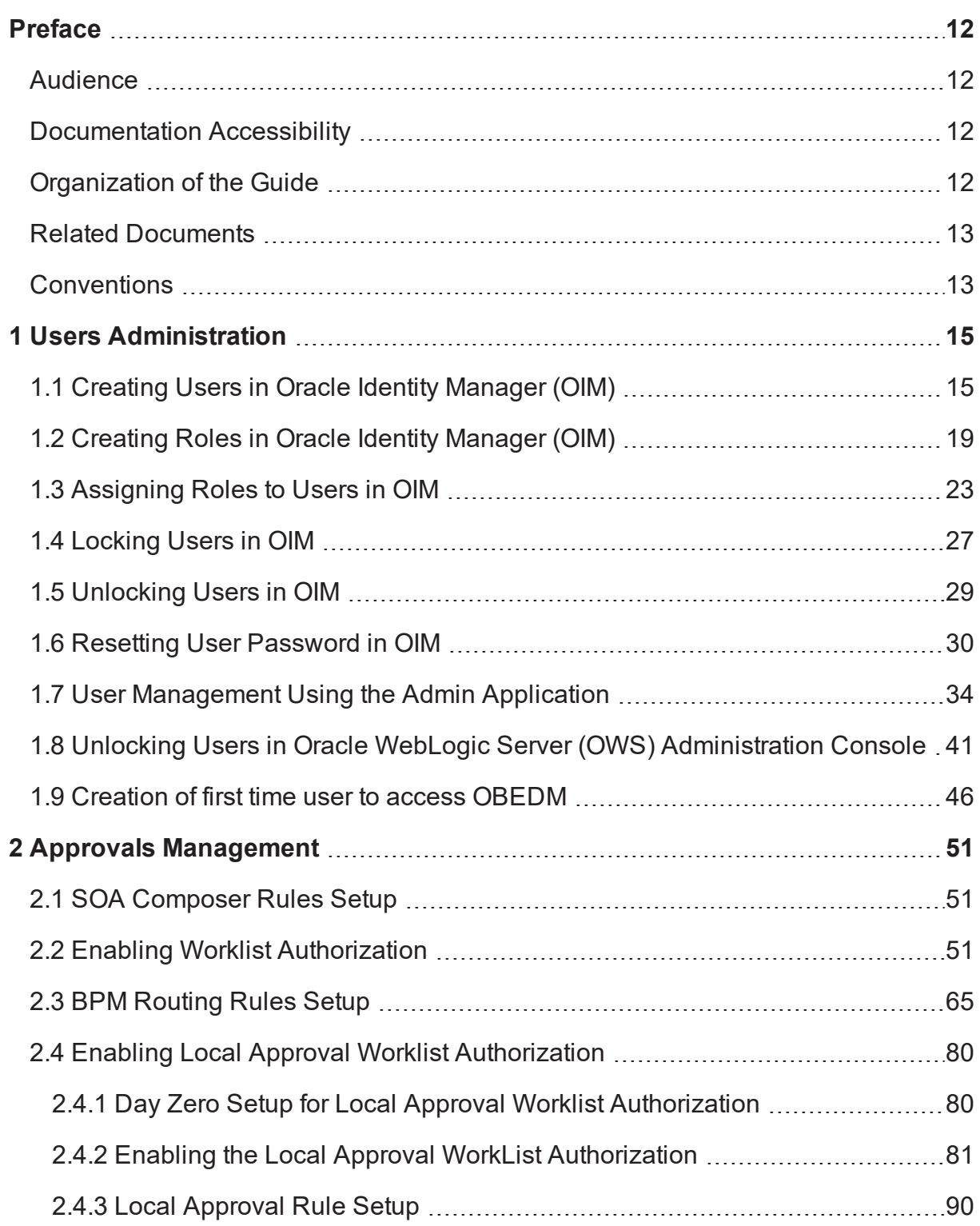

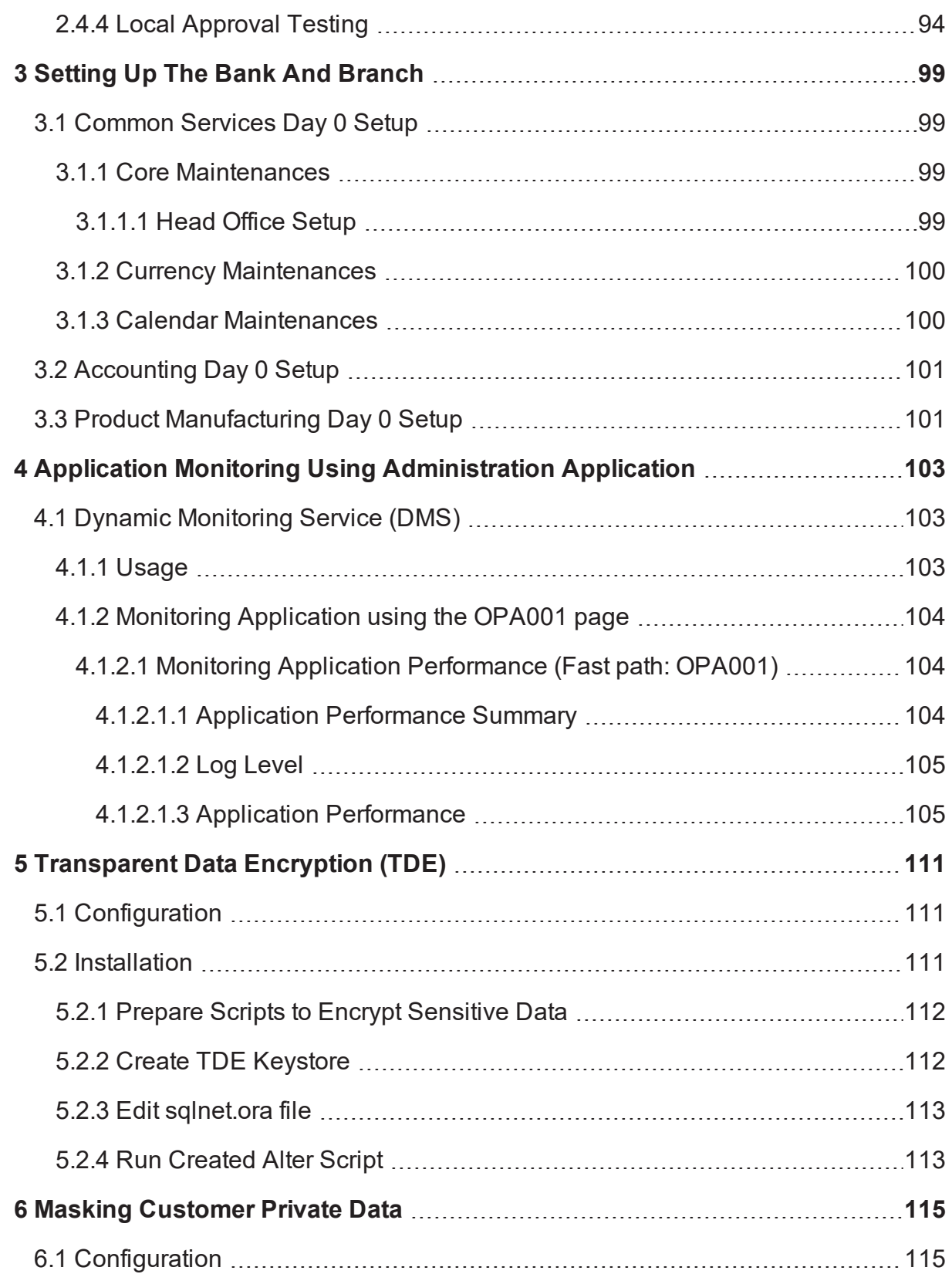

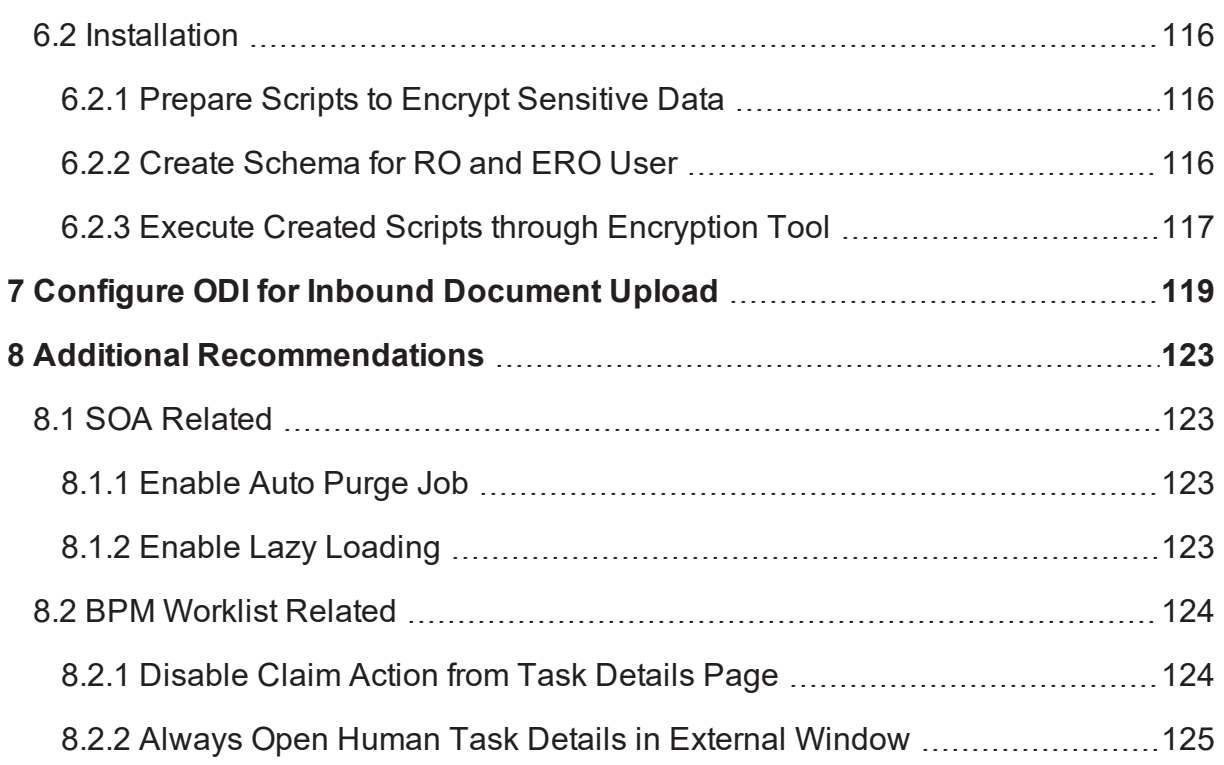

# **List of Figures**

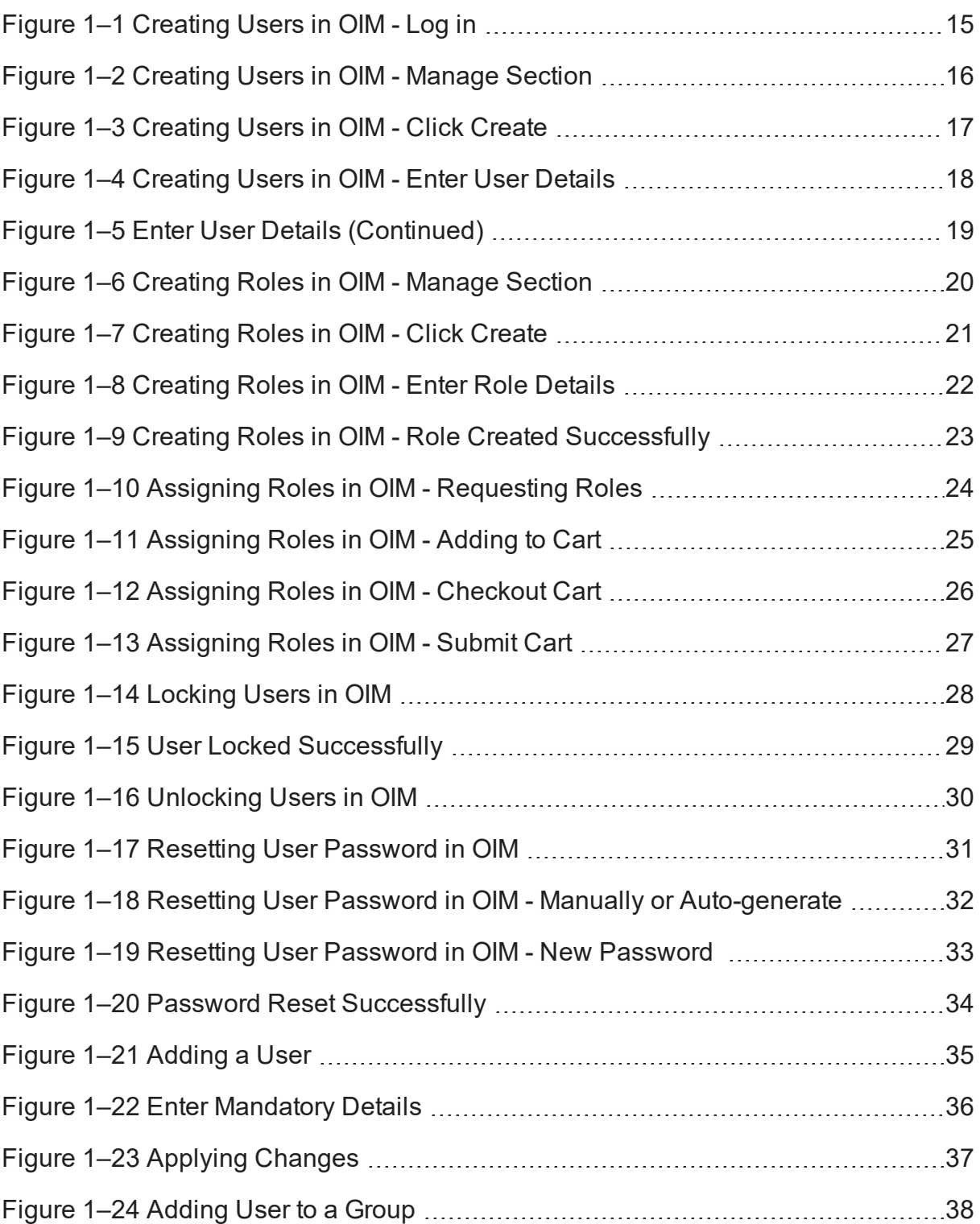

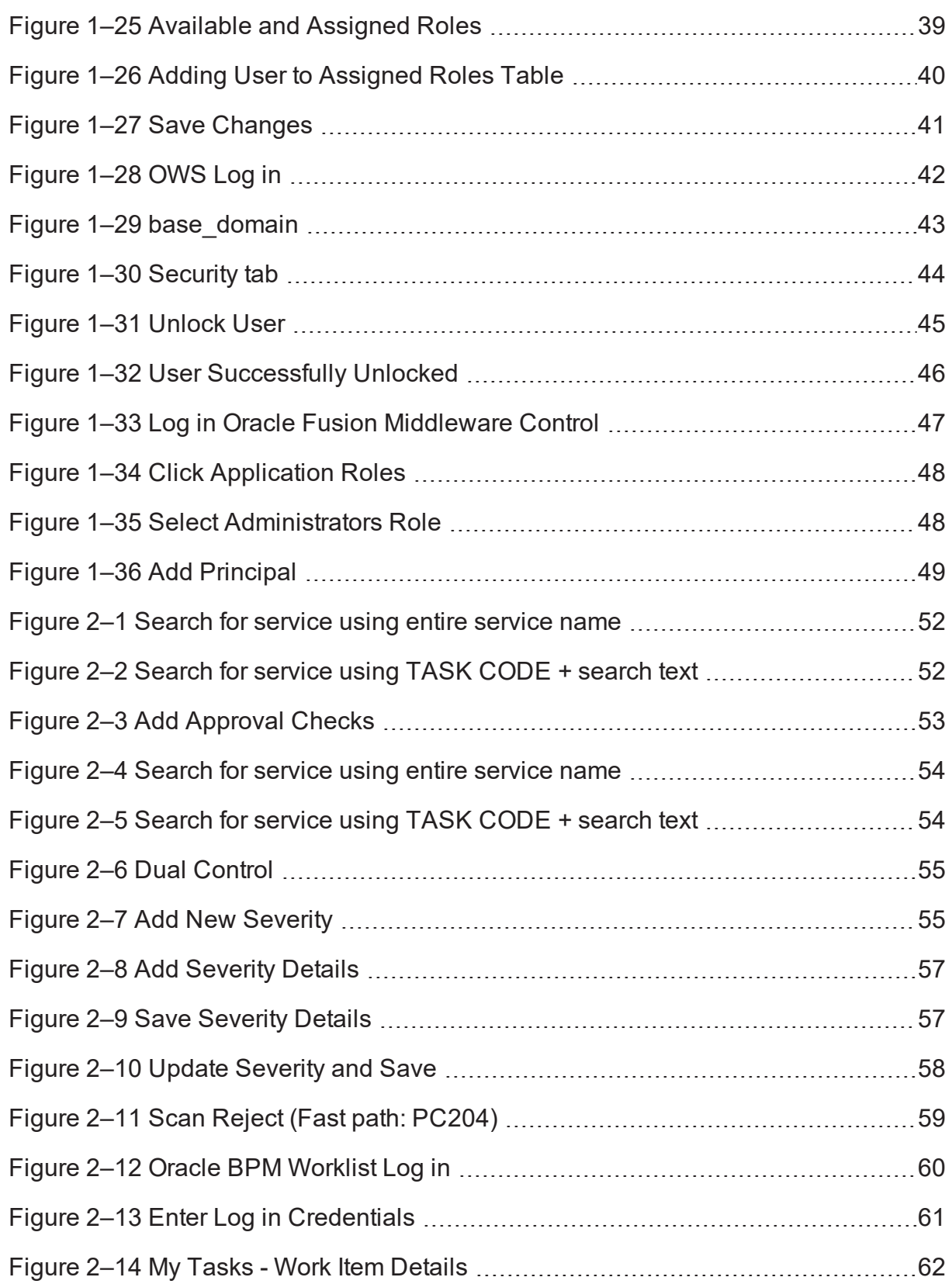

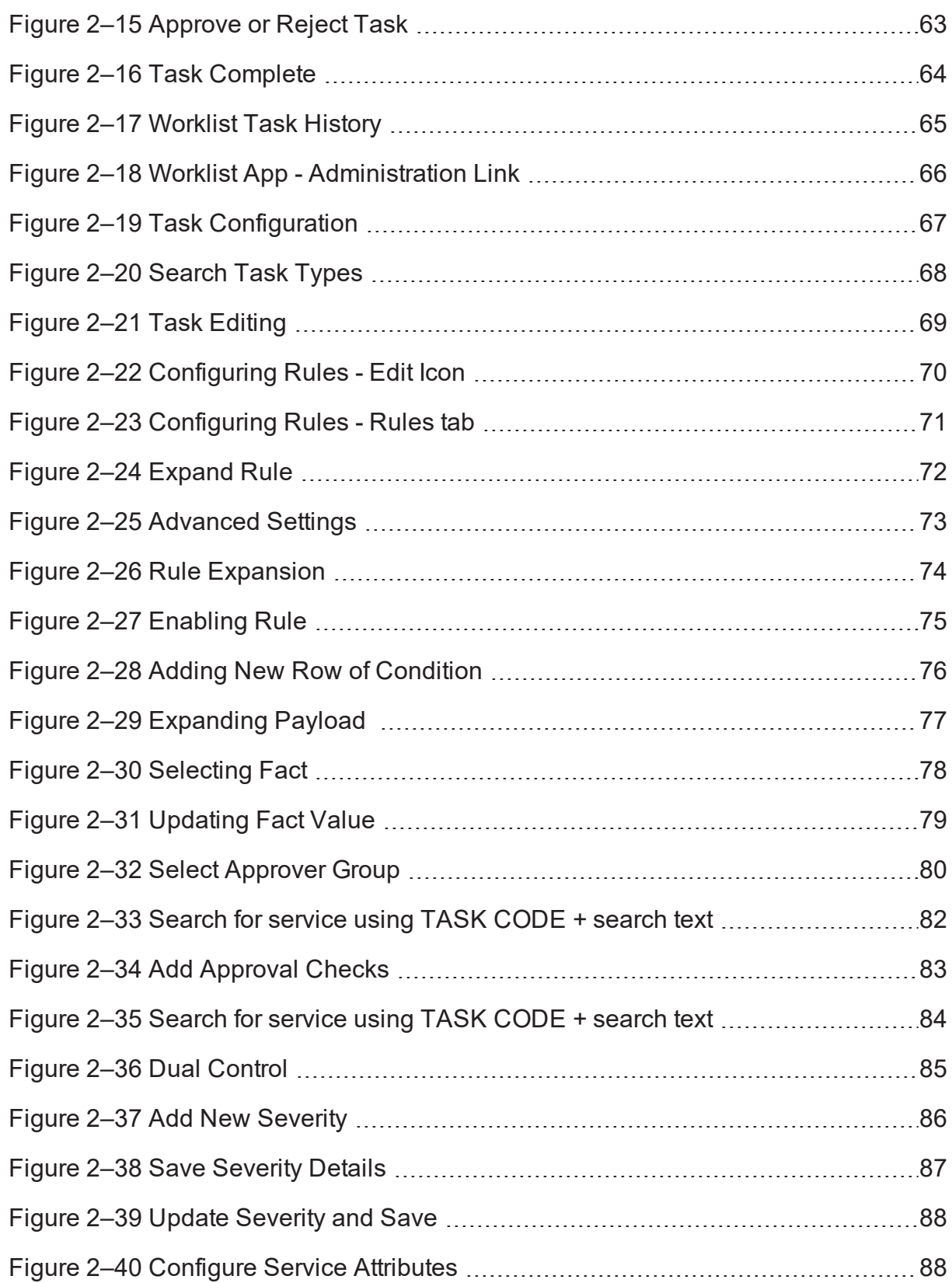

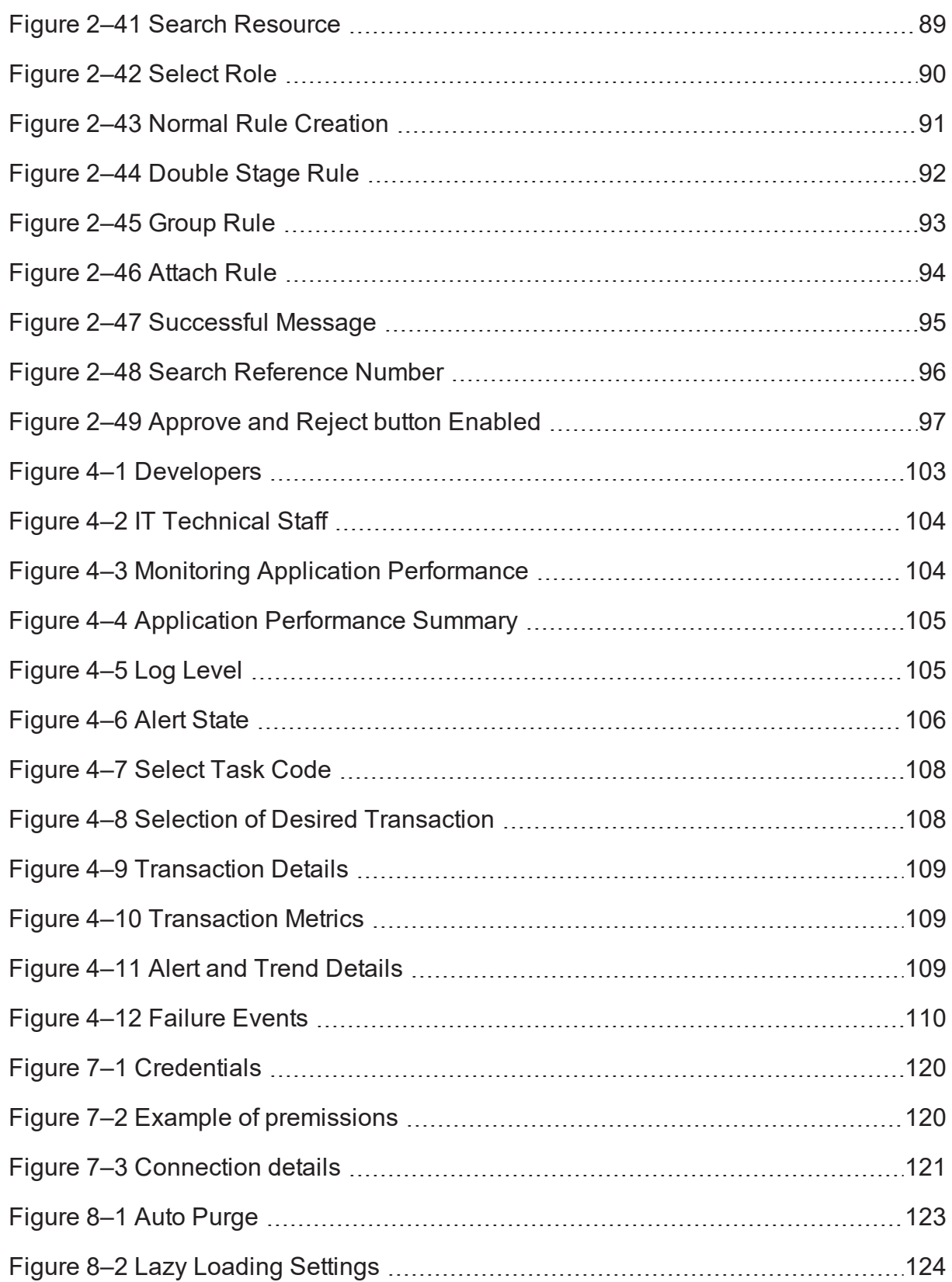

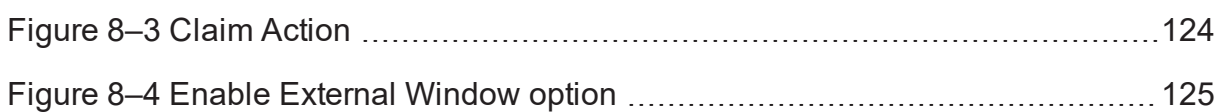

# **List of Tables**

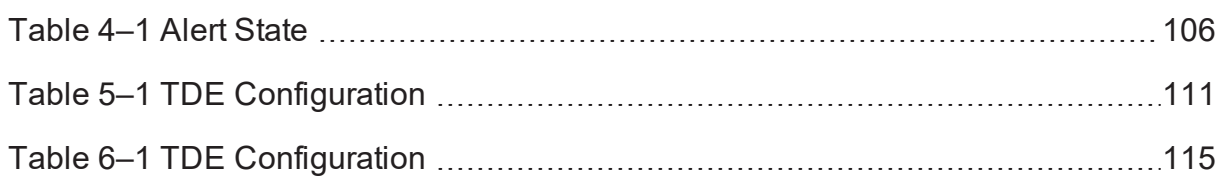

# **Preface**

<span id="page-11-0"></span>This guide describes how to administer the Oracle Banking Enterprise Default Management application environment.

Oracle recommends that you review its contents before installing, or working with the product.

This preface contains the following topics:

- **n** [Audience](#page-11-1)
- **n** [Documentation](#page-11-2) Accessibility
- **n** [Organization](#page-11-3) of the Guide
- **Related [Documents](#page-12-0)**
- **n** [Conventions](#page-12-1)

### <span id="page-11-1"></span>**Audience**

This guide is intended for the administrators of Oracle Banking Enterprise Default Management.

### <span id="page-11-2"></span>**Documentation Accessibility**

For information about Oracle's commitment to accessibility, visit the Oracle Accessibility Program website at [http://www.oracle.com/us/corporate/accessibility/index.html.](http://www.oracle.com/us/corporate/accessibility/index.html)

#### Access to Oracle Support

Oracle customers have access to electronic support through My Oracle Support. For information, visit <http://www.oracle.com/us/corporate/accessibility/support/index.html#info> or visit <http://www.oracle.com/us/corporate/accessibility/support/index.html#trs> if you are hearing impaired.

## <span id="page-11-3"></span>**Organization of the Guide**

This document contains:

Chapter 1 Users [Administration](#page-14-0)

This chapter describes all user management related activities to be performed by an administrator.

#### Chapter 2 Approvals [Management](#page-50-0)

This chapter describes the SOA Composer rules setup, worklist authorization, and BPM Routing rules setup related activities to be performed as an administrator.

[Chapter 3](#page-98-0) Setting Up The Bank And Branch

This chapter provides the process of setting up the bank and the branch commonly referred to as the Day 0 setups.

Chapter 4 Application Monitoring Using [Administration](#page-102-0) Application

This chapter provides an overview on the various monitoring operations performed as an administrator using the application.

Chapter 5 [Transparent](#page-110-0) Data Encryption (TDE)

This chapter describes the configuration, installation, and policy setup of Transparent Data Encryption (TDE).

Chapter 6 Masking [Customer](#page-114-0) Private Data

This chapter describes the configuration, installation, and policy setup to mask customer private data categories as sensitive or Personally Identifiable Information (PII).

Chapter 7 Configure ODI for Inbound [Document](#page-118-0) Upload

This chapter provides the steps to configure ODI for uploading inbound documents.

### Chapter 8 Additional [Recommendations](#page-122-0)

This chapter provides specific recommendations to be considered for implementation.

## <span id="page-12-0"></span>**Related Documents**

For more information, see the following documentation:

- <sup>n</sup> For installation and configuration information, see the Oracle Banking Enterprise Default Management Installation Guide - Silent Installation.
- <sup>n</sup> For a comprehensive overview of security, see the Oracle Banking Enterprise Default Management Security Guide.
- <sup>n</sup> For the complete list of Oracle Banking licensed products and the third-party licenses included with the license, see the Oracle Banking Enterprise Default Management Licensing Guide.
- For information related to customization and extension, see the Oracle Banking Enterprise Default Management Extensibility Guides for Host, SOA, and UI.
- <sup>n</sup> For information on the functionality and features, see the Oracle Banking Enterprise Default Management Functional Overview document.

# <span id="page-12-1"></span>**Conventions**

The following text conventions are used in this document:

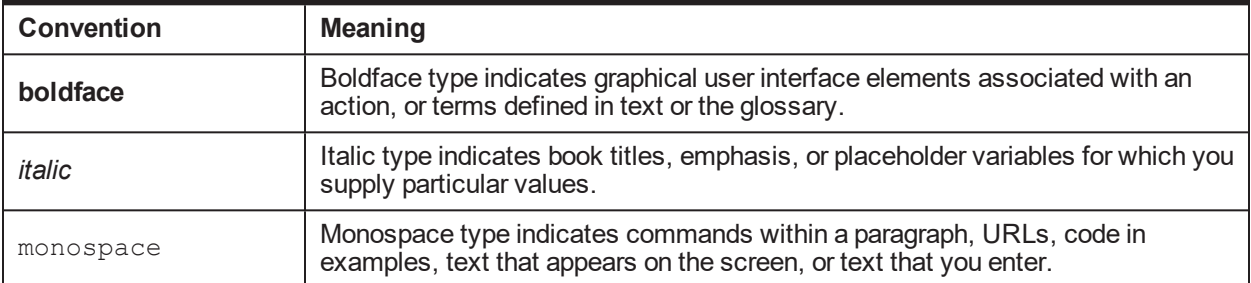

| Oracle Banking Enterprise Default Management Administrator Guide

# **1 Users Administration**

<span id="page-14-0"></span>This chapter describes all user management related activities to be performed by an administrator for the application.

# <span id="page-14-1"></span>**1.1 Creating Users in Oracle Identity Manager (OIM)**

This section explains the procedure to create users in Oracle Identity Manager (OIM).

### To create users in OIM:

1. Log in to OIM with the User ID as **xelsysadm** and the relevant <Password>.

<span id="page-14-2"></span>*Figure 1–1 Creating Users in OIM - Log in*

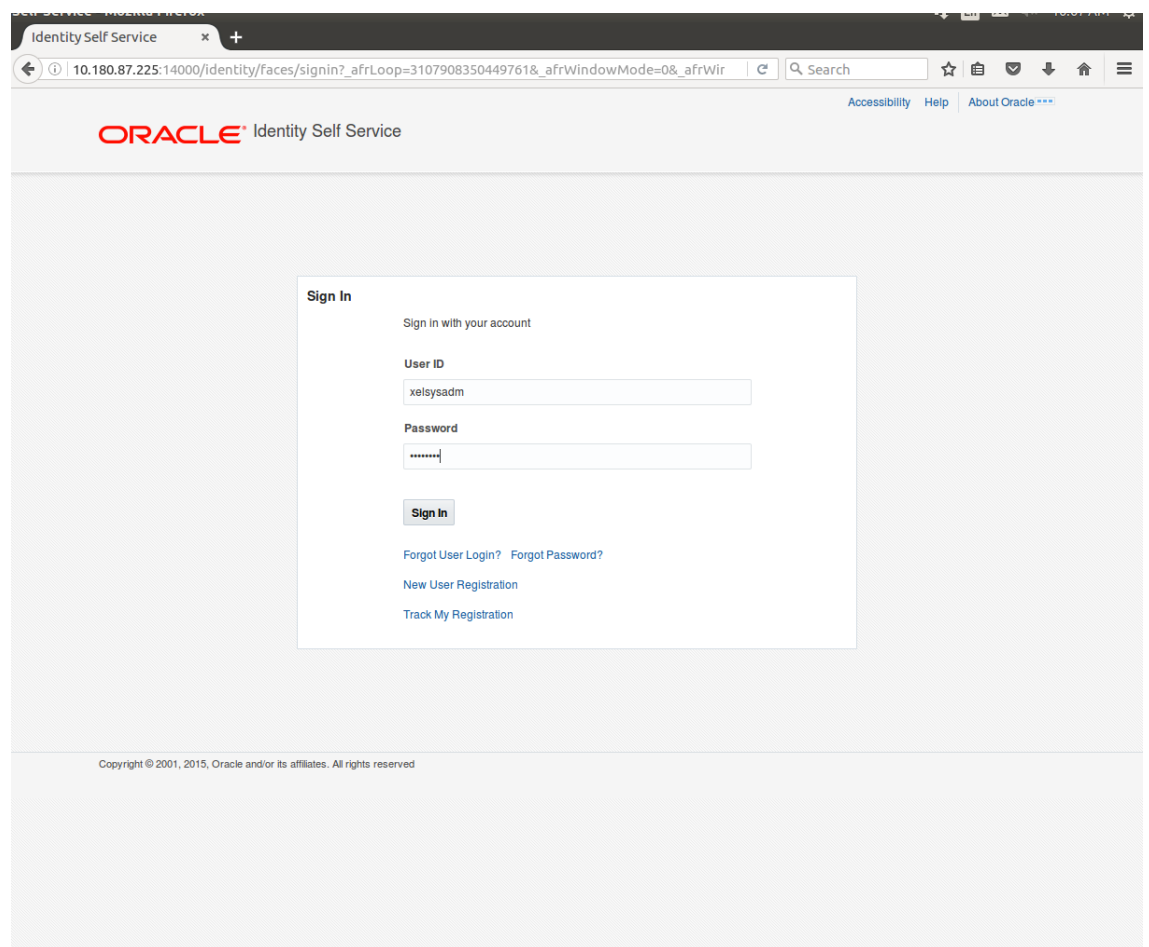

2. Click **Users** under the Manage section.

<span id="page-15-0"></span>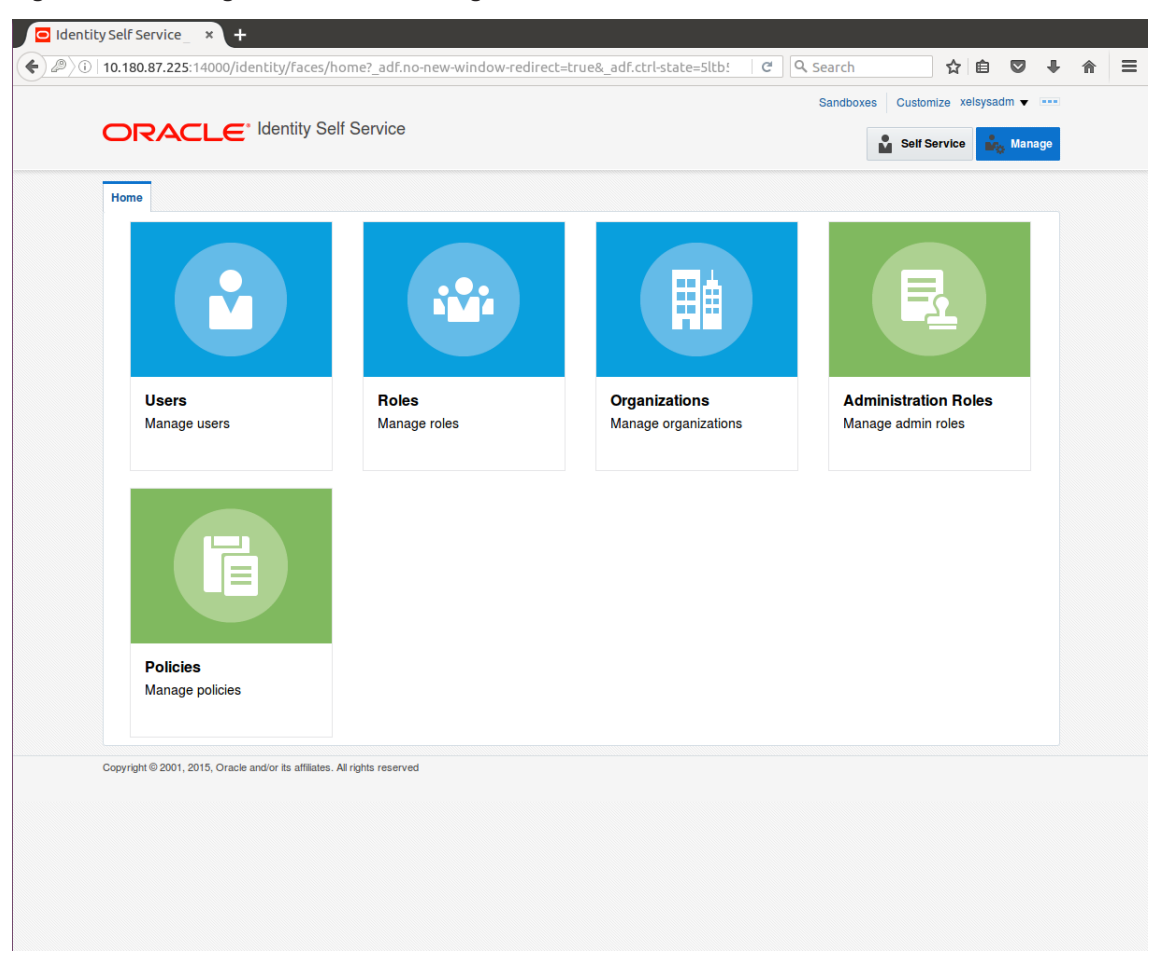

*Figure 1–2 Creating Users in OIM - Manage Section*

- 3. In the **Search Users** page, search for existing users. The Search Results appear.
- 4. Click **Create** in the Search Results section to create a new user.

|                                                        |                       |                    |                    |                        |                                   |                       |                        | $\begin{array}{c} \hline \end{array}$ |
|--------------------------------------------------------|-----------------------|--------------------|--------------------|------------------------|-----------------------------------|-----------------------|------------------------|---------------------------------------|
| <b>M</b> Users                                         |                       |                    |                    |                        |                                   |                       |                        |                                       |
| Search   Display Name                                  |                       | Q Advanced         |                    |                        |                                   |                       |                        |                                       |
| Actions $\blacktriangledown$ View $\blacktriangledown$ | + Create<br>Open<br>Ï | C) Refresh         | 辟<br>Detach        |                        |                                   |                       |                        |                                       |
| <b>User Login</b>                                      | <b>Display Name</b>   | <b>First Name</b>  | <b>Last Name</b>   | Organization           | <b>Telephone</b><br><b>Number</b> | E-mail                | <b>Identity Status</b> | <b>Account St</b>                     |
| <b>HARRY</b>                                           | <b>Harry Potter</b>   | Harry              | Potter             | <b>Xellerate Users</b> |                                   | Harry@gmail.com       | Active                 | <b>Unlocked</b>                       |
| <b>OIMINTERNAL</b>                                     | <b>Internal User</b>  | <b>OIMINTERNAL</b> | <b>OIMINTERNAL</b> | <b>Xellerate Users</b> |                                   |                       | Active                 | Unlocked                              |
| <b>WEBLOGIC</b>                                        | <b>Weblogic User</b>  | <b>WEBLOGIC</b>    | <b>WEBLOGIC</b>    | <b>Xellerate Users</b> |                                   |                       | Active                 | <b>Unlocked</b>                       |
| <b>XELSYSADM</b>                                       | System Adminis        | System             | Administrator      | <b>Xellerate Users</b> |                                   | donotreply@ora Active |                        | Unlocked                              |
|                                                        |                       |                    |                    |                        |                                   |                       |                        |                                       |
|                                                        |                       |                    |                    |                        |                                   |                       |                        |                                       |
|                                                        |                       |                    |                    |                        |                                   |                       |                        |                                       |
|                                                        |                       |                    |                    |                        |                                   |                       |                        |                                       |
|                                                        |                       |                    |                    |                        |                                   |                       |                        |                                       |
|                                                        |                       |                    |                    |                        |                                   |                       |                        |                                       |
|                                                        |                       |                    |                    |                        |                                   |                       |                        |                                       |
|                                                        |                       |                    |                    |                        |                                   |                       |                        |                                       |

<span id="page-16-0"></span>*Figure 1–3 Creating Users in OIM - Click Create*

5. In the **Create User** page, enter the required user details.

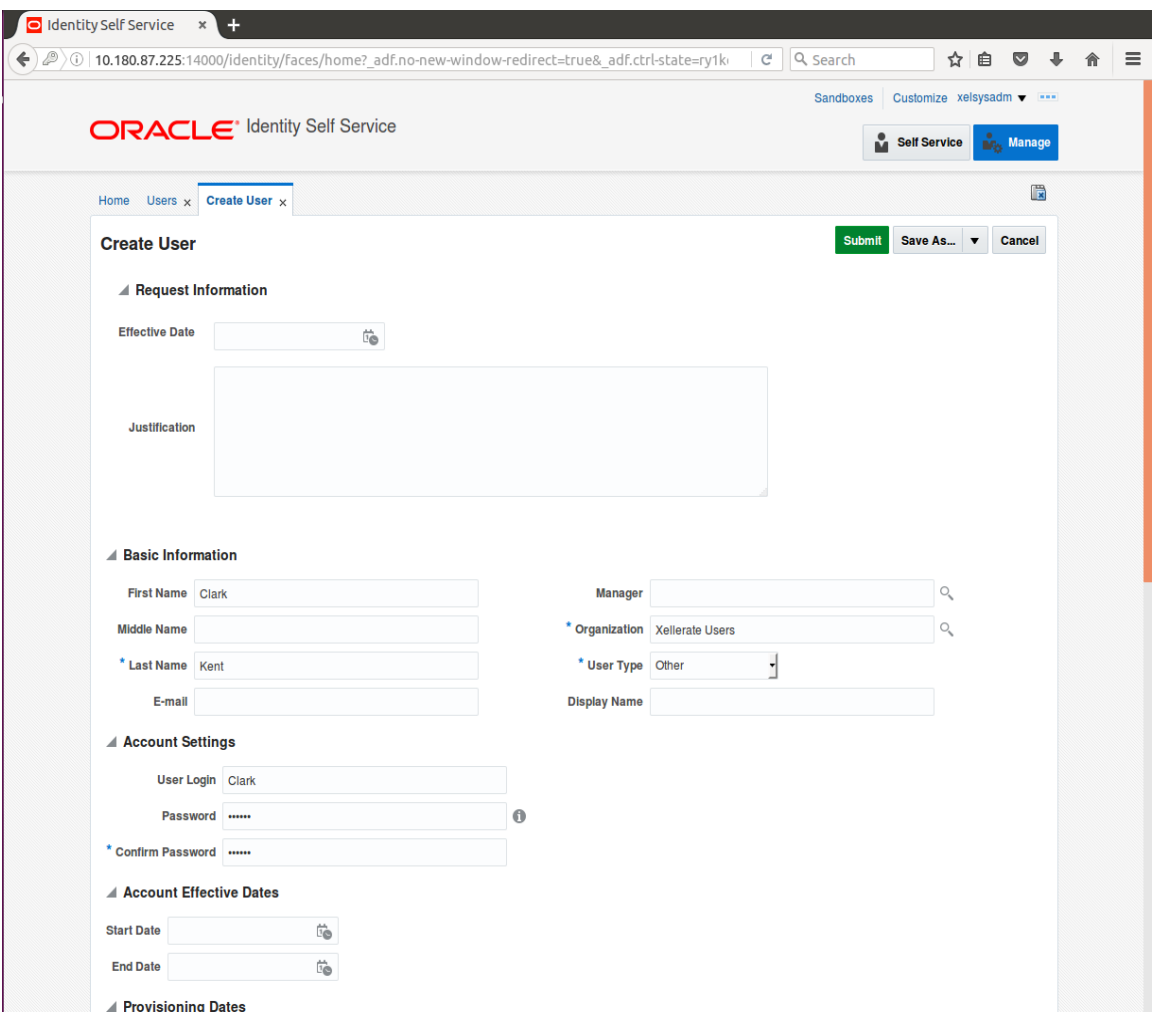

<span id="page-17-0"></span>*Figure 1–4 Creating Users in OIM - Enter User Details*

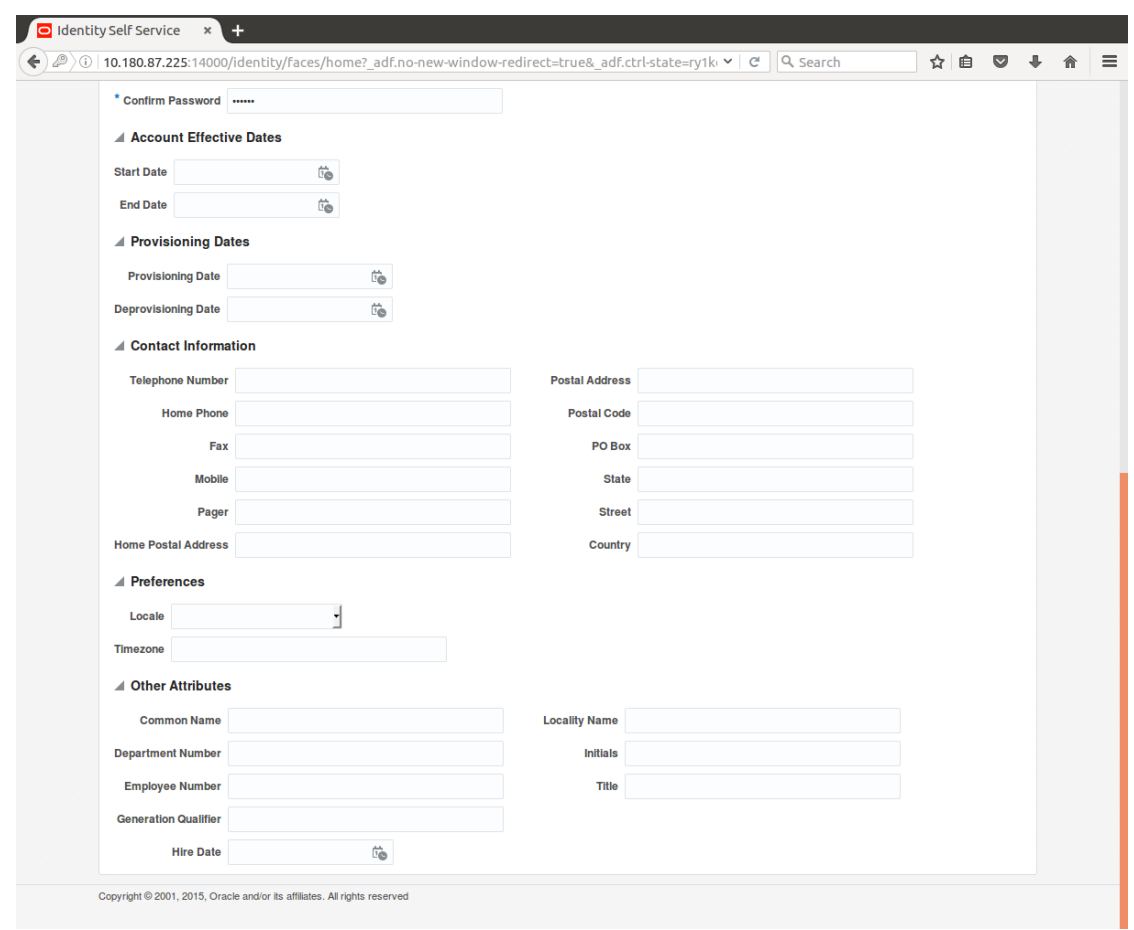

<span id="page-18-1"></span>*Figure 1–5 Enter User Details (Continued)*

6. Click **Submit.**

On completion of this procedure the user gets created in OIM, and gets synced in OID.

## <span id="page-18-0"></span>**1.2 Creating Roles in Oracle Identity Manager (OIM)**

This section explains the procedure to create roles in Oracle Identity Manager (OIM).

**To create roles in OIM:**

1. Click **Roles** under the Manage section.

<span id="page-19-0"></span>*Figure 1–6 Creating Roles in OIM - Manage Section*

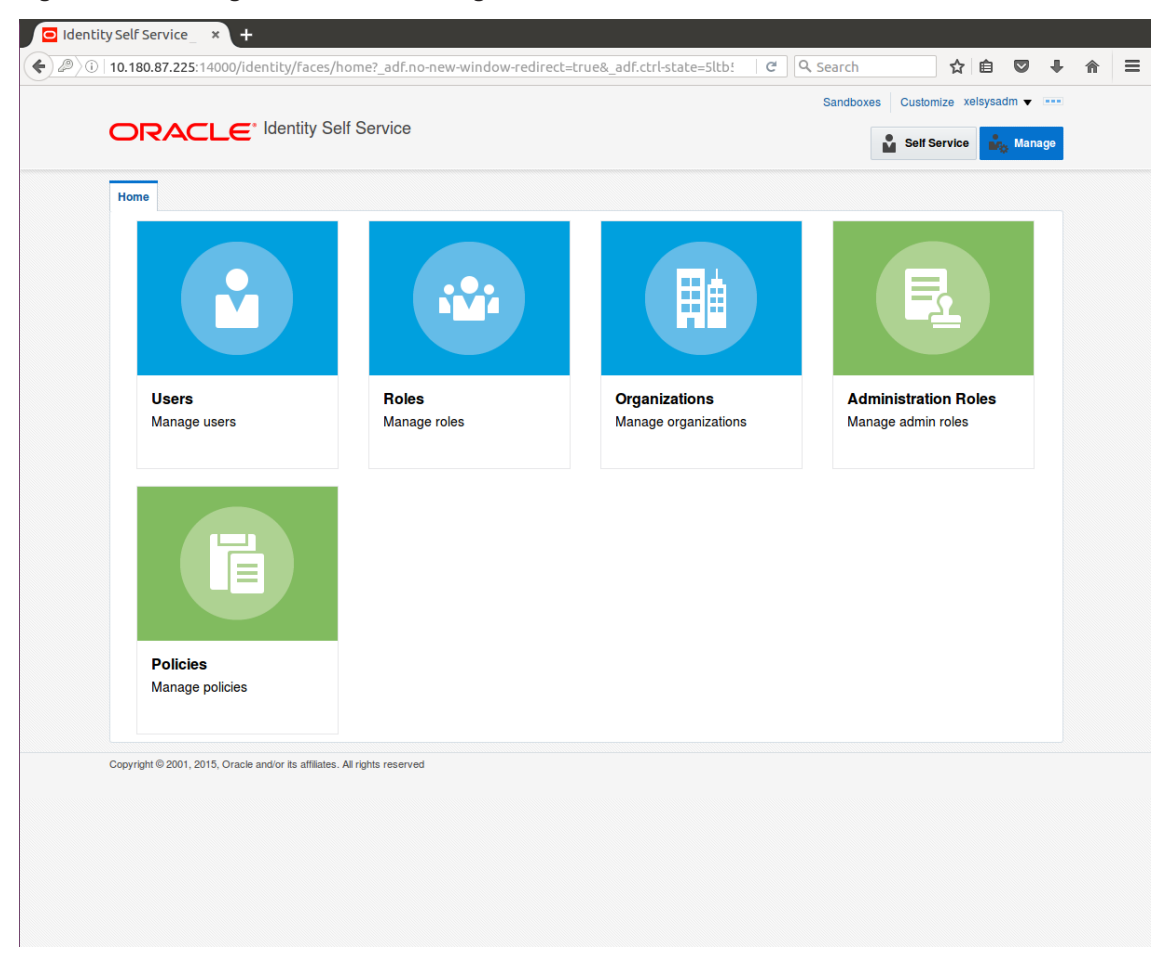

- 2. In the **Search Roles** page, search for existing roles. The Search Results appear.
- 3. Click **Create** in the Search Results section to create a new Role.

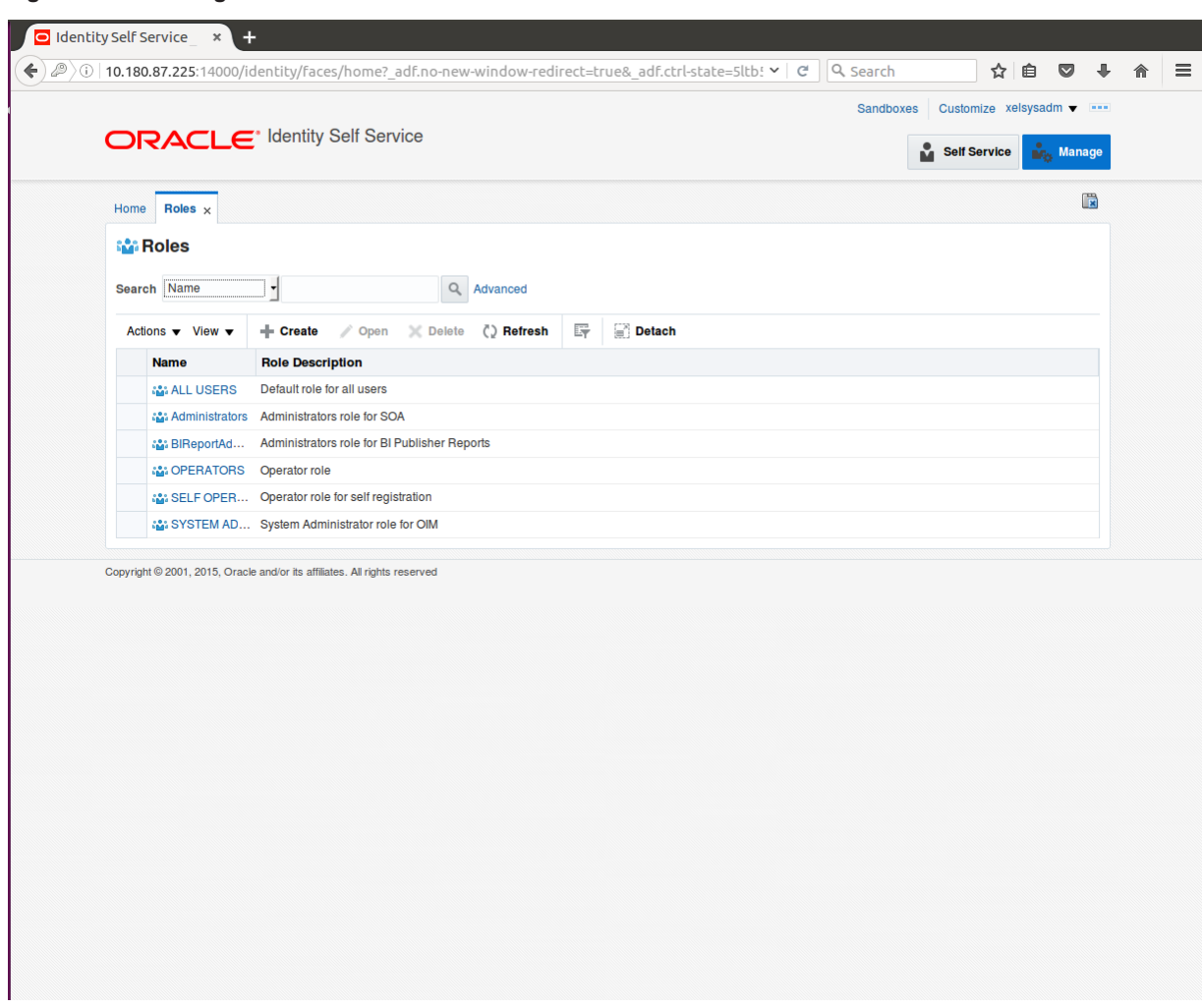

<span id="page-20-0"></span>*Figure 1–7 Creating Roles in OIM - Click Create*

4. Fill the role details.

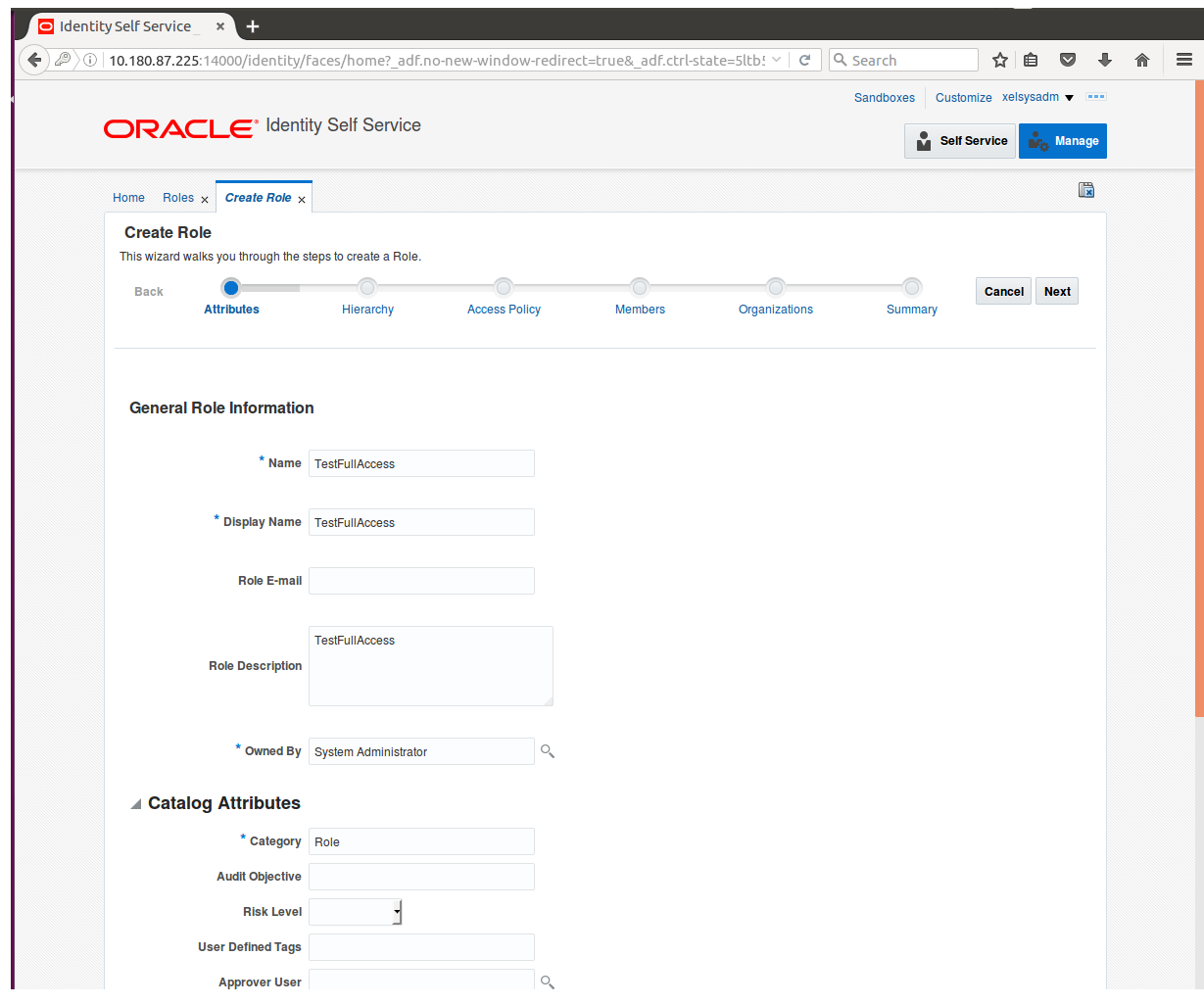

<span id="page-21-0"></span>*Figure 1–8 Creating Roles in OIM - Enter Role Details*

5. Click **Finish.** The role is created successfully.

This role creates a group in OID.

While running the PIT (Policy Import tool), the Enterprise role (OIM role or OID group in this scenario) is mapped to the Application Role in OES.

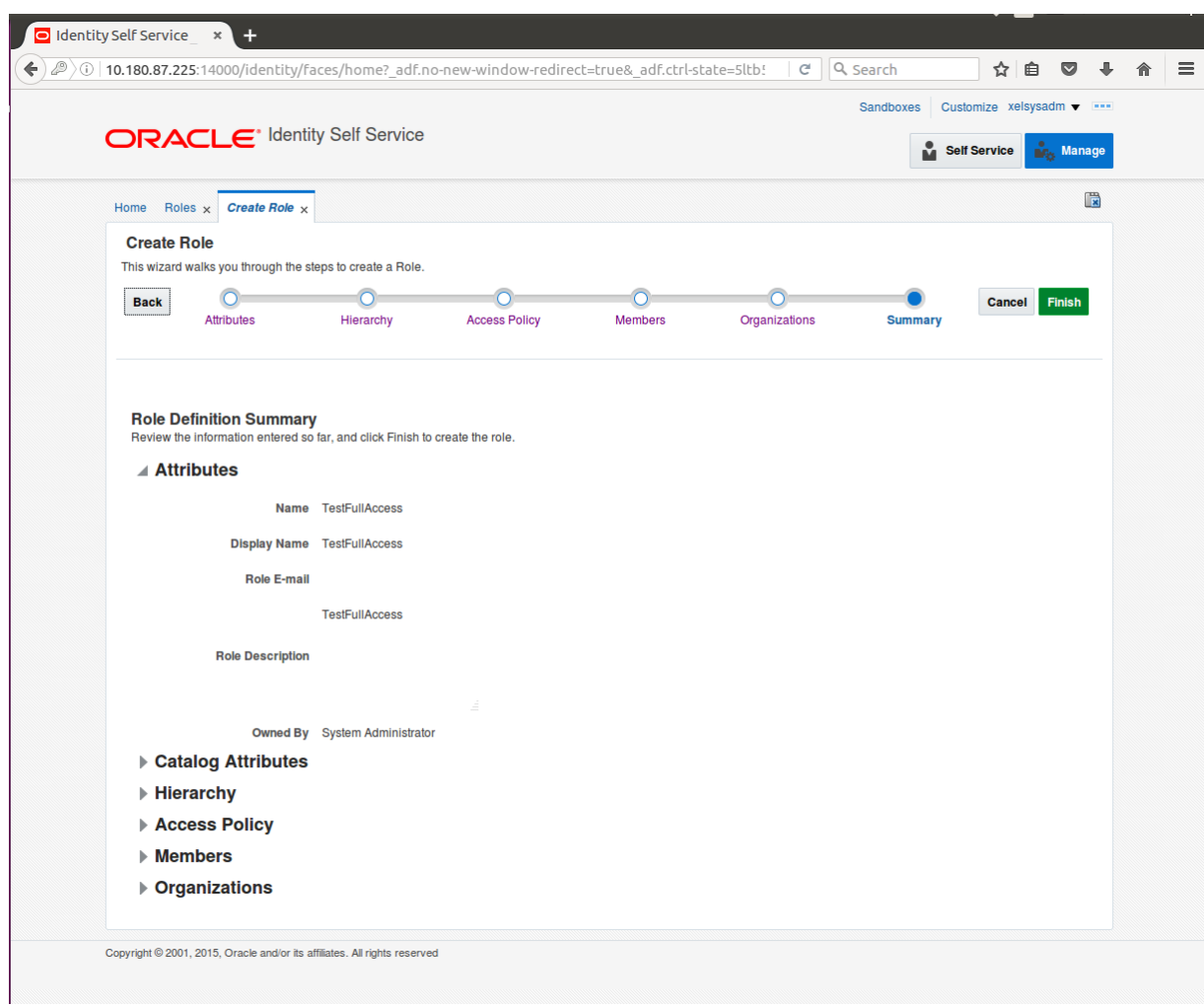

<span id="page-22-1"></span>*Figure 1–9 Creating Roles in OIM - Role Created Successfully*

### <span id="page-22-0"></span>**1.3 Assigning Roles to Users in OIM**

This section explains how to assign roles to the user in OIM.

#### To assign a role to a user:

- 1. Log in to OIM.
- 2. Navigate to the **Roles Tab** under the User.
- 3. Click **Request Roles.**

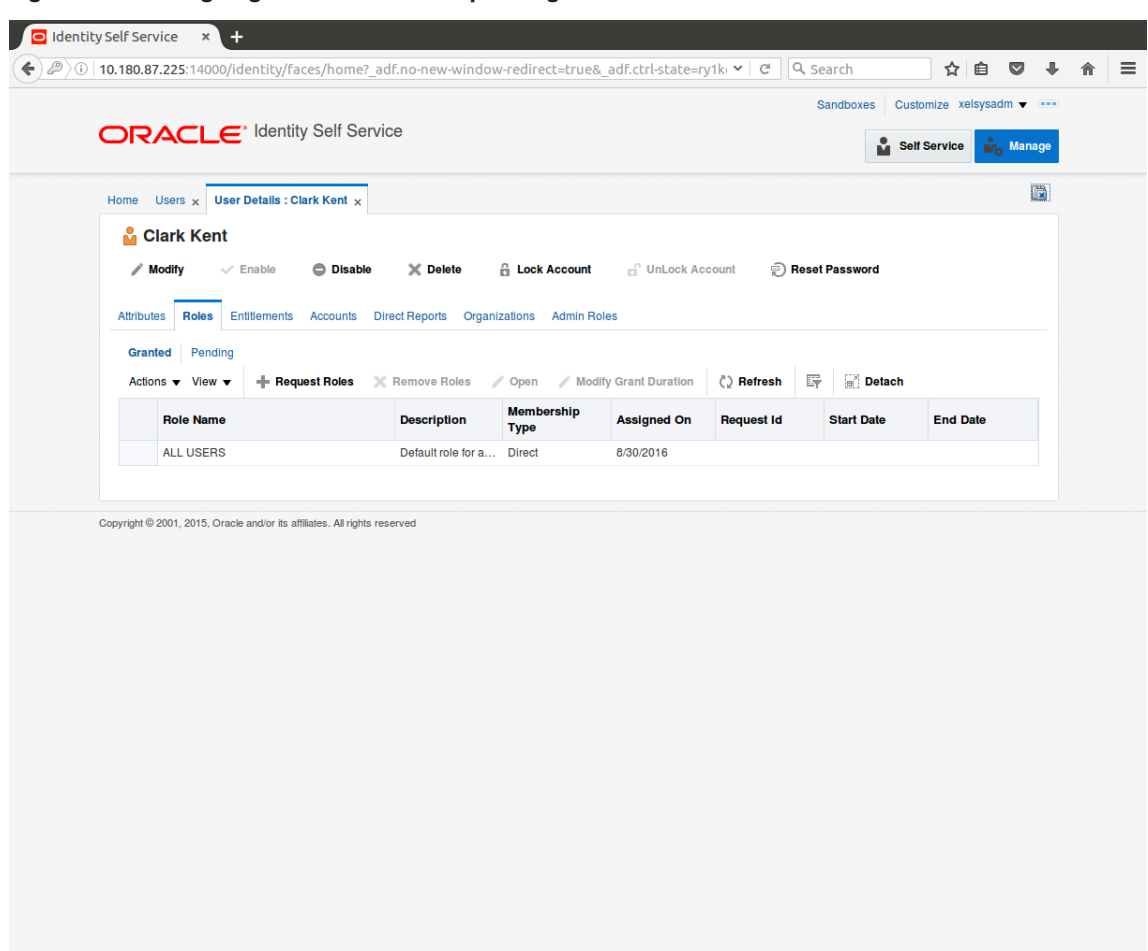

<span id="page-23-0"></span>*Figure 1–10 Assigning Roles in OIM - Requesting Roles*

4. In the **Catalog** page, select the required role and click **Add to Cart.** The item gets added to the cart.

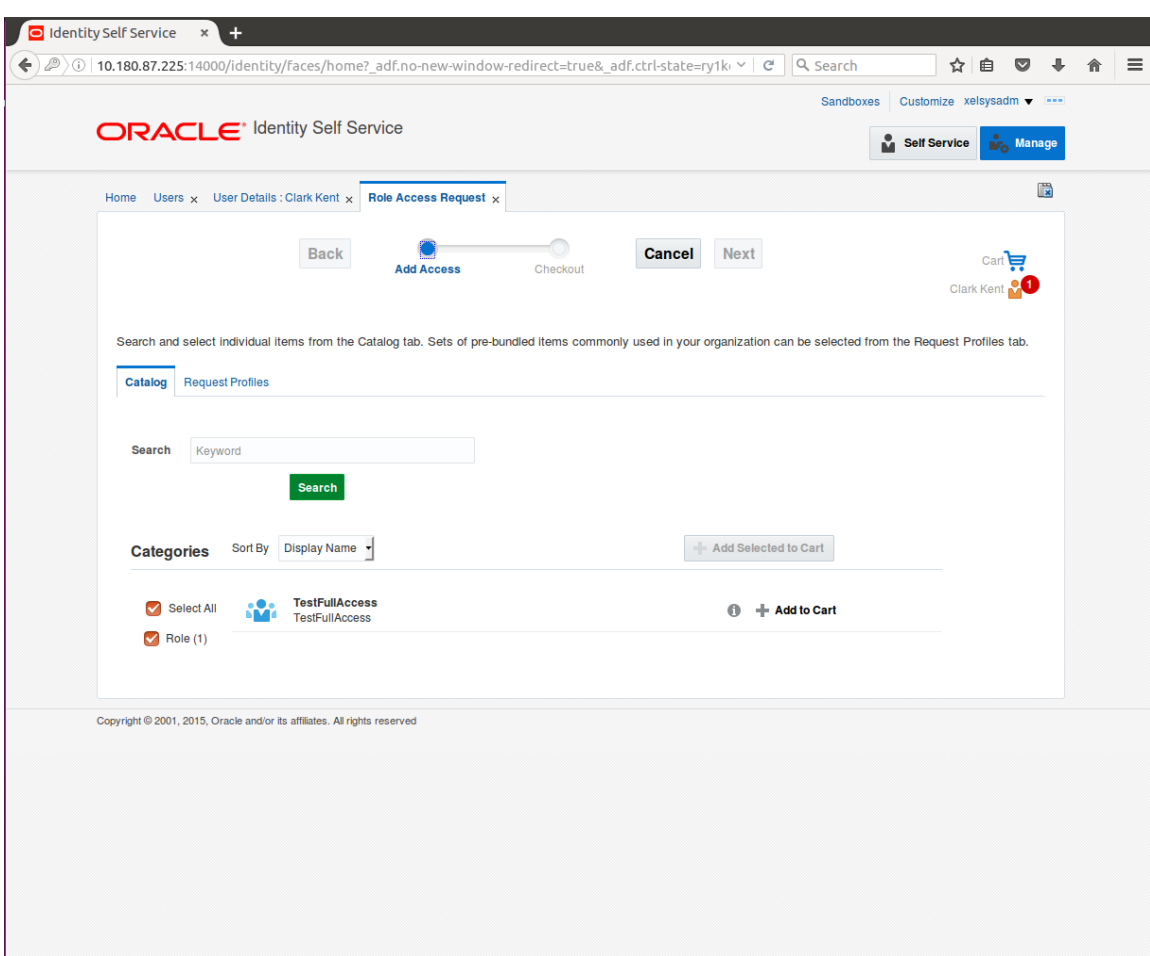

<span id="page-24-0"></span>*Figure 1–11 Assigning Roles in OIM - Adding to Cart*

5. Click **Checkout.**

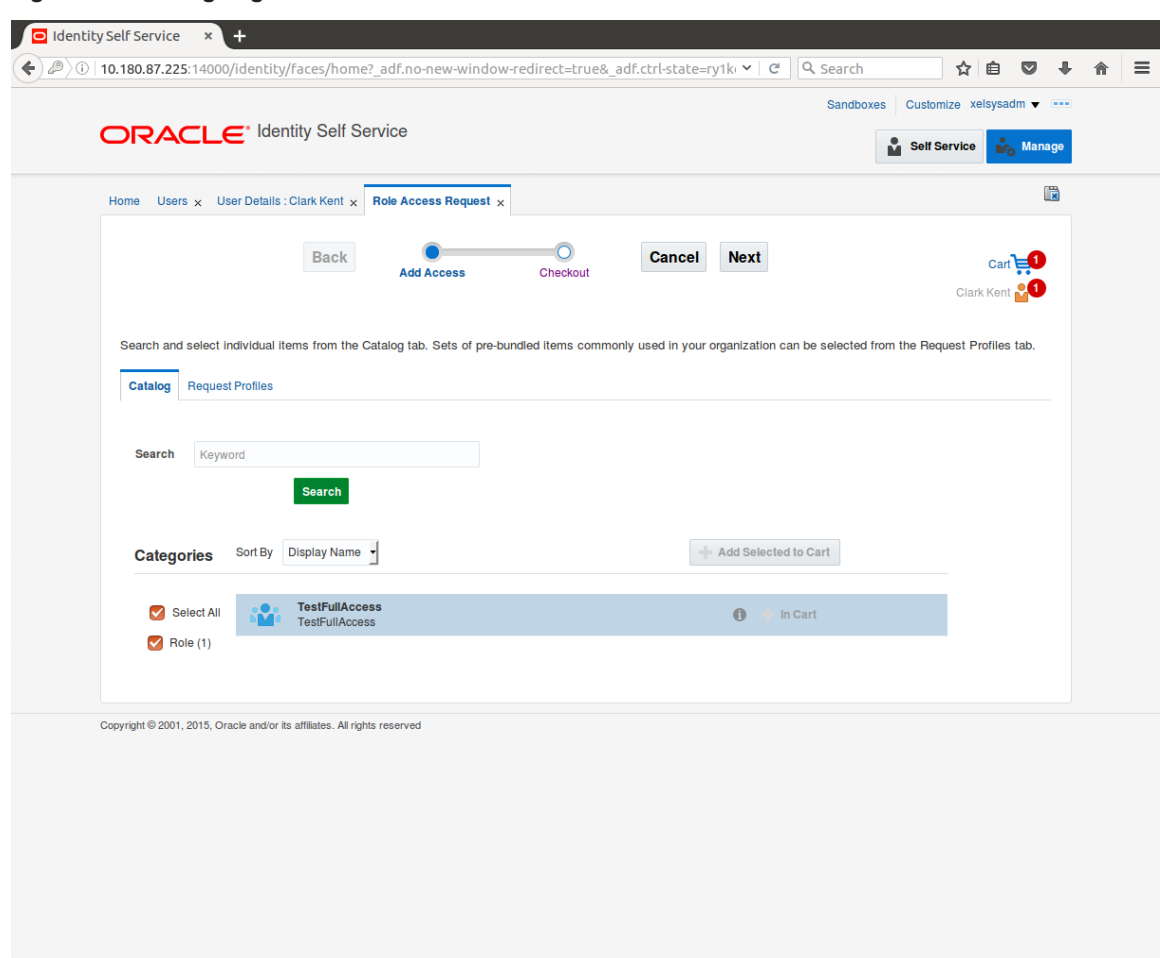

<span id="page-25-0"></span>*Figure 1–12 Assigning Roles in OIM - Checkout Cart*

6. In the **Cart Details** page, click **Submit.**

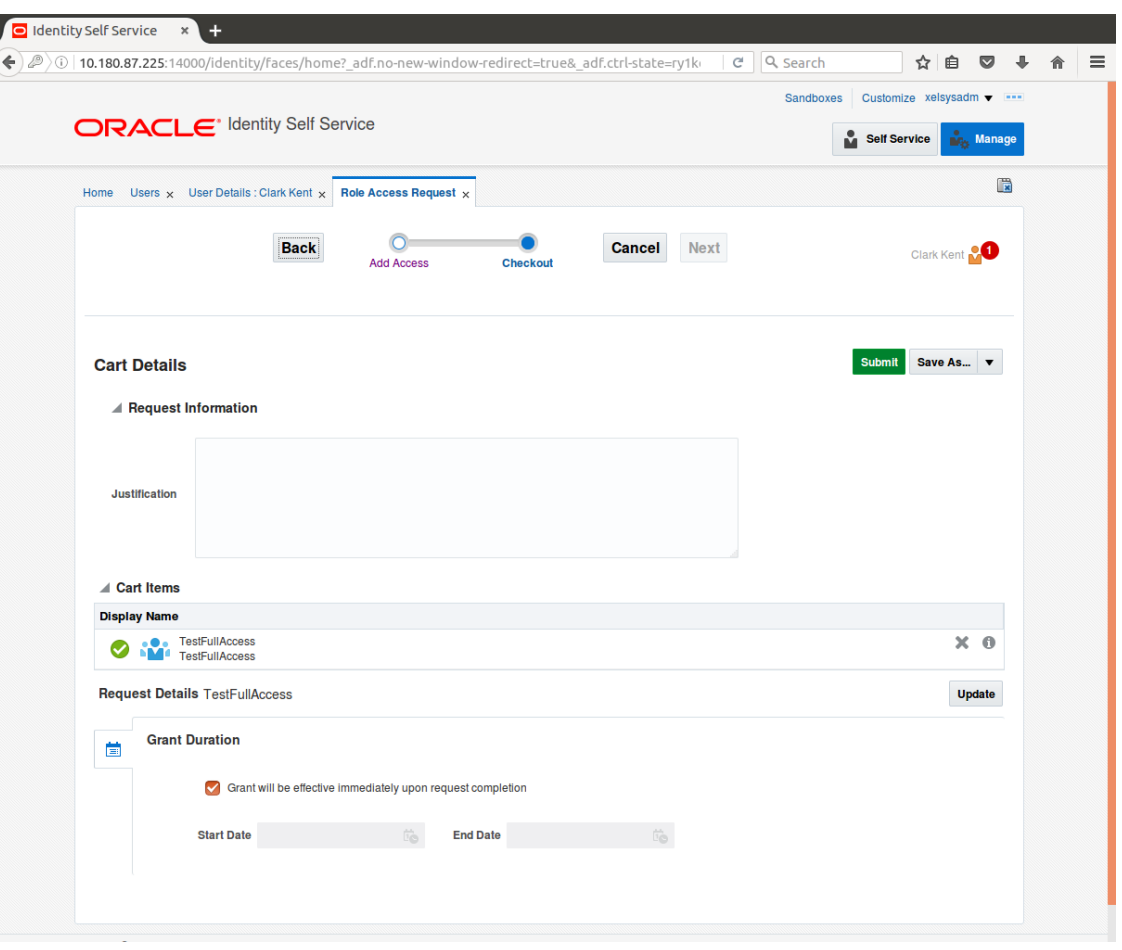

<span id="page-26-1"></span>*Figure 1–13 Assigning Roles in OIM - Submit Cart*

On completion of this procedure the role gets assigned to the user in OIM.

### <span id="page-26-0"></span>**1.4 Locking Users in OIM**

This section explains how to lock the user in OIM.

### To lock a user:

- 1. Log in to OIM.
- 2. Click **Lock Account** to lock a user.

A message appears, Are you sure you want to lock the account for the following user?

3. Click **Lock.**

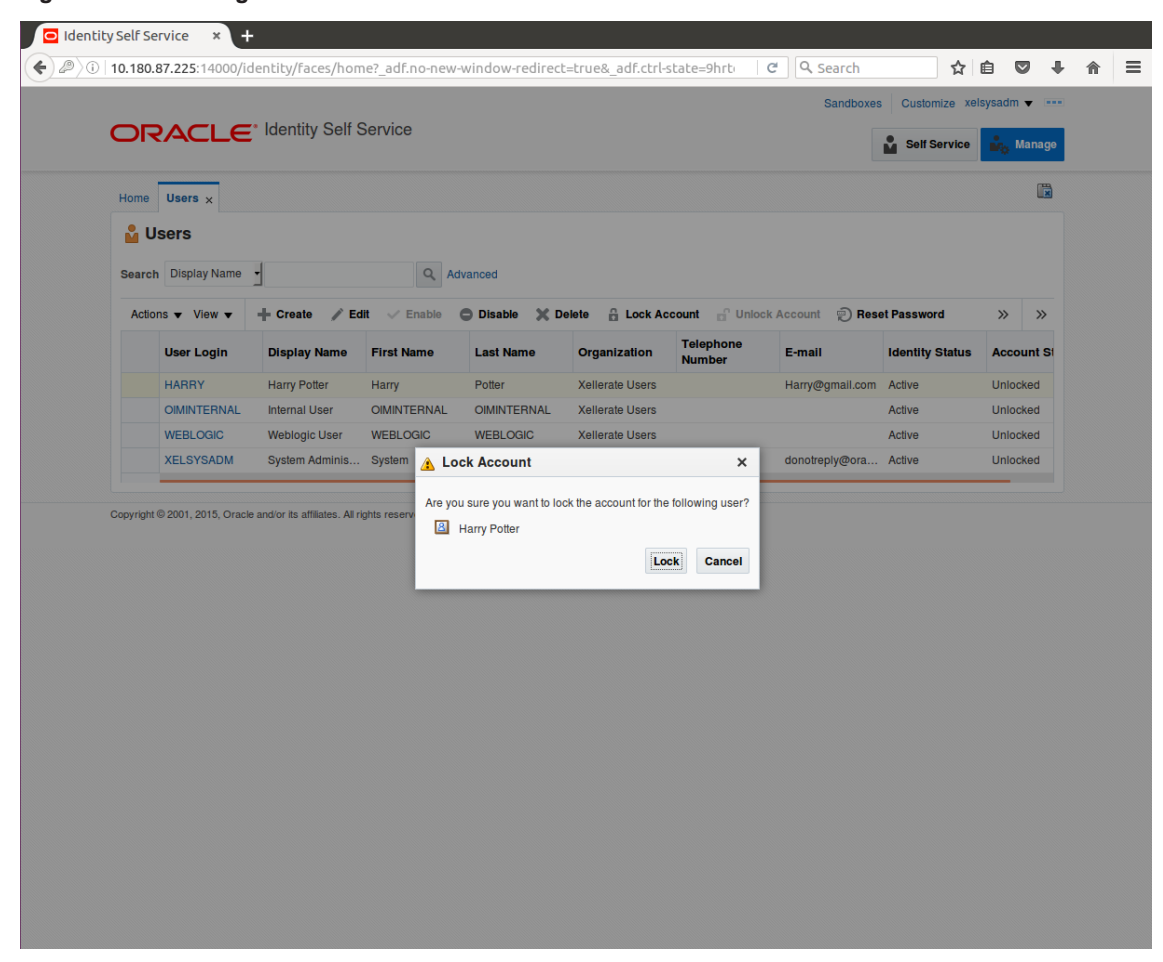

<span id="page-27-0"></span>*Figure 1–14 Locking Users in OIM*

The user is locked successfully.

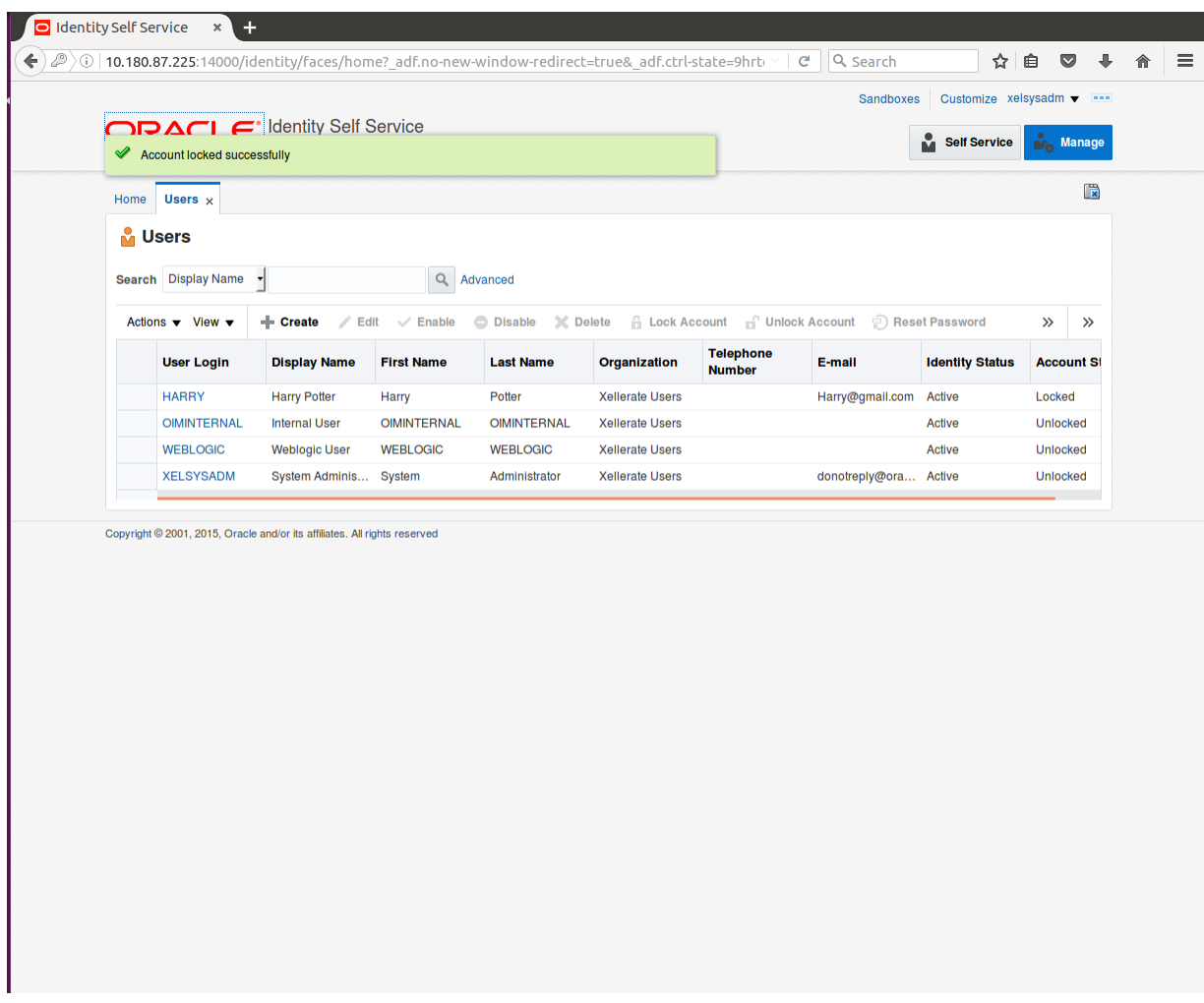

<span id="page-28-1"></span>*Figure 1–15 User Locked Successfully*

## <span id="page-28-0"></span>**1.5 Unlocking Users in OIM**

This section explains how to unlock the user in OIM.

### To unlock a user:

- 1. Log in to OIM.
- 2. Click **Unlock Account** to unlock a user.

A message appears, Are you sure you want to Unlock these users?

3. Click **Unlock.**

| <b>M</b> Users                                         |                                                                           |                    |                                 |                        |                                               |                        |                           |                   | $\mathbf{R}$  |
|--------------------------------------------------------|---------------------------------------------------------------------------|--------------------|---------------------------------|------------------------|-----------------------------------------------|------------------------|---------------------------|-------------------|---------------|
| Search Display Name                                    |                                                                           | Q                  | Advanced                        |                        |                                               |                        |                           |                   |               |
| Actions $\blacktriangledown$ View $\blacktriangledown$ | + Create<br>$\angle$ Edit                                                 | $\vee$ Enable      | $\chi$ Delete<br><b>Disable</b> |                        | <b>E</b> Lock Account <b>E</b> Unlock Account |                        | <b>P</b> ) Reset Password | $\gg$             | $\rightarrow$ |
| <b>User Login</b>                                      | <b>Display Name</b>                                                       | <b>First Name</b>  | <b>Last Name</b>                | Organization           | <b>Telephone</b><br><b>Number</b>             | E-mail                 | <b>Identity Status</b>    | <b>Account St</b> |               |
| <b>HARRY</b>                                           | <b>Harry Potter</b>                                                       | Harry              | Potter                          | <b>Xellerate Users</b> |                                               | Harry@gmail.com Active |                           | <b>Unlocked</b>   |               |
| <b>OIMINTERNAL</b>                                     | <b>Internal User</b>                                                      | <b>OIMINTERNAL</b> | <b>OIMINTERNAL</b>              | <b>Xellerate Users</b> |                                               |                        | Active                    | <b>Unlocked</b>   |               |
| <b>WEBLOGIC</b>                                        | <b>Weblogic User</b>                                                      | <b>WEBLOGIC</b>    | <b>WEBLOGIC</b>                 | <b>Xellerate Users</b> |                                               |                        | Active                    | <b>Unlocked</b>   |               |
| <b>XELSYSADM</b>                                       | System Adminis System                                                     |                    | Administrator                   | <b>Xellerate Users</b> |                                               | donotreply@ora Active  |                           | <b>Unlocked</b>   |               |
|                                                        | Copyright © 2001, 2015, Oracle and/or its affiliates. All rights reserved |                    |                                 |                        |                                               |                        |                           |                   |               |

<span id="page-29-1"></span>*Figure 1–16 Unlocking Users in OIM*

The user is unlocked successfully.

### <span id="page-29-0"></span>**1.6 Resetting User Password in OIM**

This section explains how to reset user password in OIM.

- 1. Log in to OIM.
- 2. Click **Reset Password** to reset a user password.

| Home           | Users $\times$      |                                                                           |                    |                    |                        |                                               |                        |                        | $\mathbb{R}$               |
|----------------|---------------------|---------------------------------------------------------------------------|--------------------|--------------------|------------------------|-----------------------------------------------|------------------------|------------------------|----------------------------|
| <b>M</b> Users |                     |                                                                           |                    |                    |                        |                                               |                        |                        |                            |
|                | Search Display Name | ᅱ                                                                         | Q                  | Advanced           |                        |                                               |                        |                        |                            |
|                | Actions v View v    | + Create<br>$\angle$ Edit                                                 | $\vee$ Enable      | <b>Disable</b>     | X Delete               | <b>B</b> Lock Account <b>B</b> Unlock Account |                        | Reset Password         | $\rangle$<br>$\rightarrow$ |
|                | <b>User Login</b>   | <b>Display Name</b>                                                       | <b>First Name</b>  | <b>Last Name</b>   | Organization           | <b>Telephone</b><br><b>Number</b>             | E-mail                 | <b>Identity Status</b> | <b>Account St</b>          |
|                | <b>HARRY</b>        | <b>Harry Potter</b>                                                       | Harry              | Potter             | <b>Xellerate Users</b> |                                               | Harry@gmail.com Active |                        | Unlocked                   |
|                | <b>OIMINTERNAL</b>  | <b>Internal User</b>                                                      | <b>OIMINTERNAL</b> | <b>OIMINTERNAL</b> | <b>Xellerate Users</b> |                                               |                        | Active                 | Unlocked                   |
|                | <b>WEBLOGIC</b>     | <b>Weblogic User</b>                                                      | <b>WEBLOGIC</b>    | <b>WEBLOGIC</b>    | <b>Xellerate Users</b> |                                               |                        | Active                 | Unlocked                   |
|                | <b>XELSYSADM</b>    | System Adminis System                                                     |                    | Administrator      | <b>Xellerate Users</b> |                                               | donotreply@ora Active  |                        | Unlocked                   |
|                |                     | Copyright © 2001, 2015, Oracle and/or its affiliates. All rights reserved |                    |                    |                        |                                               |                        |                        |                            |
|                |                     |                                                                           |                    |                    |                        |                                               |                        |                        |                            |
|                |                     |                                                                           |                    |                    |                        |                                               |                        |                        |                            |
|                |                     |                                                                           |                    |                    |                        |                                               |                        |                        |                            |
|                |                     |                                                                           |                    |                    |                        |                                               |                        |                        |                            |
|                |                     |                                                                           |                    |                    |                        |                                               |                        |                        |                            |
|                |                     |                                                                           |                    |                    |                        |                                               |                        |                        |                            |
|                |                     |                                                                           |                    |                    |                        |                                               |                        |                        |                            |
|                |                     |                                                                           |                    |                    |                        |                                               |                        |                        |                            |

<span id="page-30-0"></span>*Figure 1–17 Resetting User Password in OIM*

The **Reset Password** dialog box appears.

You can select either **Manually change the Password** option to change the password manually or select the **Auto-generate the password (Randomly generated)** option to enable auto generation of the password.

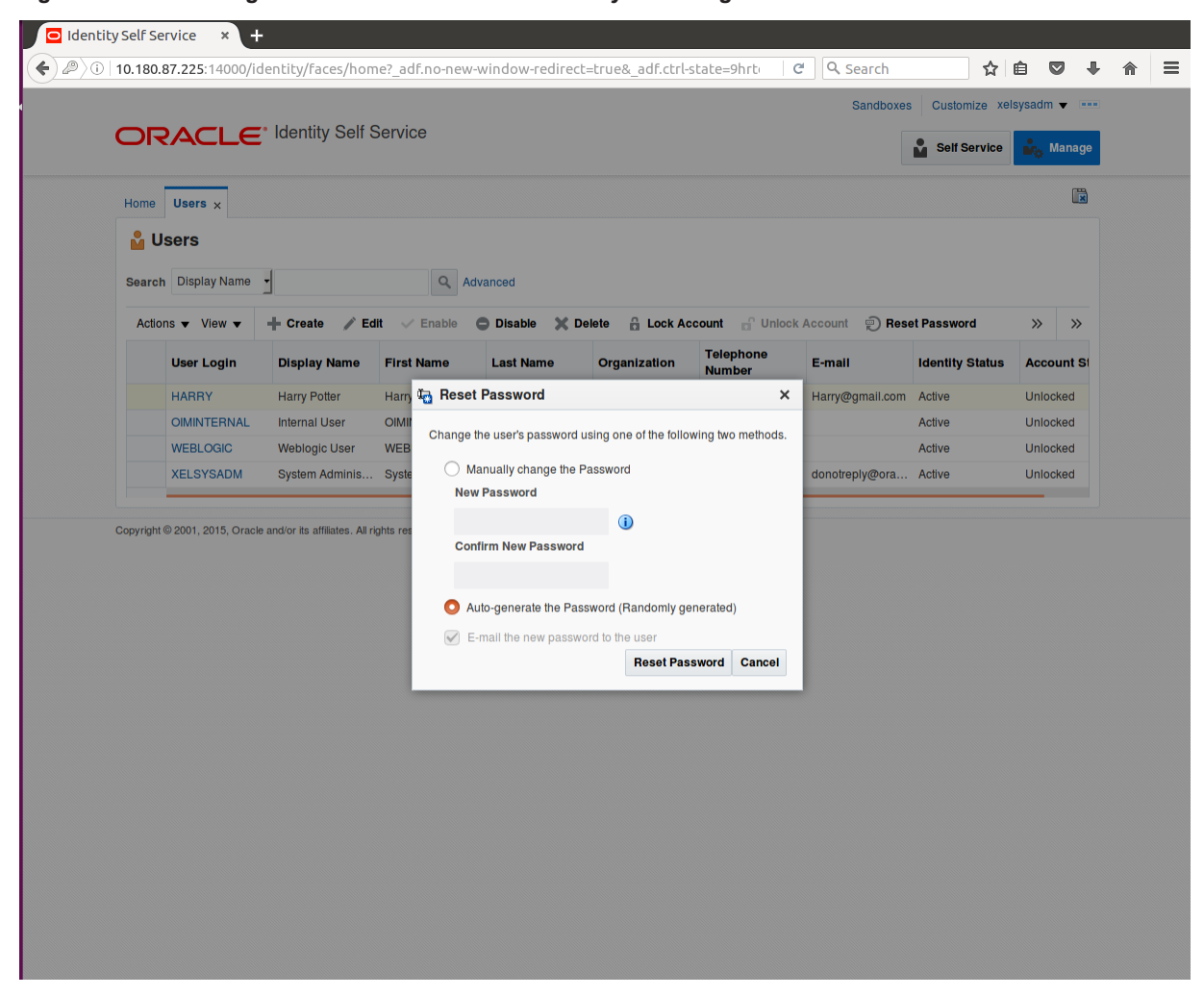

<span id="page-31-0"></span>*Figure 1–18 Resetting User Password in OIM - Manually or Auto-generate*

3. If you select the **Manually change the Password** option, enter the new password in the **New Password** and the **Confirm New Password** fields.

<span id="page-32-0"></span>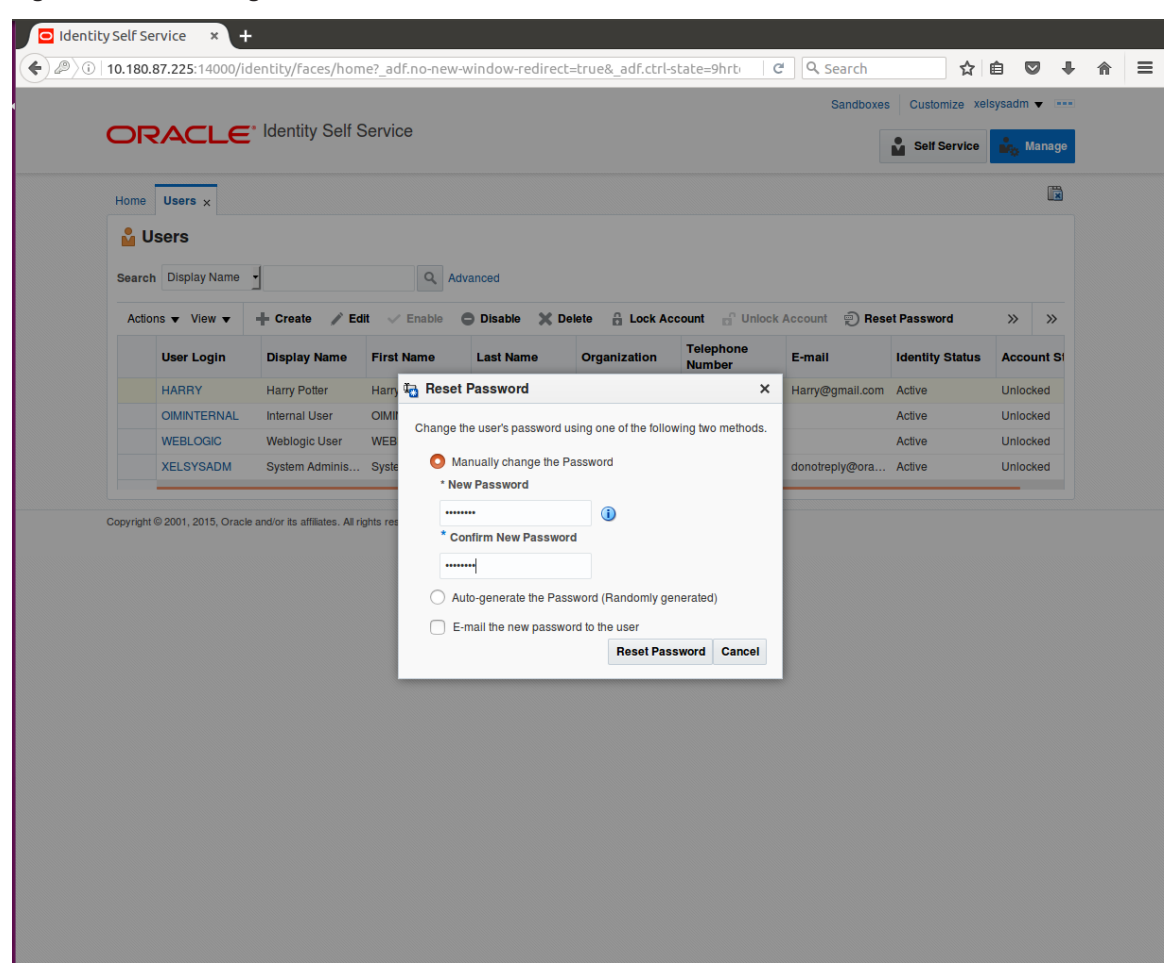

*Figure 1–19 Resetting User Password in OIM - New Password*

The user password is reset successfully.

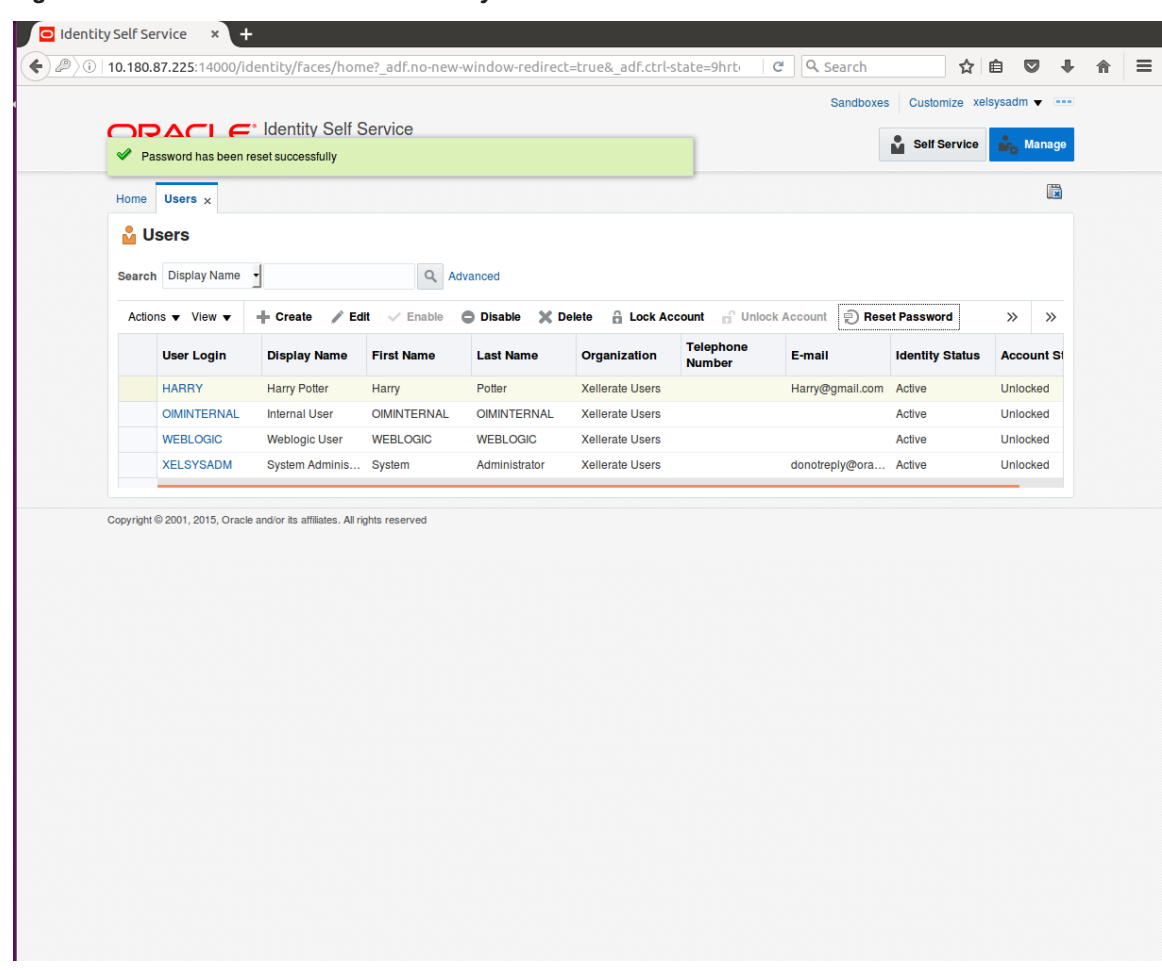

<span id="page-33-1"></span>*Figure 1–20 Password Reset Successfully*

### <span id="page-33-0"></span>**1.7 User Management Using the Admin Application**

The User Management screen is a quick start UI, provided to create initial users and verify the OBEDM installation.

https://<ui-server-name>:<ui-server-port>/com.ofss.fc.ui.view.admin/faces/admin.jspx

To create initial users and verify the installation, perform the below mentioned steps:

- 1. Click **Security** tab in **View Admin**.
- 2. Select **User Management**.
- 3. Click **+** icon to add a user.

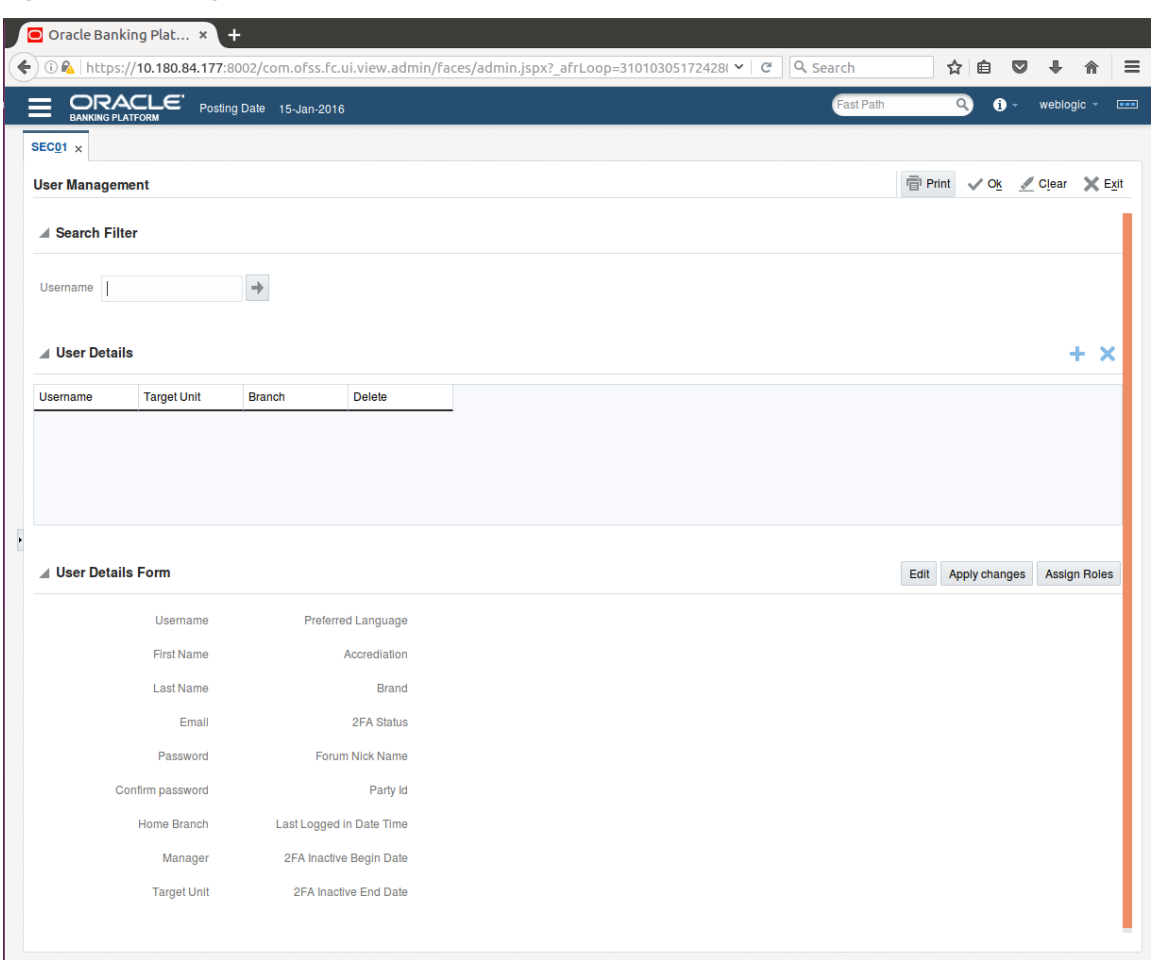

#### <span id="page-34-0"></span>*Figure 1–21 Adding a User*

4. Enter the mandatory fields required for creating a user.

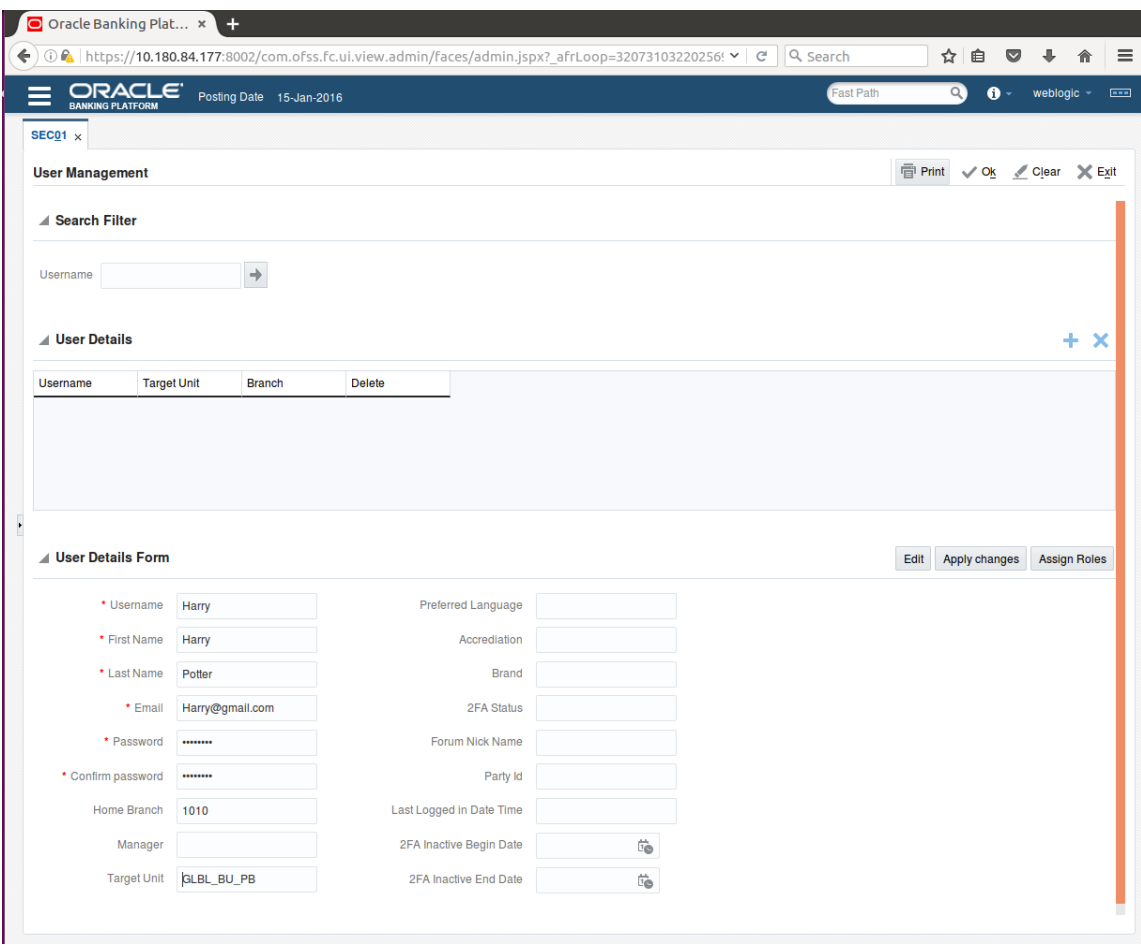

#### <span id="page-35-0"></span>*Figure 1–22 Enter Mandatory Details*

5. Click **Apply Changes** to save the user details locally.
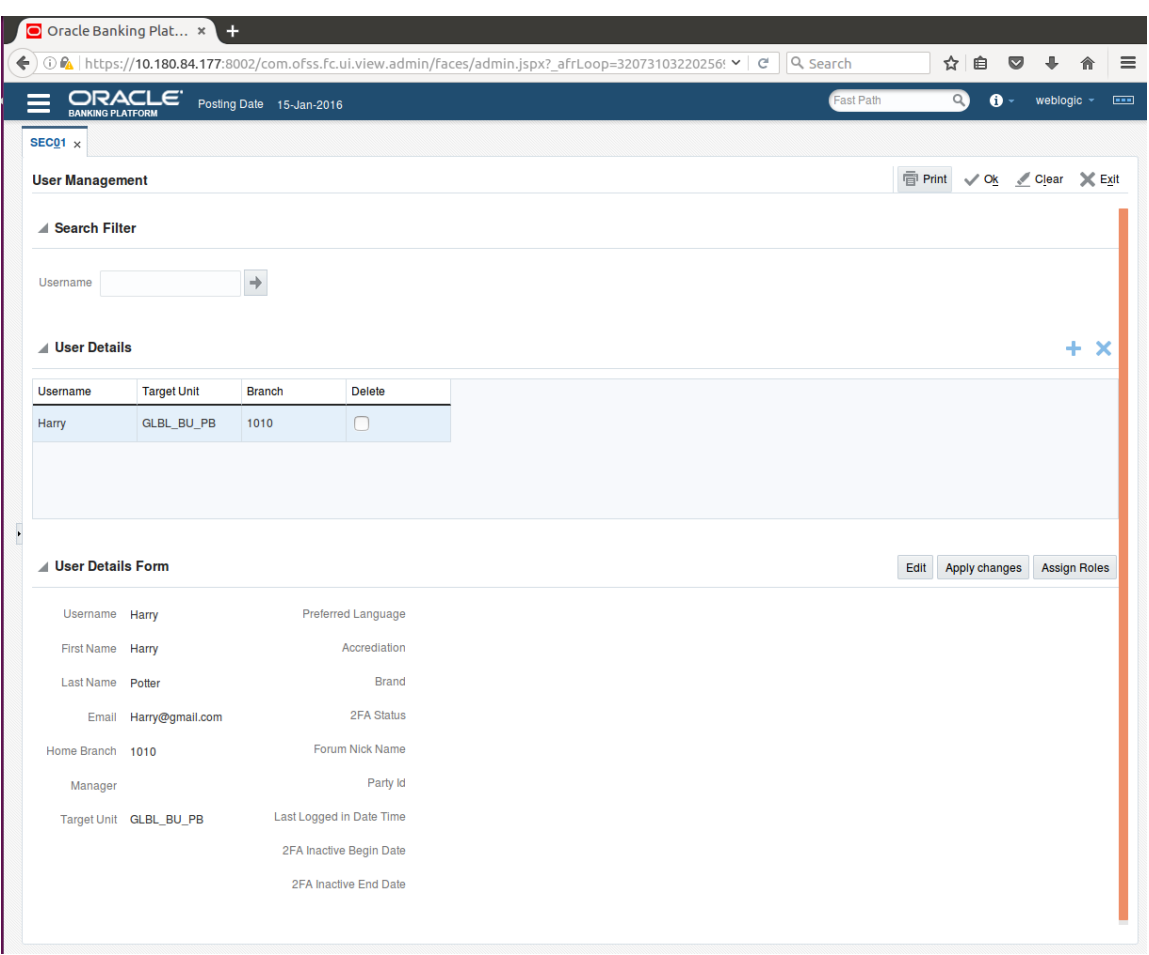

# *Figure 1–23 Applying Changes*

6. To add a user to a group, select the row containing the user and click **Assign Roles**.

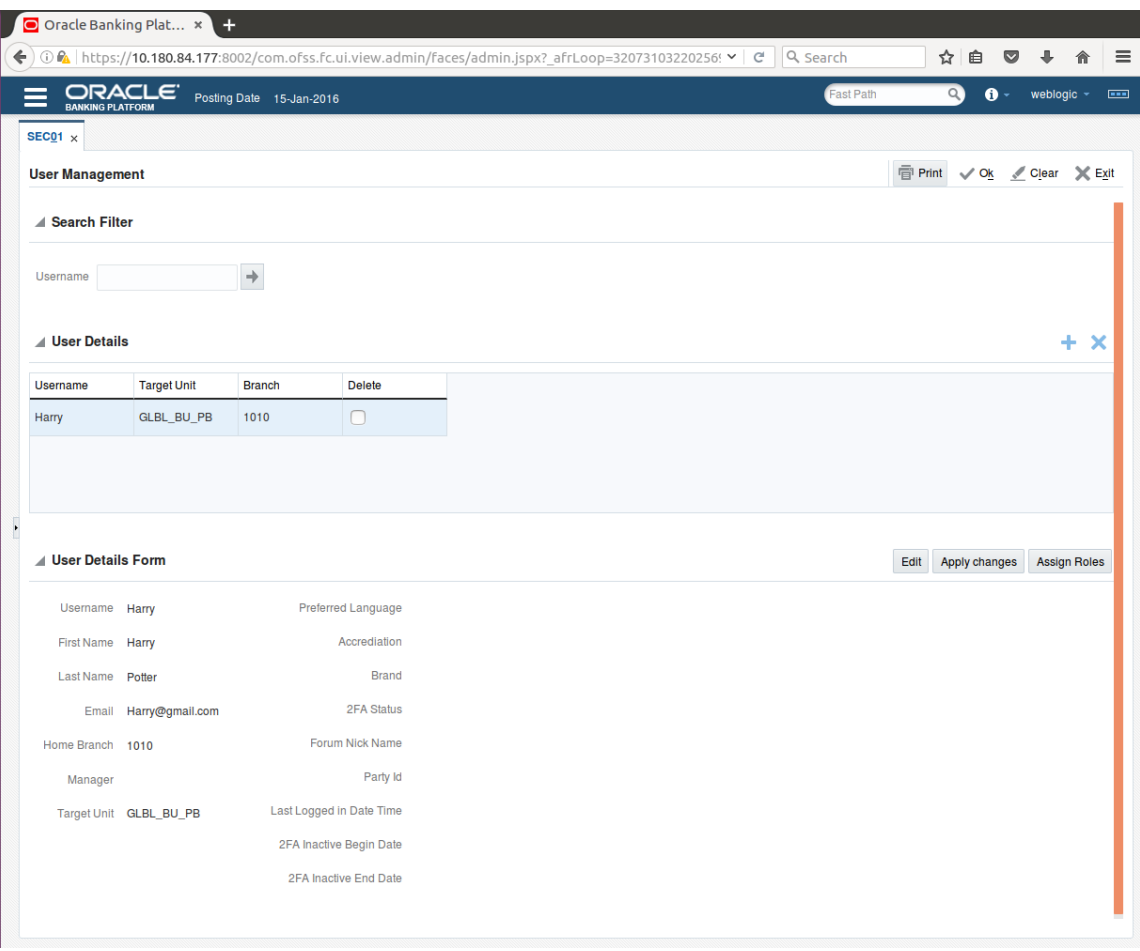

# *Figure 1–24 Adding User to a Group*

The available and assigned roles appear.

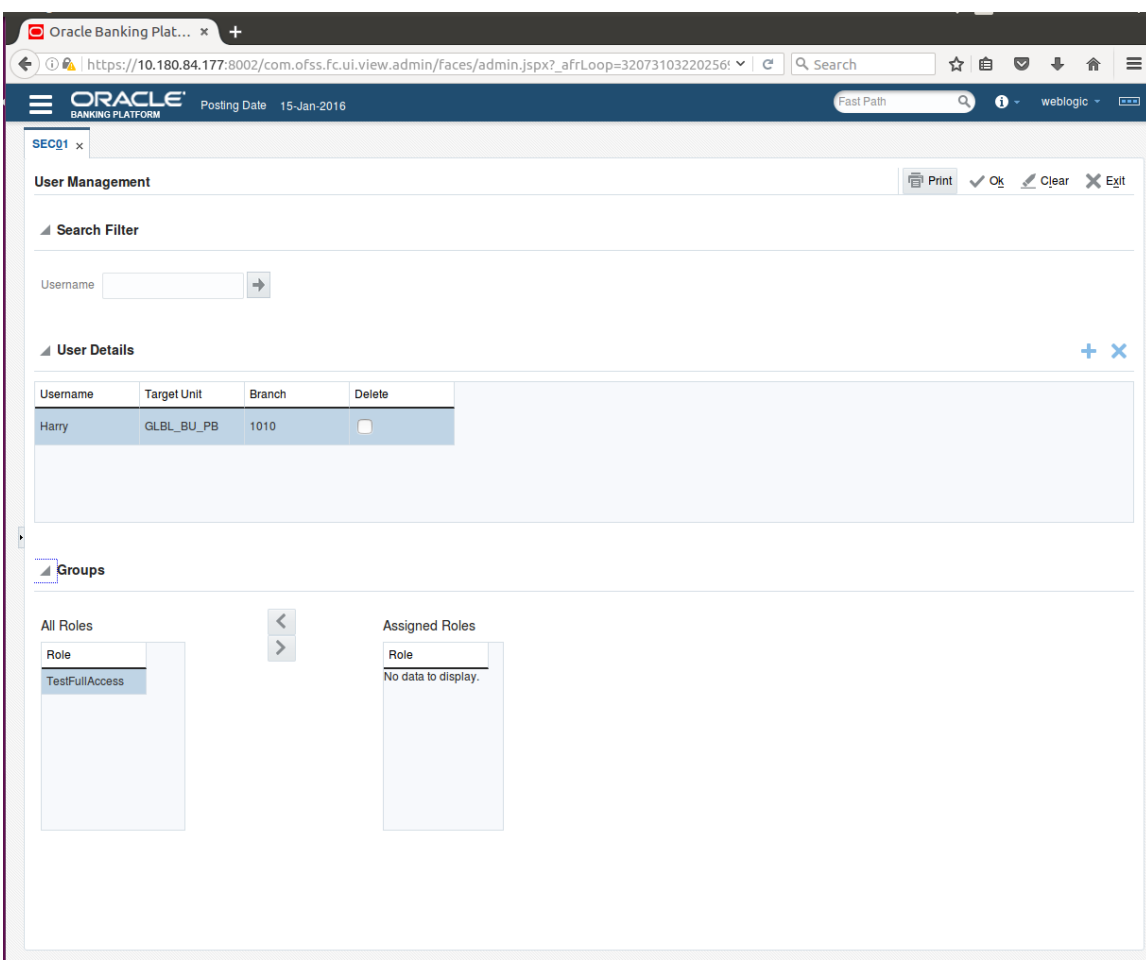

*Figure 1–25 Available and Assigned Roles*

7. Select the group to add user and move it to the **Assigned Roles** table.

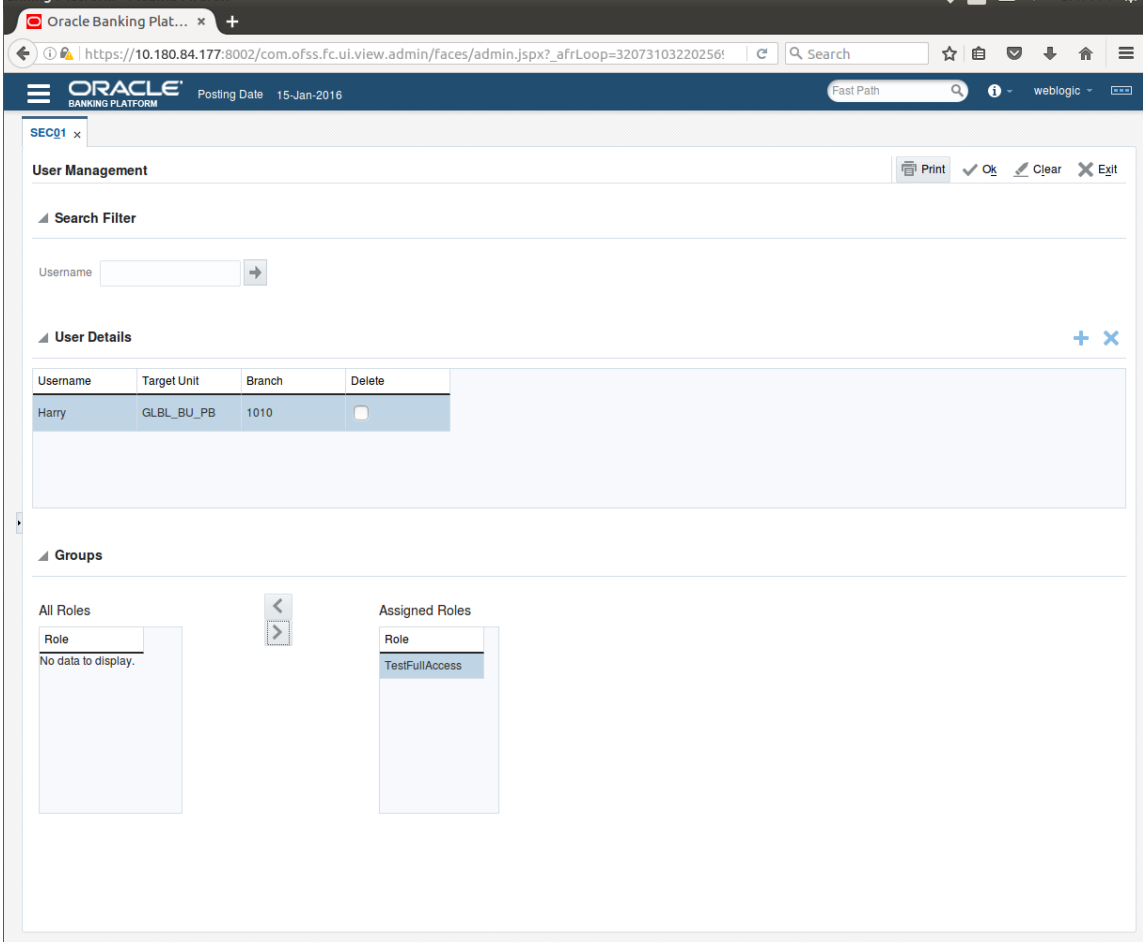

*Figure 1–26 Adding User to Assigned Roles Table*

8. Click **Ok** to save the changes.

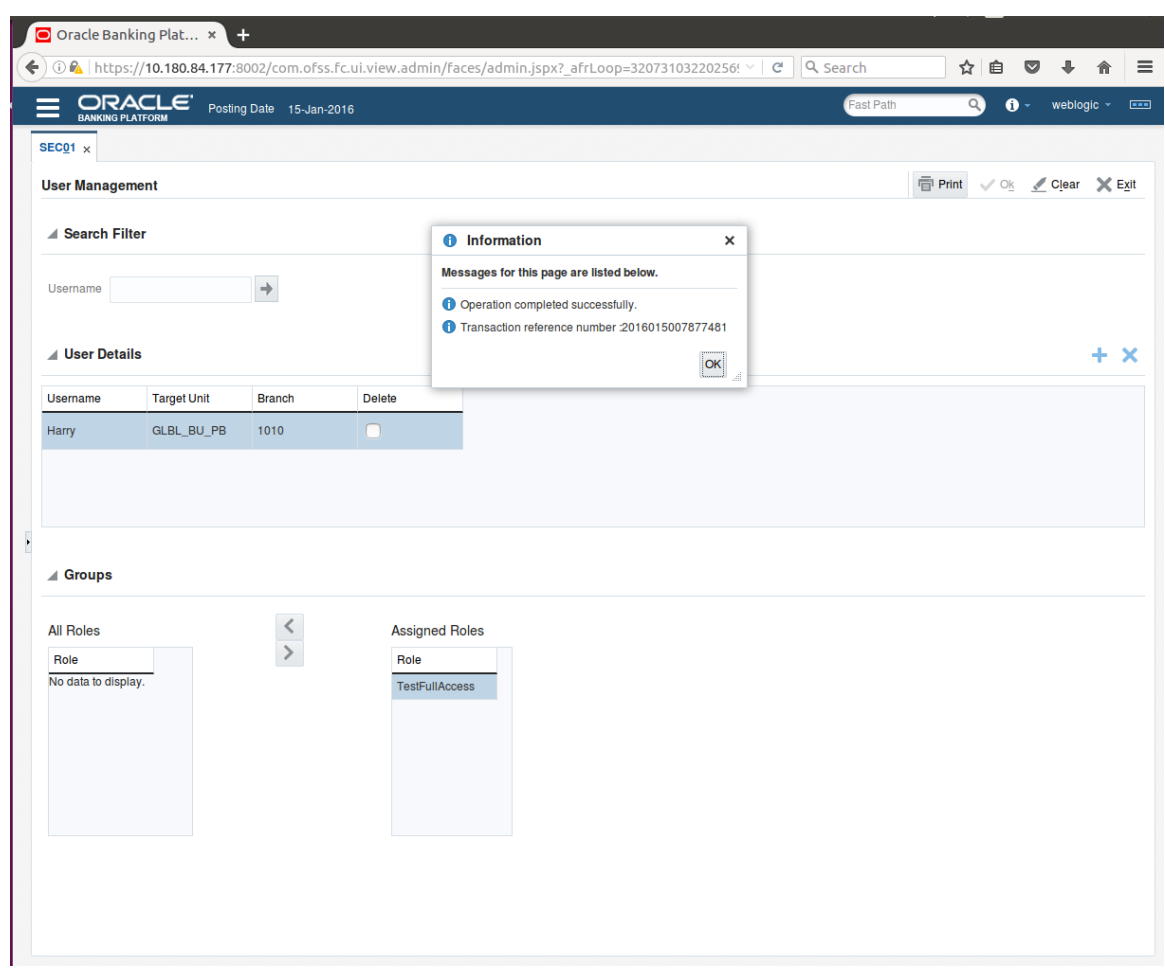

# *Figure 1–27 Save Changes*

# **1.8 Unlocking Users in Oracle WebLogic Server (OWS) Administration Console**

This section explains the procedure to unlock users in Oracle WebLogic Server (OWS) using Administration Console. If users unsuccessfully attempt to log in to a WebLogic Server instance for more than the configured number of retry attempts, they are locked out of further access. This procedure allows you to unlock locked users so that they can log in again.

# To unlock a user in OWS:

1. Log in to OWS. The **Home Page** of OWS Administration Console appears.

#### *Figure 1–28 OWS Log in*

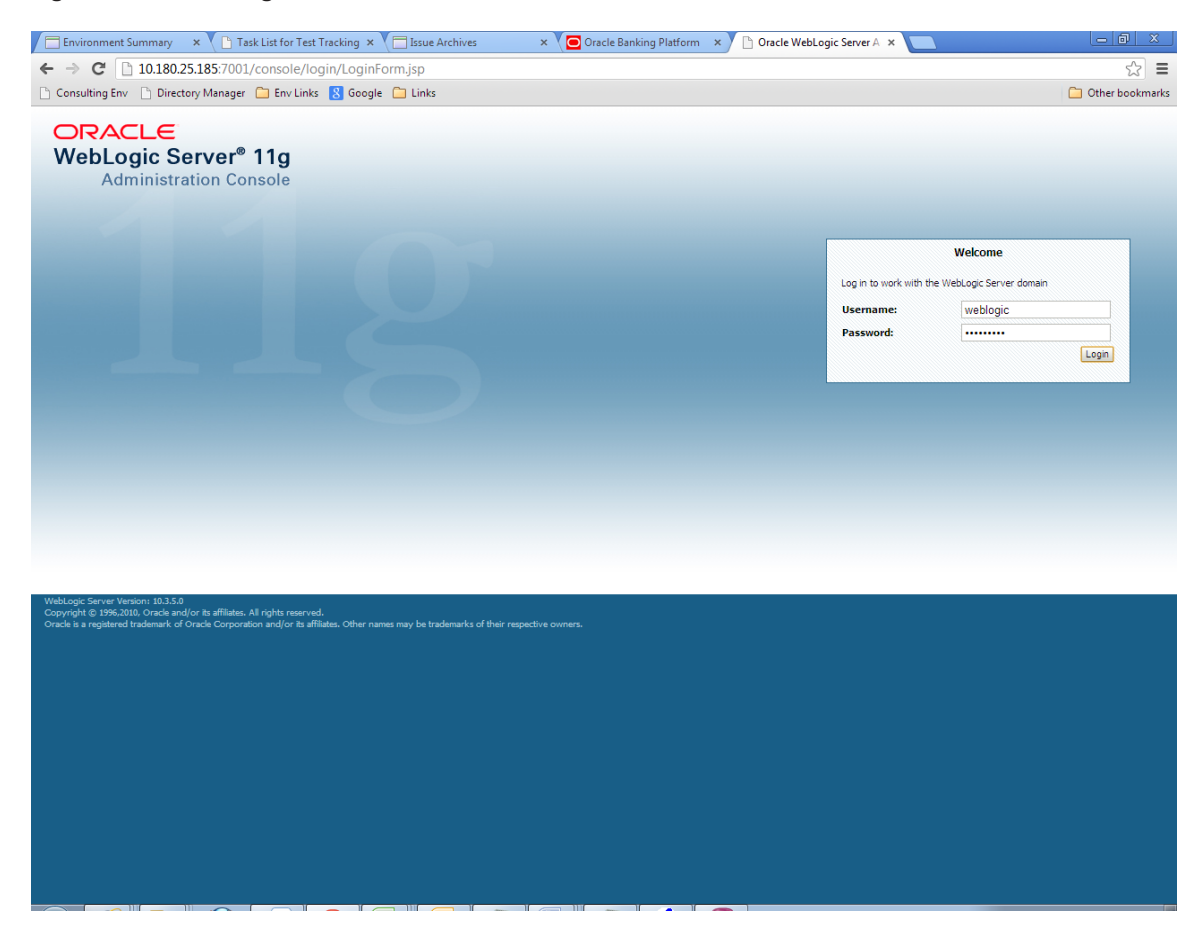

2. In the **Domain Structure** section, click the **base\_domain** link.

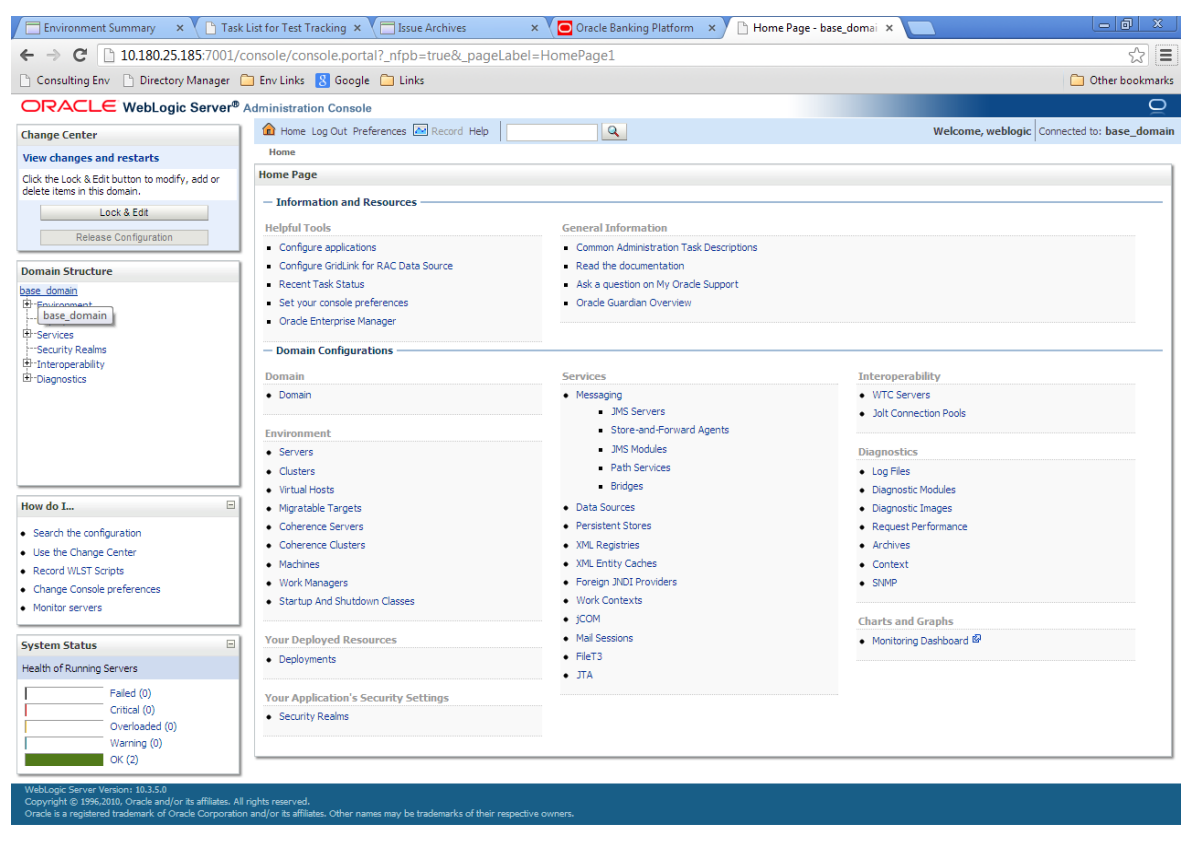

# *Figure 1–29 base\_domain*

10.180.25.1857001/console/console.portal?\_nfpb=true&\_pageLabel=DomainConfigGeneralPage&DomainConfigGeneralPortlethandle=com.bea.console.handles.IMXHandle%28"com.bea%3AName%3Dbase\_domain%2CType%3DDoma...

3. In the **Settings for base\_domain** page that appears, click the **Security** tab.

# *Figure 1–30 Security tab*

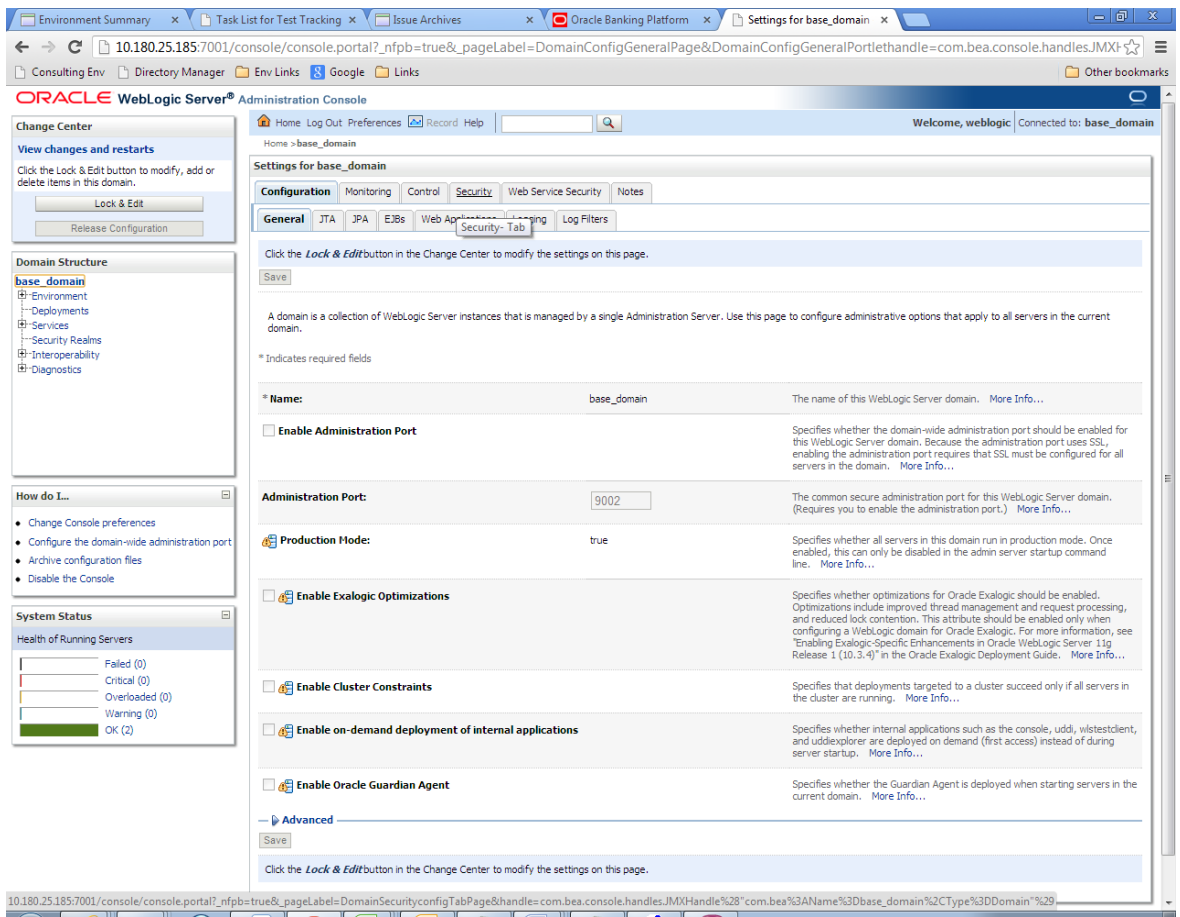

- 4. Click the **Unlock User** tab.
- 5. In the **Unlock User** field, enter the User ID to unlock the user.

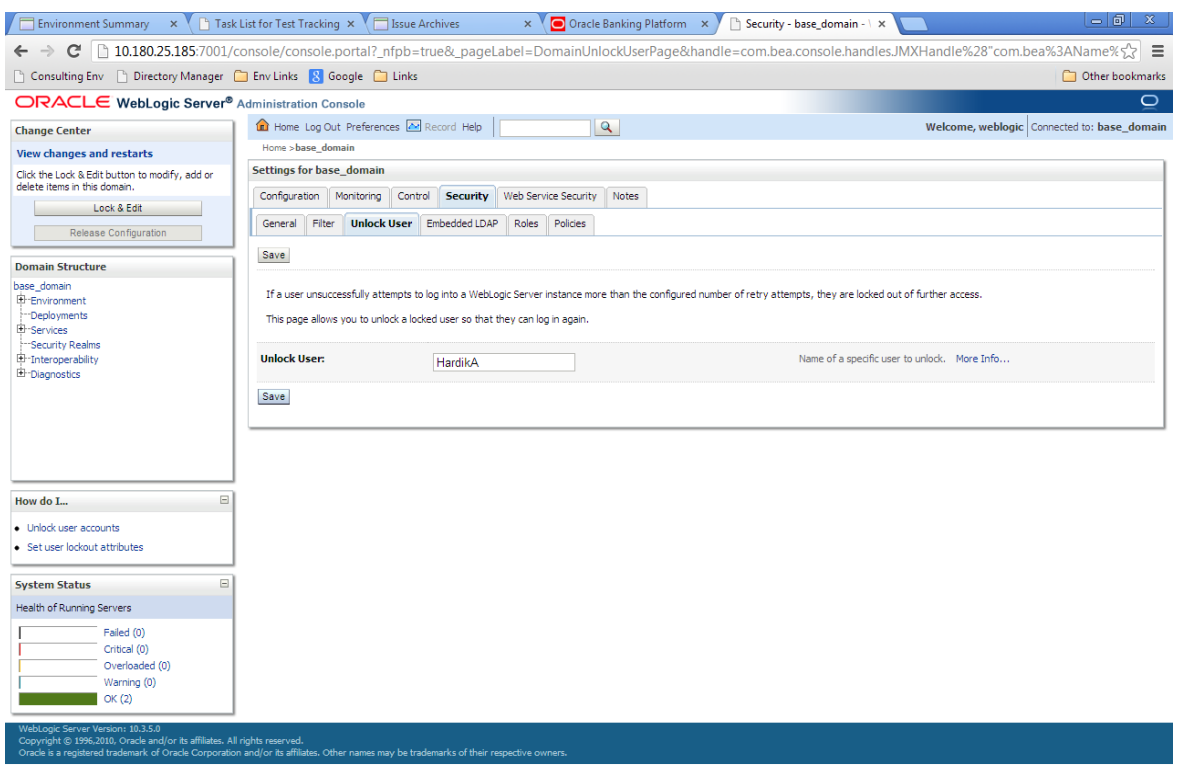

# *Figure 1–31 Unlock User*

6. Click **Save.** The message *User successfully unlocked* appears.

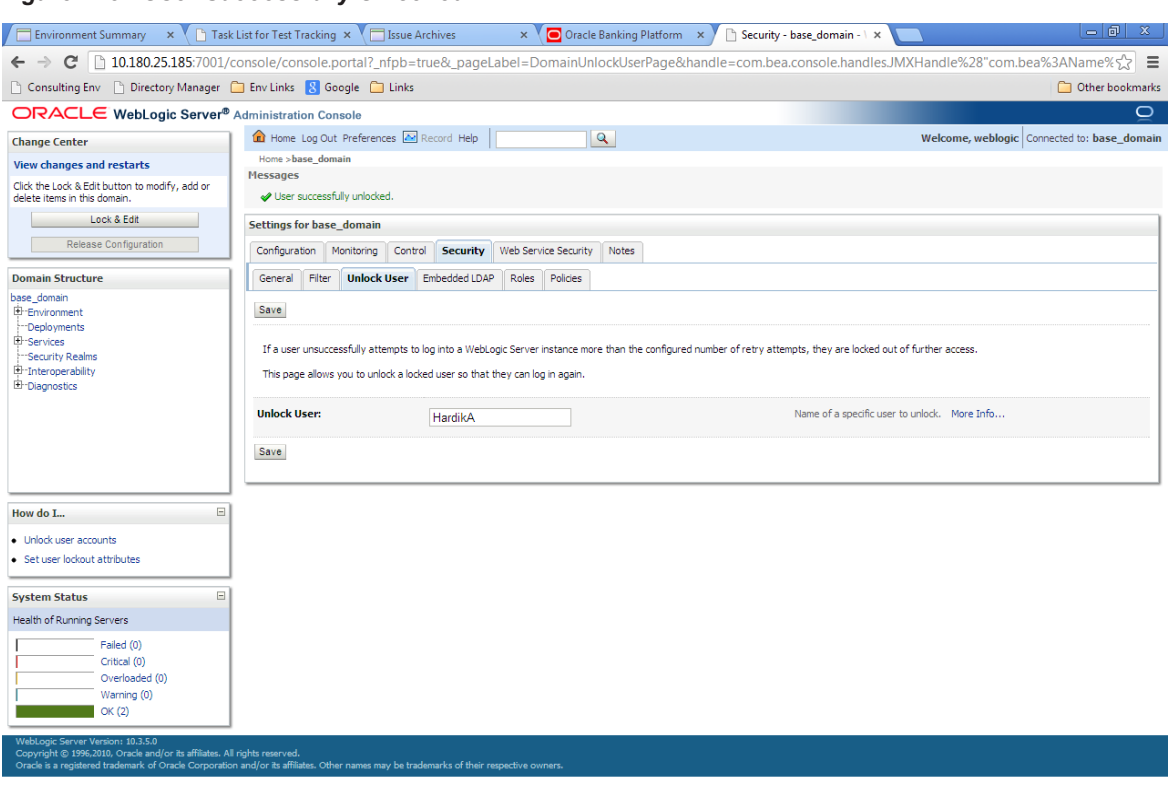

*Figure 1–32 User Successfully Unlocked*

On completion of this procedure the user gets unlocked in OWS.

# **1.9 Creation of first time user to access OBEDM**

This section explains the procedure to create the first bank user having access to the application.

#### **Note**

Make the default authenticator as sufficient in host console and reorder it below OID Authenticator. Also change 'cn' attribute to 'uid' in the All Users Filter and User From Name Filter in OID Authenticator provider specific properties.

- 1. Log in to OIM using the admin user *xelsysadm*. Create a new role in OIM as described in [Section 1.2](#page-18-0) Creating Roles in Oracle Identity [Manager](#page-18-0) (OIM). For example, Developer. This creates a group in OID (Developer).
- 2. Log in to admin application using the weblogic user. Create a user as described in [Section 1.7](#page-33-0) User [Management](#page-33-0) Using the Admin Application. For example, john.doe.
- 3. Add the user (john.doe) to the Developer.
- 4. Map the application role Administrators to the Enterprise Group Developer in EM (refer screenshots below). After doing this, the user should have access to all artifacts assigned to the 'Administrators' role. These access rights can be viewed in OES.

*Figure 1–33 Log in Oracle Fusion Middleware Control*

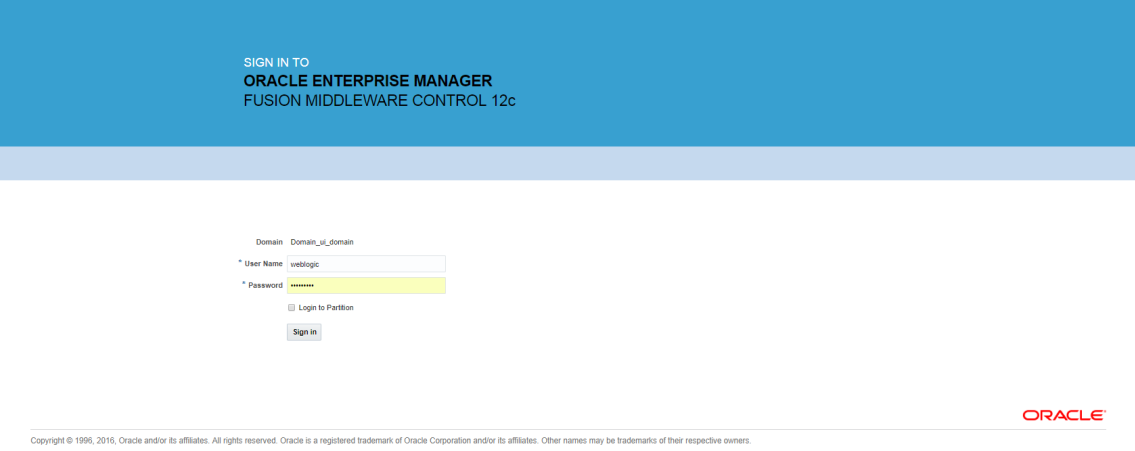

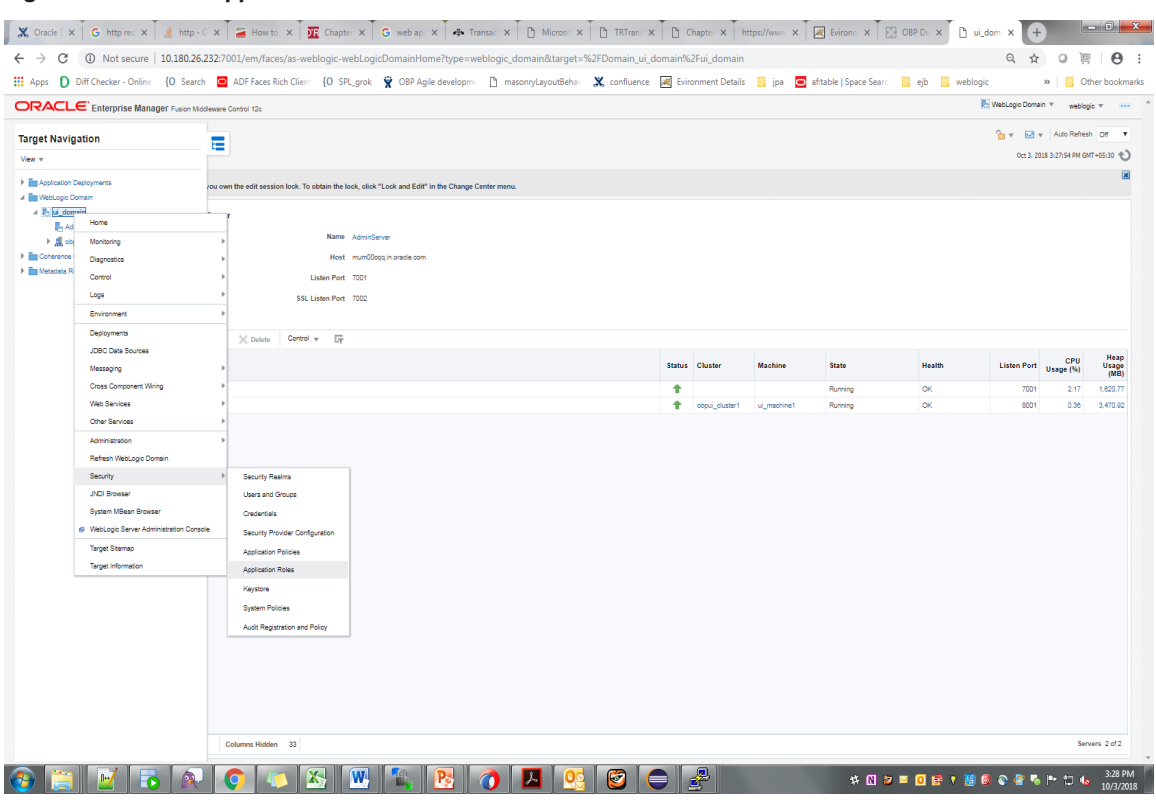

#### *Figure 1–34 Click Application Roles*

*Figure 1–35 Select Administrators Role*

| ORACLE' Enterprise Manager Fusion Middleware Control 12c<br>ui domain O<br>≔<br>WebLogic Domain w<br>/Domain_ui_domain/uj_domain > Application Roles<br><b>Application Roles</b><br><b>Policy Store Provider</b><br>Al Search<br>Ill Create.<br>$V0u -$<br>₫ | @ To manage users and groups in the WebLogic Domain, use the Cracle WebLogic Server Security Provider.<br>Application Stripe OBP<br>Role Name Starts With<br>El Create Like / Edit > Delete.<br><b>Display Name</b><br>OCS_PORTAL_USERS<br>OffineRole | Application roles are the roles used by security aware applications that are specific to the application. These roles are seeded by applications in single global policy store when the applications are registered. These are<br>Select an application and enter a search keyword for the role name to search for roles defined by this application. Use the application stripe to search if the application ruses a stripe that is different from the applicat<br>$\boldsymbol{\tau}$<br>Description<br>OCS_PORTAL_USERS | WebLogic Domain w weblogic w - - - -<br>Oct 3, 2018 3:22:14 PM GMT+05:30 $-$<br>$E_{\rm z}$<br><b>Detach</b> |
|----------------------------------------------------------------------------------------------------|----------------------------------------------------------------------------------------------------|----------------------------------------------------------------------------------------------------|----------------------------------------------------------------------------------------------------|
|                                                                                                    |                                                                                                    |                                                                                                    |                                                                                                    |
|                                                                                                    |                                                                                                    |                                                                                                    |                                                                                                    |
|                                                                                                    |                                                                                                    |                                                                                                    |                                                                                                    |
|                                                                                                    |                                                                                                    |                                                                                                    |                                                                                                    |
|                                                                                                    |                                                                                                    |                                                                                                    |                                                                                                    |
|                                                                                                    |                                                                                                    |                                                                                                    |                                                                                                    |
|                                                                                                    |                                                                                                    |                                                                                                    |                                                                                                    |
|                                                                                                    |                                                                                                    |                                                                                                    |                                                                                                    |
|                                                                                                    |                                                                                                    |                                                                                                    |                                                                                                    |
|                                                                                                    |                                                                                                    |                                                                                                    |                                                                                                    |
|                                                                                                    |                                                                                                    |                                                                                                    |                                                                                                    |
|                                                                                                    |                                                                                                    |                                                                                                    |                                                                                                    |
|                                                                                                    |                                                                                                    |                                                                                                    |                                                                                                    |
|                                                                                                    |                                                                                                    |                                                                                                    |                                                                                                    |
| <b>Role Name</b>                                                                                                    |                                                                                                    |                                                                                                    |                                                                                                    |
| OCS_PORTAL_USERS                                                                                                    |                                                                                                    |                                                                                                    | $\mathcal{A}$                                                                                                |
| OffineRole                                                                                                    |                                                                                                    | OffineRole                                                                                                    | m                                                                                                    |
| Individual-Broker                                                                                                    | Individual-Broker                                                                                                    | Individual-Broker                                                                                                    |                                                                                                    |
| Individual-Introducer                                                                                                    | Individual-Introducer                                                                                                    | Individual-Introducer                                                                                                    |                                                                                                    |
| Organisation-Broker                                                                                                    | Organisation-Broker                                                                                                    | Organisation-Broker                                                                                                    |                                                                                                    |
| Organisation-Introducer                                                                                                    | Organisation-Introducer                                                                                                    | Organisation-Introducer                                                                                                    |                                                                                                    |
| ATM_Role                                                                                                    | ATM_Role                                                                                                    | ATM_Role                                                                                                    |                                                                                                    |
| POS Role                                                                                                    | POS Role                                                                                                    | POS Role                                                                                                    |                                                                                                    |
| QualityAdministrator                                                                                                    | QualityAdministrator                                                                                                    | QualityAdministrator                                                                                                    |                                                                                                    |
| Developer                                                                                                    | Developer                                                                                                    | Developer                                                                                                    |                                                                                                    |
| SystemAdministrators                                                                                                    | SystemAdministrators                                                                                                    | SystemAdministrators                                                                                                    |                                                                                                    |
| Administrators                                                                                                    | Administrators                                                                                                    | Administrators                                                                                                    |                                                                                                    |
| CinCollectionAdmin                                                                                                    | CinCollectionAdmin                                                                                                    | <b>CinCollectionAdmin</b>                                                                                                    |                                                                                                    |
| CinCollectorDialer                                                                                                    | CinCollectorDialer                                                                                                    | CinCollectorDialer                                                                                                    |                                                                                                    |
| BusinessDirectBanker                                                                                                    | BusinessDirectBanker                                                                                                    | BusinessDirectBanker                                                                                                    |                                                                                                    |
| CinCollectorErLstMd                                                                                                    | CinCollectorErLstMd                                                                                                    | CinCollectorErLstMd                                                                                                    |                                                                                                    |
| <b>OBPAdminReadonly</b>                                                                                                    | OBPAdminReadonly                                                                                                    | OBPAdminReadonly                                                                                                    |                                                                                                    |
| Customer                                                                                                    | Customer                                                                                                    | Customer                                                                                                    |                                                                                                    |
| CinCollectorErPmtMd                                                                                                    | CinCollectorErPmtMd                                                                                                    | CinCollectorErPmtMd                                                                                                    |                                                                                                    |
| CinCollectorRecov                                                                                                    | CinCollectorRecov                                                                                                    | CinCollectorRecov                                                                                                    |                                                                                                    |
| CinSupervisorCin                                                                                                    | CinSupervisorCin                                                                                                    | CinSupervisorCin                                                                                                    |                                                                                                    |
| CinSupervisorRecov                                                                                                    | CinSupervisorRecov                                                                                                    | CinSupervisorRecov                                                                                                    |                                                                                                    |
| CinManagerCin                                                                                                    | CinManagerCin                                                                                                    | CinManagerCin                                                                                                    |                                                                                                    |
| CinManagerRecov                                                                                                    | CinManagerRecov                                                                                                    | CinManagerRecov                                                                                                    |                                                                                                    |
|                                                                                                    | Global Business Services - Team Mem Global Business Services - Team Mem                                                                                                    | Global Business Services - Team Member                                                                                                    | $\mathbf{v}$                                                                                                 |
| <b>Concertibility</b>                                                                                                    | بتعصيب                                                                                                    | <b>Louis Pillon</b>                                                                                                    | $\mathbf{F}$                                                                                                 |
|                                                                                                    |                                                                                                    |                                                                                                    |                                                                                                    |
| A Membership for Administrators                                                                                                    |                                                                                                    |                                                                                                    |                                                                                                    |
| Principal<br><b>Display Name</b>                                                                                                    | Type                                                                                                    | Description                                                                                                    |                                                                                                    |
| Administrators<br>Administrators                                                                                                    | Group                                                                                                    | Group of Administrators                                                                                                    |                                                                                                    |

# *Figure 1–36 Add Principal*

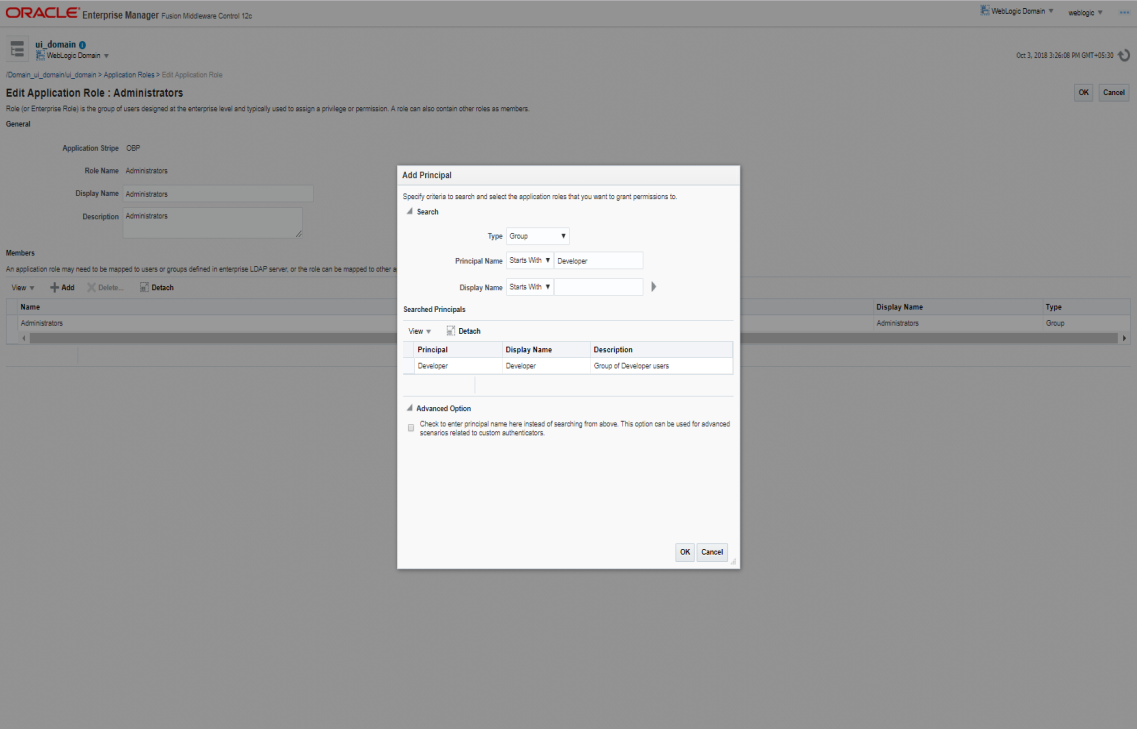

# **2 Approvals Management**

This chapter describes the SOA Composer rules setup, worklist authorization, and BPM Routing rules setup related activities to be performed as an administrator.

# **2.1 SOA Composer Rules Setup**

After the rules are set up using seeds, you must set up the approval rules in SOA Composer. The following procedure is performed during SOA Composer rules setup:

# **2.2 Enabling Worklist Authorization**

This section explains the steps in enabling Worklist authorization. Following are the steps:

# **Step 1 Identify the Service Name**

There can be two services for the same service. A normal 'app' service and 'appx' service. We need to identify both the services.

For example, Add Transaction Limit will have the following two services:

- com.ofss.fc.app.sms.service.limit.TransactionLimitApplicationService.addTransactionLimit
- com.ofss.fc.appx.sms.service.limit.TransactionLimitApplicationServiceSpi.addTransactionLimit

# **Step 2 Enable Dual Authorization**

Once the services are identified, follow the below steps to enable Dual Authorization.

- 1. Log in to Oracle Banking Enterprise Default Management.
- 2. Navigate to **Artifact Dependency Map (Fast path: SM500)** page.
- 3. In the **Search Text** field, type the service-name or a part of it or enter phrase in the format TASK\_ CODE+search\_text that helps to select the service using auto suggest behavior.

For example, to search for a service for promise to pay case, search text can be as follows:

- PromiseToPay
- **n** Hardship
- com.ofss.fc.appx.collection.service.promisetopay.PromiseToPayApplicationServiceSpi.creat e

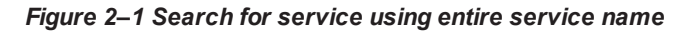

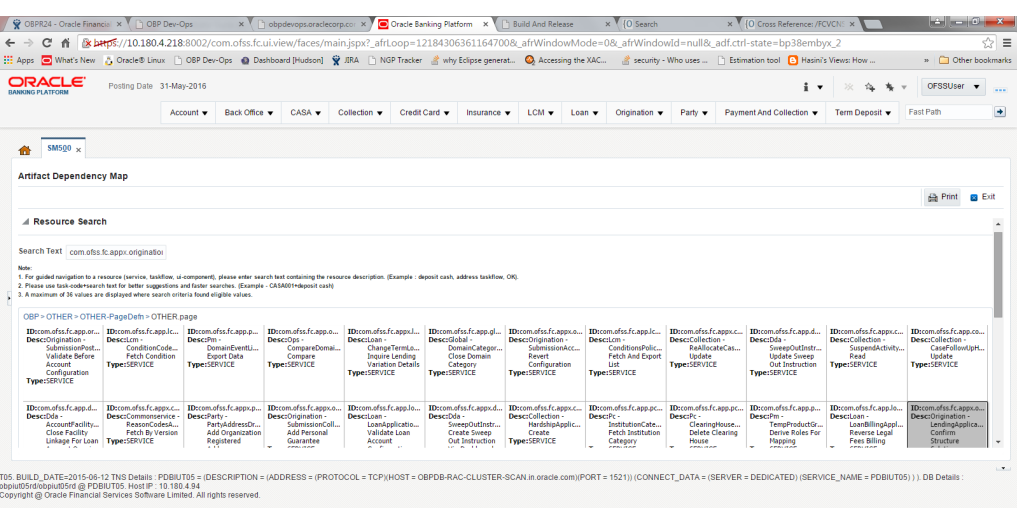

*Figure 2–2 Search for service using TASK CODE + search text*

| ORACLE <sup>.</sup><br><b>BANKING PLATFORM</b> |                                  | Posting Date 01-Jan-2016 |                                                            |                                                                                                    |                                                         |                                                          |                                                                                     |                                                  |                |                                                                  |                                                                   | nikhilt      | $\blacksquare$ |
|------------------------------------------------|----------------------------------|--------------------------|------------------------------------------------------------|----------------------------------------------------------------------------------------------------|---------------------------------------------------------|----------------------------------------------------------|-------------------------------------------------------------------------------------|--------------------------------------------------|----------------|------------------------------------------------------------------|-------------------------------------------------------------------|--------------|----------------|
|                                                | Account $\blacktriangledown$     | Back Office              | $CASA =$                                                   | Collection v                                                                                                    | Credit Card                                             | Insurance $\blacktriangledown$                           | LCM v<br>Loan $\blacktriangledown$                                                  | Origination $\blacktriangledown$                 | Party v        | Payment And Collection ▼                                         | Term Deposit                                                      | Fast Path    |                |
| <b>Party Context</b>                           |                                  |                          | $SM500 \times$<br>m                                        |                                                                                                    |                                                         |                                                          |                                                                                     |                                                  |                |                                                                  |                                                                   |              |                |
| Search by                                      | $\overline{\phantom{a}}$<br>Name |                          |                                                            | <b>Artifact Dependency Map</b>                                                                                                    |                                                         |                                                          |                                                                                     |                                                  |                |                                                                  |                                                                   |              |                |
| Criteria                                       |                                  | $\times$ $\rightarrow$   |                                                            |                                                                                                    |                                                         |                                                          |                                                                                     |                                                  |                |                                                                  |                                                                   | <b>Print</b> | <b>B</b> Exit  |
|                                                | <b>Advanced Search</b>           |                          |                                                            |                                                                                                    |                                                         |                                                          |                                                                                     |                                                  |                |                                                                  |                                                                   |              |                |
|                                                |                                  |                          |                                                            | A Resource Search                                                                                                    |                                                         |                                                          | Enter search text or Enter 'OBP' for default search                                 |                                                  |                |                                                                  |                                                                   |              |                |
|                                                |                                  |                          | <b>Search Text</b>                                         | ASA001+deposit cash                                                                                                    |                                                         |                                                          |                                                                                     |                                                  |                |                                                                  |                                                                   |              |                |
|                                                |                                  |                          | Note:                                                      | SERVICE, CASA001, Dda - Demand DepositCash Transaction Service Spi Deposit Cash<br>1. For guided na<br>ation. (Example: deposit cash, address taskflow, OK). |                                                         |                                                          |                                                                                     |                                                  |                |                                                                  |                                                                   |              |                |
|                                                |                                  |                          |                                                            | 2. Please use tas<br>TASKFLOW,CASA001, Cashdeposit Details Task Flow<br>3. A maximum of                                                                      |                                                         |                                                          |                                                                                     |                                                  |                |                                                                  |                                                                   |              |                |
|                                                |                                  |                          | <b>ID:PC</b>                                               | SERVICE.CASA001.Brop - CashPositionApplicationServiceSpi Fetch                                                                                               |                                                         |                                                          |                                                                                     |                                                  | <b>ID: INS</b> | <b>ID: WORKFLOW</b>                                              |                                                                   |              |                |
|                                                |                                  |                          | Type: MODU                                                 |                                                                                                    |                                                         | Desc Payme TASKFLOW.CASA001. Cash Denomination Task Flow |                                                                                     |                                                  |                | <b>Desc: Insurance</b><br><b>Type: MODULE</b>                    | <b>Desc: WORKFLOW</b><br><b>Type: MODULE</b>                      |              |                |
|                                                |                                  |                          |                                                            |                                                                                                    |                                                         | TASKFLOW.CASA001. Cash Denomination Details Task Flow    | SERVICE.CASA001.Td - DepositApplicationServiceSpi Validate Term Deposit Transaction |                                                  |                |                                                                  |                                                                   |              |                |
|                                                |                                  |                          |                                                            |                                                                                                    |                                                         |                                                          |                                                                                     |                                                  |                |                                                                  |                                                                   |              |                |
|                                                |                                  |                          |                                                            |                                                                                                    |                                                         |                                                          |                                                                                     |                                                  |                |                                                                  | <b>ID: TD</b><br><b>Desc: Term Deposit</b><br><b>Type: MODULE</b> |              |                |
|                                                |                                  |                          | <b>ID: ORG</b><br><b>Desc: Origination</b><br>Type: MODULE |                                                                                                    | <b>ID: ACCT</b><br><b>Desc: Account</b><br>Type: MODULE |                                                          | <b>ID: BACK OFFICE</b><br><b>Desc: Back Office</b><br>Type: MODULE                  | <b>ID:LCM</b><br><b>Desc:LCM</b><br>Type: MODULE |                | <b>ID: COLLECTION</b><br><b>Desc: Collection</b><br>Type: MODULE |                                                                   |              |                |
|                                                |                                  |                          |                                                            |                                                                                                    |                                                         |                                                          |                                                                                     |                                                  |                |                                                                  | <b>ID: CASA</b>                                                   |              |                |

4. Click the **Approval Checks** tab and add approval checks.

#### *Figure 2–3 Add Approval Checks*

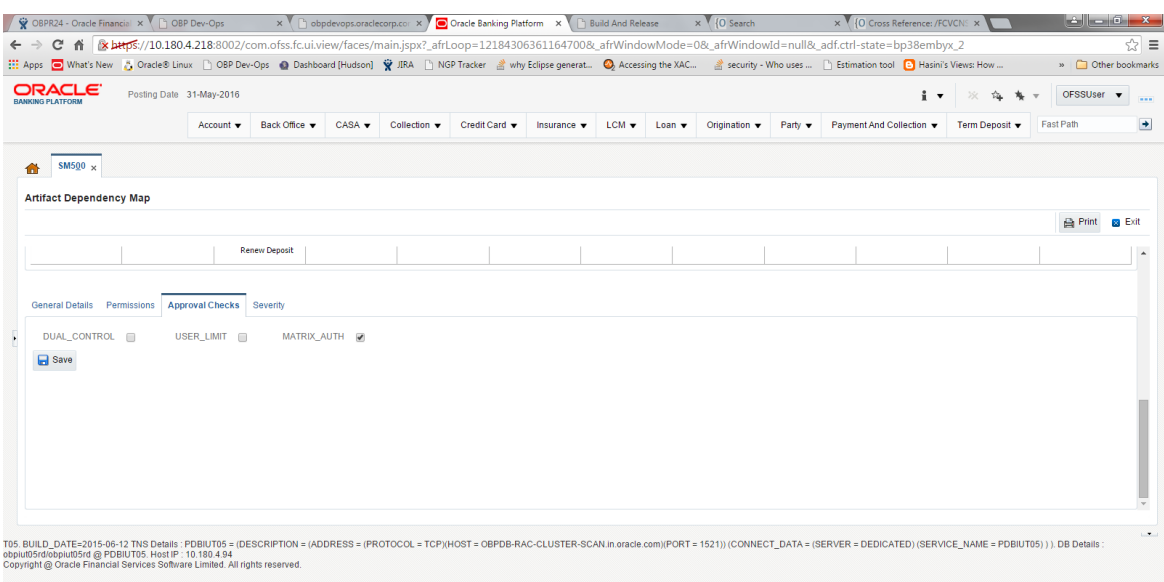

#### **Step 3 Configure Severity**

Enabling of dual authorization alone will not send the transaction for approval. Hence we need to configure Severity for the identified service, to enable the call for approval workflow.

#### This will be configured from the page **Artifact Dependency Map (Fast path: SM500).**

Follow the below steps to configure severity:

- 1. Log in to Oracle Banking Enterprise Default Management.
- 2. Navigate to the **Artifact Dependency Map (Fast path: SM500)** page.
- 3. In the **Search Text** field, type the service-name or a part of it or enter phrase in the format TASK\_ CODE+search\_text that helps to select the service using auto suggest behavior.

For example, to search for a service for promise to pay case, search text can be as follows:

- PromiseToPay
- **n** Hardship
- com.ofss.fc.appx.collection.service.promisetopay.PromiseToPayApplicationServiceSpi.creat e

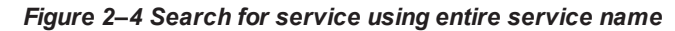

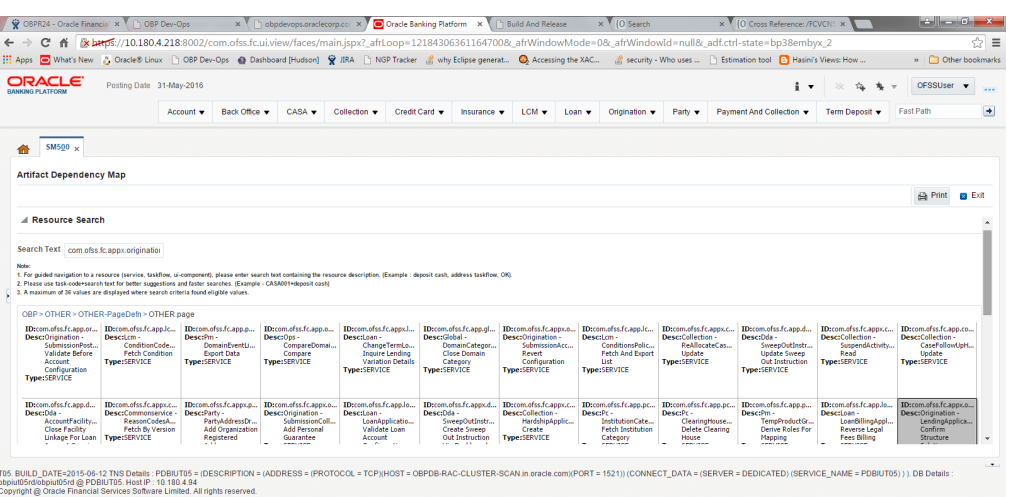

*Figure 2–5 Search for service using TASK CODE + search text*

|                                                |                        |                          |                                                            |                                                                                 |                                                         |                                | A https://10.180.5.29:8002/com.ofss.fc.ui.view/faces/main.jspx?_afrLoop=12258577068169906&_afrWindowMode=0&_afrWindowId=oexijl17h&_ad V C |                                                                                       |         |                                                                         |                                                  |              |                |
|------------------------------------------------|------------------------|--------------------------|------------------------------------------------------------|---------------------------------------------------------------------------------|---------------------------------------------------------|--------------------------------|----------------------------------------------------------------------------------------------------|---------------------------------------------------------------------------------------|---------|-------------------------------------------------------------------------|--------------------------------------------------|--------------|----------------|
| ORACLE <sup>®</sup><br><b>BANKING PLATFORM</b> |                        | Posting Date 01-Jan-2016 |                                                            |                                                                                 |                                                         |                                |                                                                                                    |                                                                                       |         |                                                                         | ÷,                                               | nikhilt      | $\blacksquare$ |
|                                                | Account =              | Back Office v            | $CASA =$                                                   | Collection v                                                                    | Credit Card                                             | Insurance $\blacktriangledown$ | LCM $\blacktriangledown$<br>Loan $\blacktriangledown$                                                                                     | Origination $\blacktriangledown$                                                      | Party v | Payment And Collection v                                                | Term Deposit v                                   | Fast Path    |                |
| <b>Party Context</b>                           |                        |                          | SM500 $\times$<br>侖                                        |                                                                                 |                                                         |                                |                                                                                                    |                                                                                       |         |                                                                         |                                                  |              |                |
| Search by                                      | ⊊<br>Name              |                          | <b>Artifact Dependency Map</b>                             |                                                                                 |                                                         |                                |                                                                                                    |                                                                                       |         |                                                                         |                                                  |              |                |
| Criteria                                       |                        | $\times$ $\rightarrow$   |                                                            |                                                                                 |                                                         |                                |                                                                                                    |                                                                                       |         |                                                                         |                                                  | <b>Print</b> | <b>Exit</b>    |
|                                                | <b>Advanced Search</b> |                          |                                                            |                                                                                 |                                                         |                                |                                                                                                    |                                                                                       |         |                                                                         |                                                  |              |                |
|                                                |                        |                          |                                                            | A Resource Search                                                               |                                                         |                                | Enter search text or Enter 'OBP' for default search                                                                                       |                                                                                       |         |                                                                         |                                                  |              |                |
|                                                |                        |                          | Search Text ASA001+deposit cash                            |                                                                                 |                                                         |                                |                                                                                                    |                                                                                       |         |                                                                         |                                                  |              |                |
|                                                |                        |                          | Note:<br>1. For guided na                                  | SERVICE, CASA001, Dda - Demand DepositCash Transaction Service Spi Deposit Cash |                                                         |                                |                                                                                                    |                                                                                       |         | stion, (Example: deposit cash, address taskflow, OK).                   |                                                  |              |                |
|                                                |                        |                          | 2. Please use tas<br>3. A maximum of                       |                                                                                 | TASKFLOW,CASA001, Cashdeposit Details Task Flow         |                                |                                                                                                    |                                                                                       |         |                                                                         |                                                  |              |                |
|                                                |                        |                          | <b>ID:PC</b>                                               |                                                                                 |                                                         |                                | SERVICE.CASA001.Brop - CashPositionApplicationServiceSpi Fetch                                                                            |                                                                                       |         | <b>ID: INS</b>                                                          | <b>ID: WORKFLOW</b>                              |              |                |
|                                                |                        |                          | <b>Desc: Payme</b><br>Type: MODU                           |                                                                                 | TASKFLOW, CASA001, Cash Denomination Task Flow          |                                |                                                                                                    |                                                                                       |         | <b>Desc:</b> Insurance<br>Type: MODULE                                  | <b>Desc: WORKFLOW</b><br><b>Type: MODULE</b>     |              |                |
|                                                |                        |                          |                                                            |                                                                                 | TASKFLOW.CASA001. Cash Denomination Details Task Flow   |                                |                                                                                                    |                                                                                       |         |                                                                         |                                                  |              |                |
|                                                |                        |                          |                                                            |                                                                                 |                                                         |                                |                                                                                                    |                                                                                       |         |                                                                         |                                                  |              |                |
|                                                |                        |                          |                                                            |                                                                                 |                                                         |                                |                                                                                                    | SERVICE, CASA001, Td - DepositApplicationServiceSpi Validate Term Deposit Transaction |         |                                                                         |                                                  |              |                |
|                                                |                        |                          |                                                            |                                                                                 |                                                         |                                |                                                                                                    |                                                                                       |         |                                                                         | ID: TD                                           |              |                |
|                                                |                        |                          |                                                            |                                                                                 |                                                         |                                |                                                                                                    |                                                                                       |         |                                                                         | <b>Desc: Term Deposit</b><br><b>Type: MODULE</b> |              |                |
|                                                |                        |                          | <b>ID: ORG</b><br><b>Desc: Origination</b><br>Type: MODULE |                                                                                 | <b>ID: ACCT</b><br><b>Desc: Account</b><br>Type: MODULE |                                | <b>ID: BACK OFFICE</b><br><b>Desc: Back Office</b><br>Type: MODULE                                                                        | <b>ID:LCM</b><br>Desc:LCM<br>Type: MODULE                                             |         | <b>ID: COLLECTION</b><br><b>Desc: Collection</b><br><b>Type: MODULE</b> |                                                  |              |                |

4. Ensure approval checks are added. If not, then configure the approval checks.

# *Figure 2–6 Dual Control*

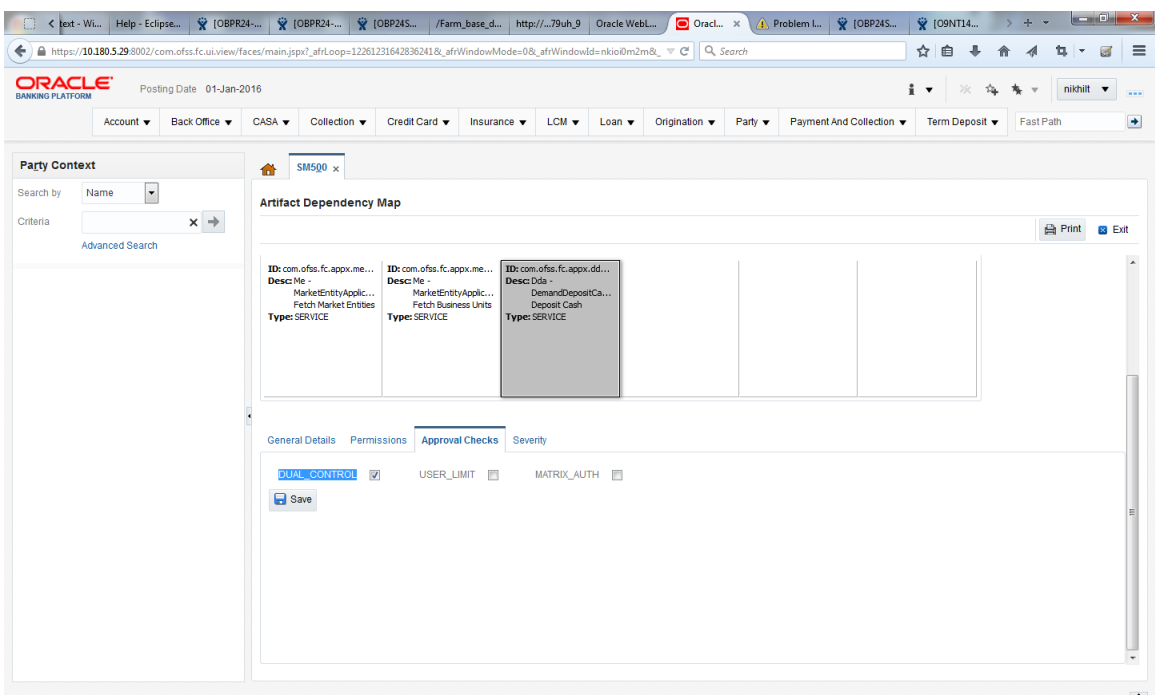

5. Click the **Severity** tab and update the severity, if already maintained. Otherwise, click the **Add** button in the toolbar to add new row in table.

#### *Figure 2–7 Add New Severity*

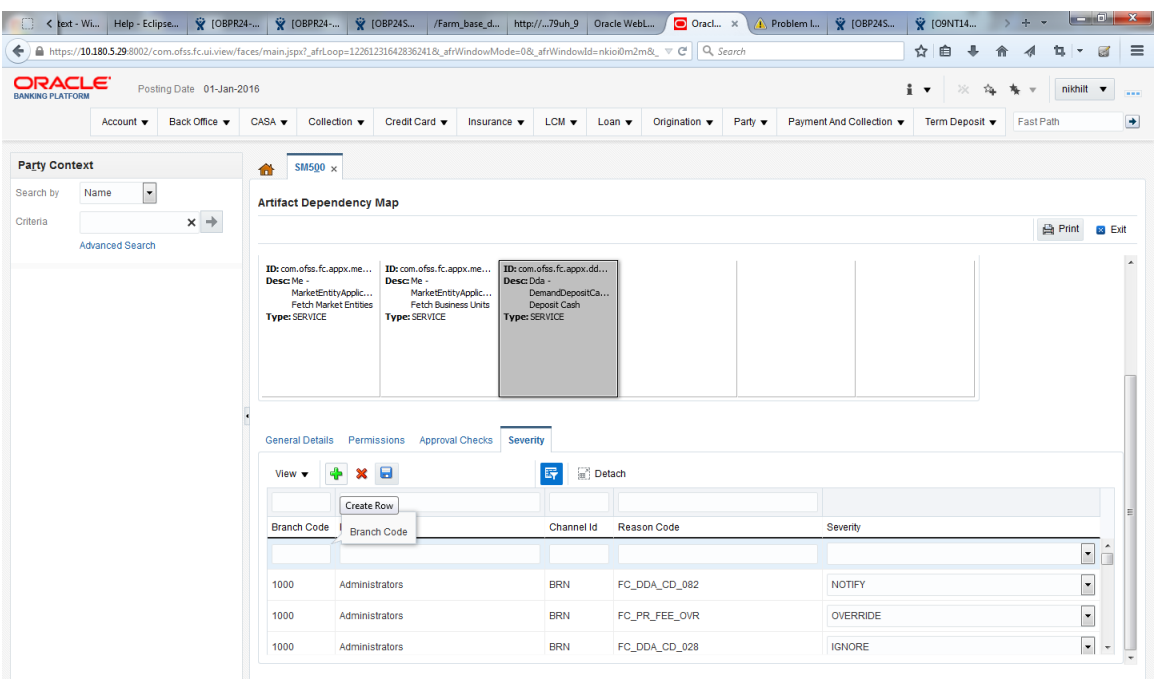

6. Enter the following details in the **Severity** tab.

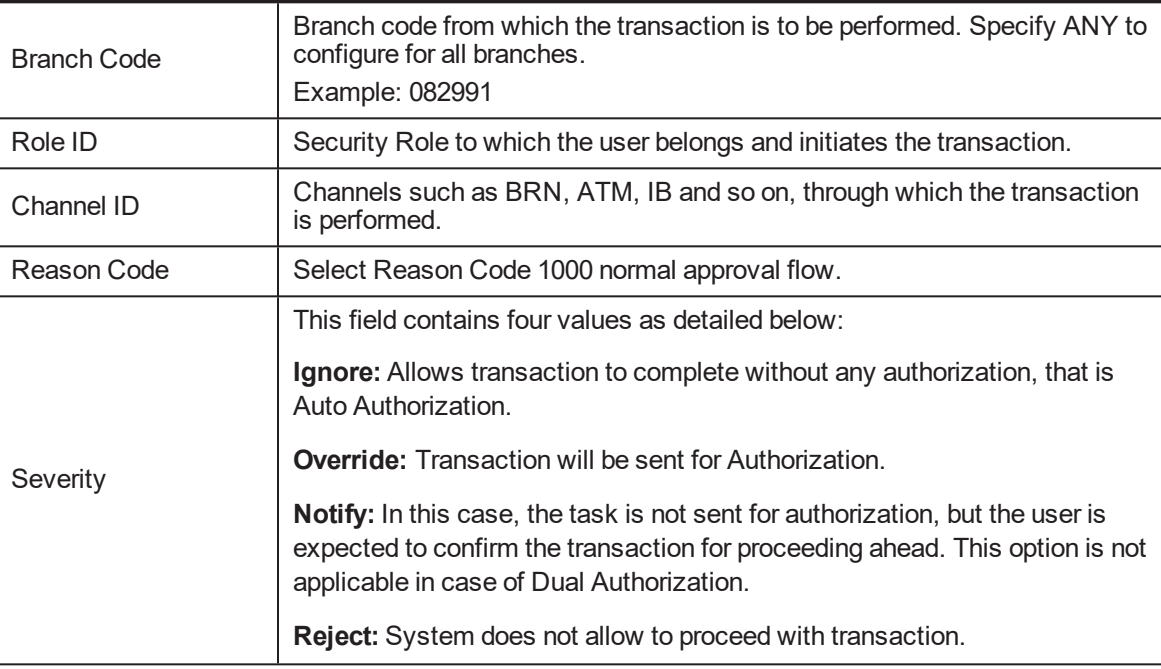

To enable Dual Authorization, select **Override** option.

#### **Note**

At times you may also notice that the Severity Configuration is already set up. Do not change it.

#### *Figure 2–8 Add Severity Details*

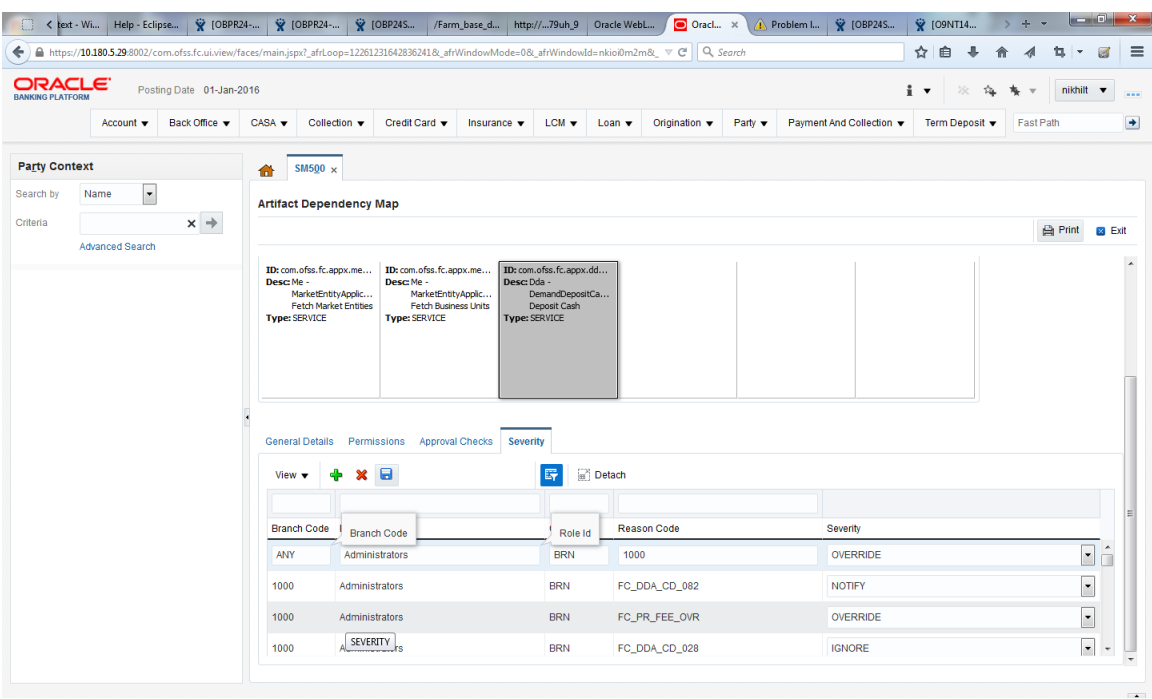

7. Save newly added severity using the **Save** button in toolbar.

*Figure 2–9 Save Severity Details*

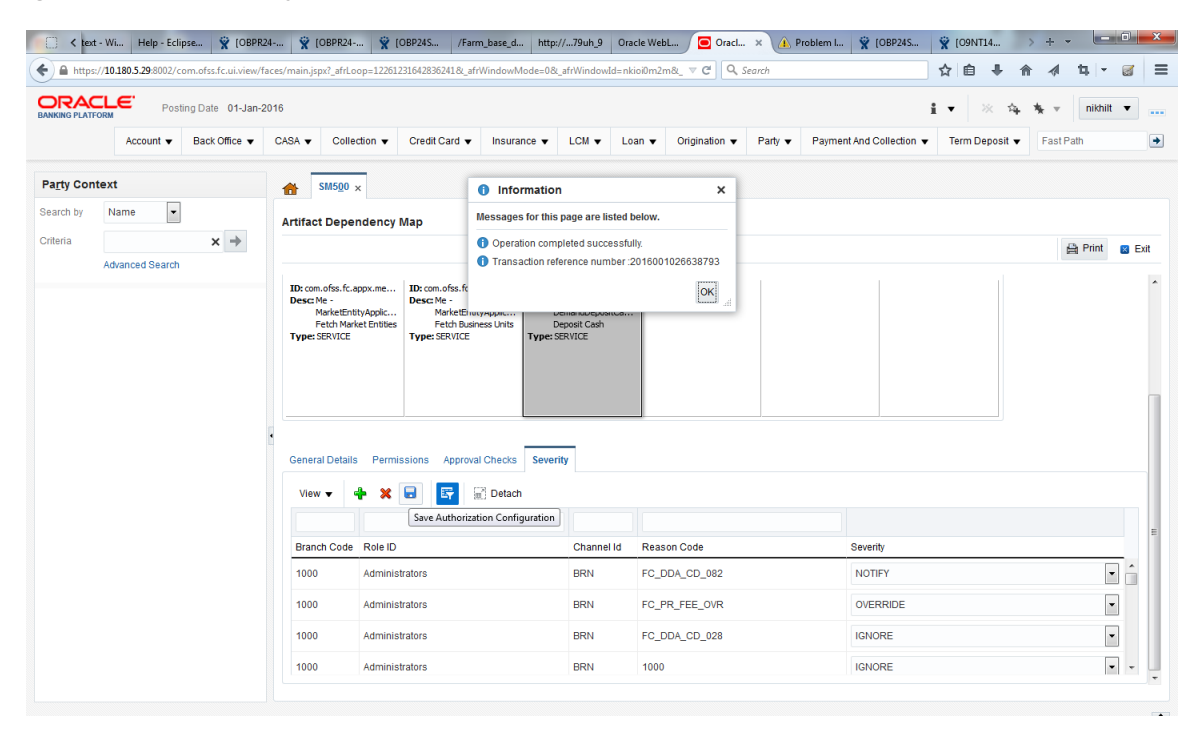

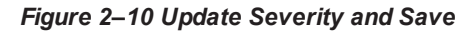

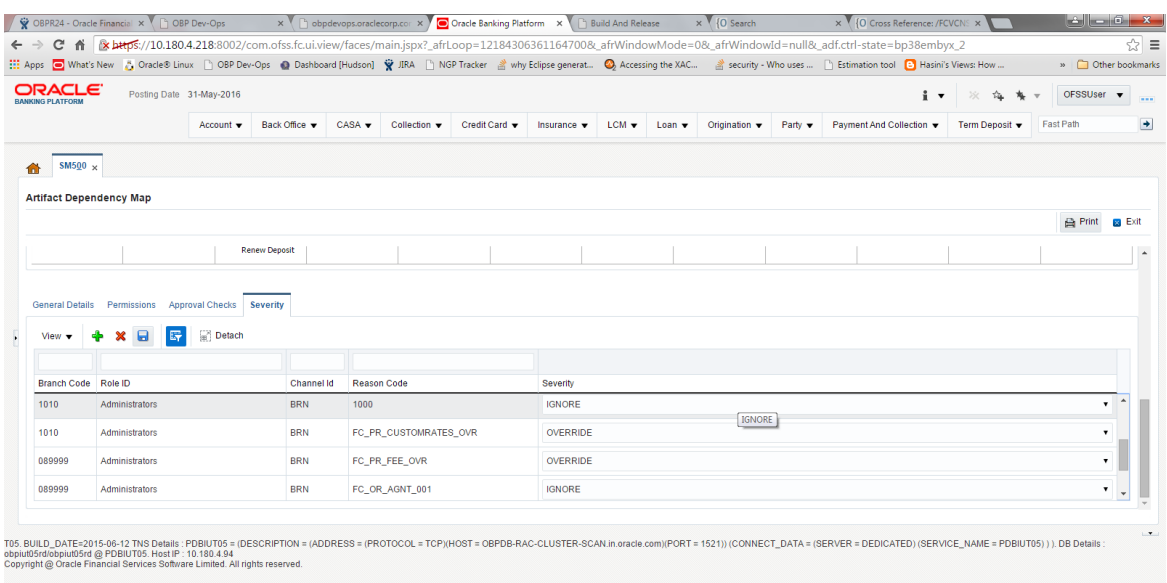

# **Step 4 Testing Approvals**

Once the configurations are done, navigate to the screen for which approval is enabled.

Let us consider **Scan Reject (Fast path: PC204)** for example:

- 1. Log in to Oracle Banking Enterprise Default Management.
- 2. Navigate to the page **Scan Reject (Fast path: PC204).**
- 3. Enter the required details and click **Ok.** The message *Approval is required for the transaction* appears.

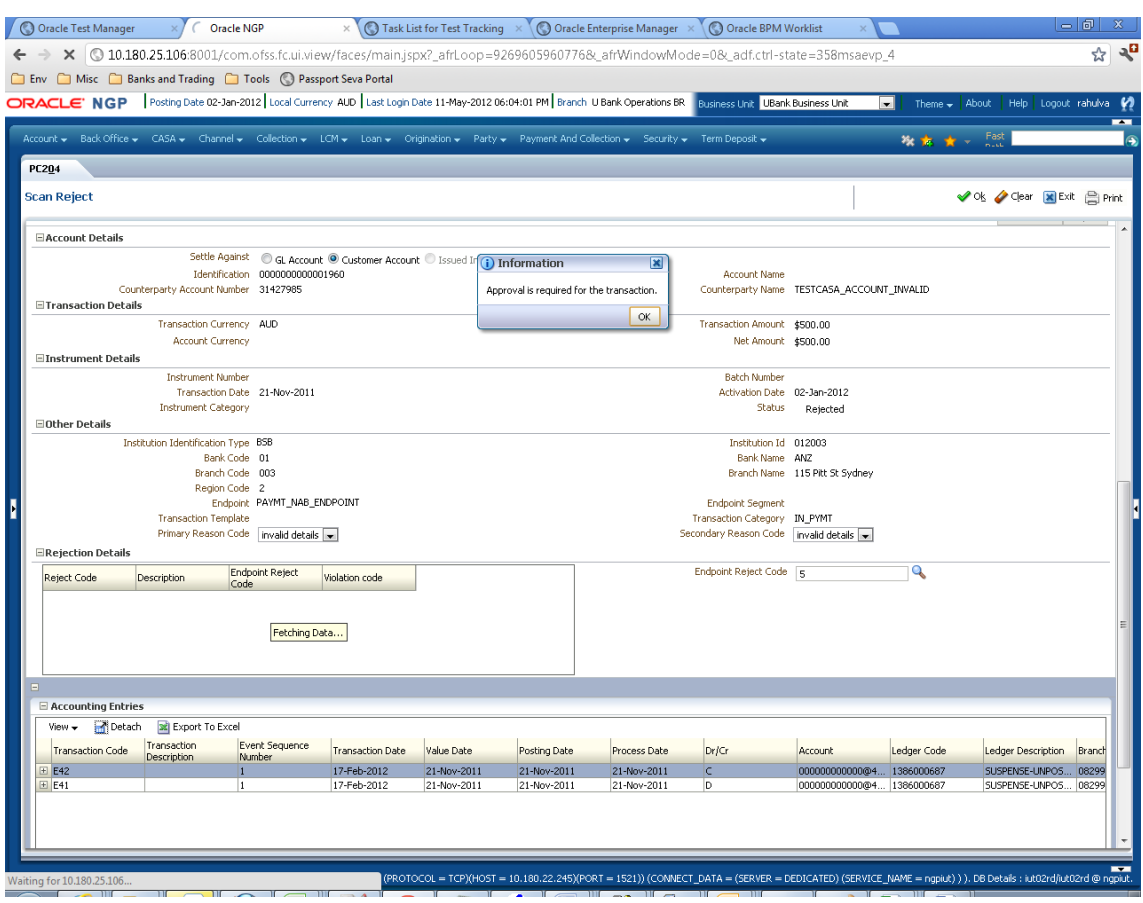

*Figure 2–11 Scan Reject (Fast path: PC204)*

- 4. Now log in to the Oracle BPM Worklist application (BPEL Worklist) of the respective environment using the supervisor credential.
- 5. In **My Tasks**, select the work item assigned against your name.

*Figure 2–12 Oracle BPM Worklist Log in*

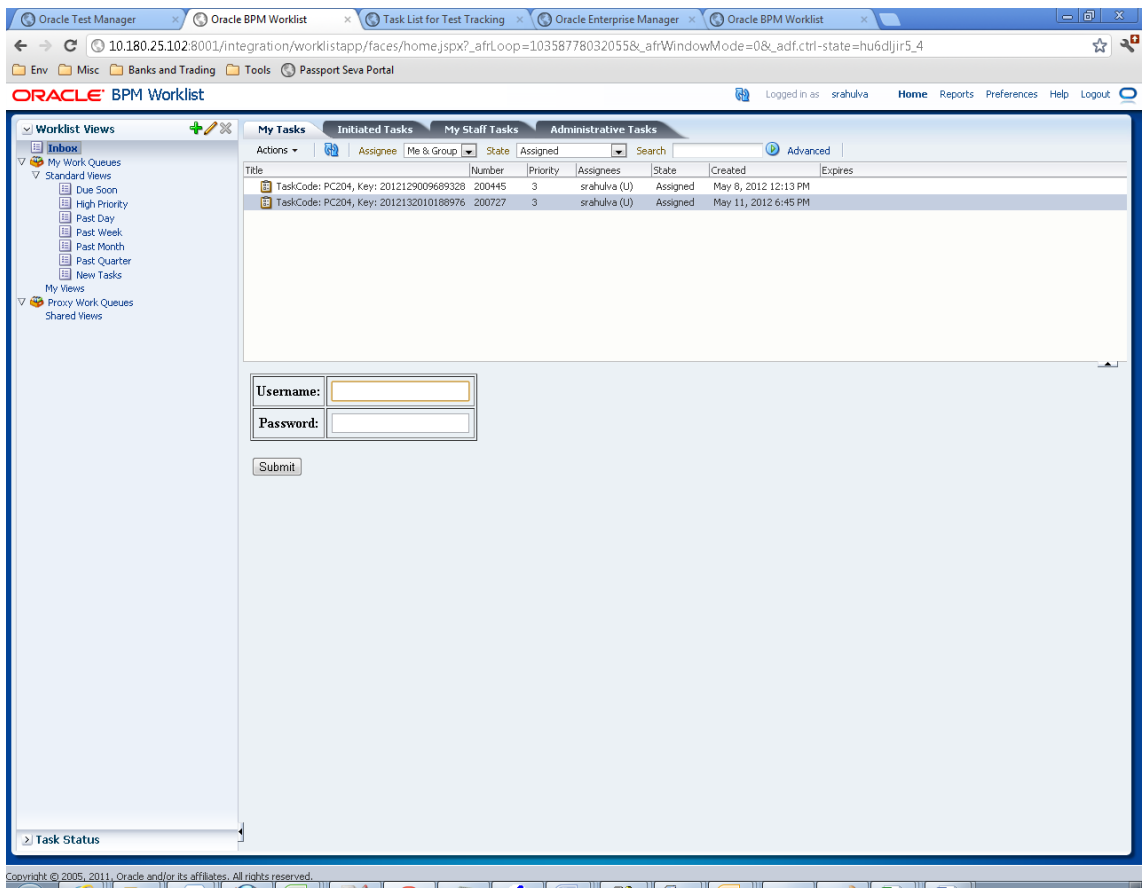

6. Enter the same user name and password to open the work item page.

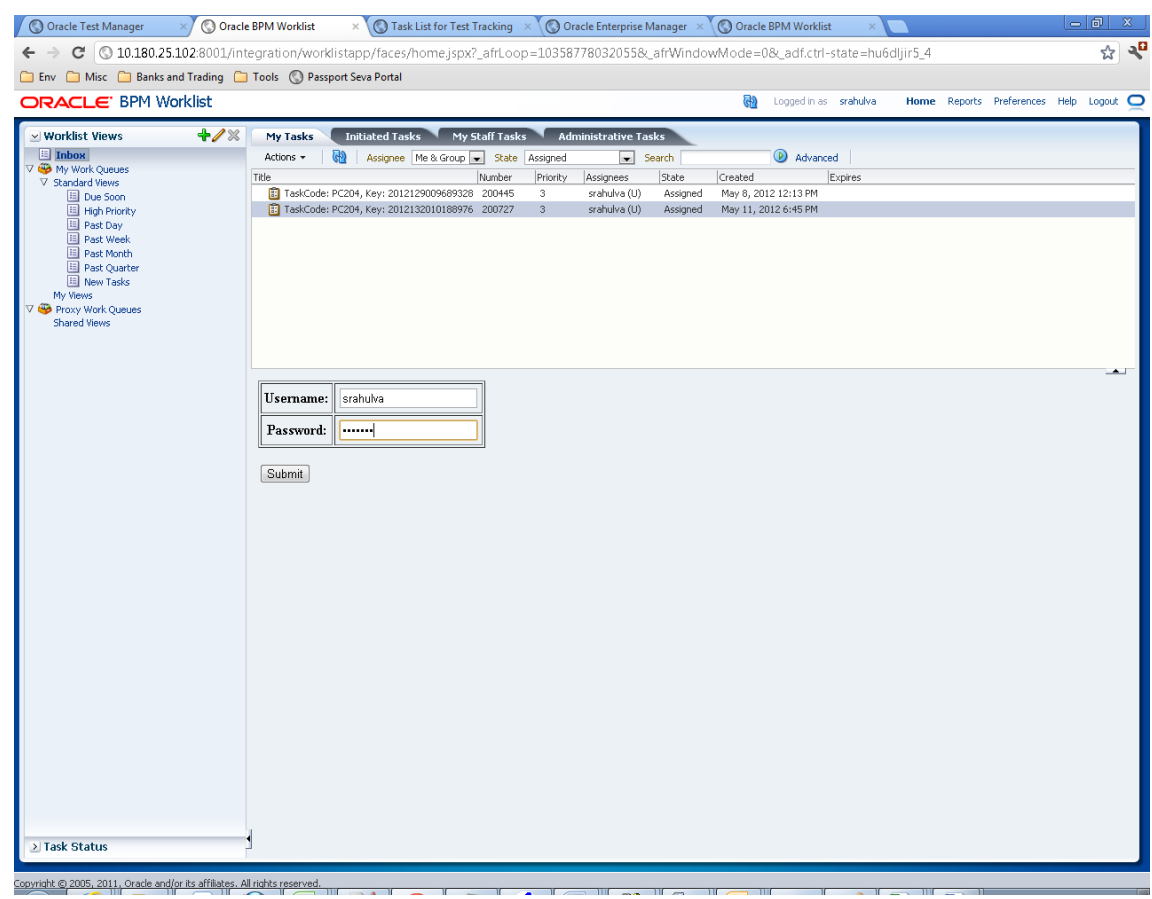

*Figure 2–13 Enter Log in Credentials*

- 7. On successful submission of the Log in credentials, you can see the snapshot of the OBEDM page (Scan Reject in this case) from which the transaction occurred and was sent for approval.
- 8. Verify whether the page displays the data entered in the OBEDM application when it was sent for approval.

You can see Approve and Reject option for the work item.

*Figure 2–14 My Tasks - Work Item Details*

| Oracle Test Manager                      | Oracle BPM Worklist<br>$\times$                                        | $\times$ ( ) Task List for Test Tracking $\times$ ( ) Oracle Enterprise Manager $\times$ ( ) Oracle BPM Worklist                    |                             |          |                                                       |         |                 |                                                                                                    | $-101$ | $\mathbb X$ |
|------------------------------------------|------------------------------------------------------------------------|----------------------------------------------------------------------------------------------------|-----------------------------|----------|-------------------------------------------------------|---------|-----------------|----------------------------------------------------------------------------------------------------|--------|-------------|
|                                          |                                                                        | C 0 10.180.25.102:8001/integration/worklistapp/faces/home.jspx?_afrLoop=10358778032055&_afrWindowMode=0&_adf.ctrl-state=hu6dljir5_4 |                             |          |                                                       |         |                 |                                                                                                    | ☆      | ್ನಾ         |
|                                          | Env Misc Banks and Trading Tools (Passport Seva Portal                 |                                                                                                    |                             |          |                                                       |         |                 |                                                                                                    |        |             |
| <b>ORACLE</b> BPM Worklist               |                                                                        |                                                                                                    |                             |          | ଜର<br>Logged in as srahulva                           |         |                 | Home Reports Preferences Help Logout O                                                                                                    |        |             |
|                                          |                                                                        |                                                                                                    |                             |          |                                                       |         |                 |                                                                                                    |        |             |
| v Worklist Views                         | $+ 12$<br><b>My Tasks</b>                                              | Initiated Tasks My Staff Tasks                                                                                                    | <b>Administrative Tasks</b> |          |                                                       |         |                 |                                                                                                    |        |             |
| <b>E</b> Inbox                           | Actions $\star$                                                        | கை<br>Assignee Me & Group R State Assigned                                                                                          |                             | search   | Advanced                                              |         |                 |                                                                                                    |        |             |
| V Co My Work Queues<br>▽ Standard Views  | Title                                                                  | Number                                                                                                    | Priority<br>Assignees       | State    | Created                                               | Expires |                 |                                                                                                    |        |             |
| Due Soon                                 |                                                                        | TaskCode: PC204, Key: 2012129009689328 200445                                                                                       | srahulva (U)<br>3           | Assigned | May 8, 2012 12:13 PM                                  |         |                 |                                                                                                    |        |             |
| High Priority                            |                                                                        | F: TaskCode: PC204, Key: 2012132010188976 200727                                                                                    | 3<br>srahulva (U)           | Assigned | May 11, 2012 6:45 PM                                  |         |                 |                                                                                                    |        |             |
| <b>El Past Day</b><br><b>E</b> Past Week |                                                                        |                                                                                                    |                             |          |                                                       |         |                 |                                                                                                    |        |             |
| <b>E</b> Past Month                      |                                                                        |                                                                                                    |                             |          |                                                       |         |                 |                                                                                                    |        |             |
| Past Quarter<br><b>El New Tasks</b>      |                                                                        |                                                                                                    |                             |          |                                                       |         |                 |                                                                                                    |        |             |
| My Views                                 |                                                                        |                                                                                                    |                             |          |                                                       |         |                 |                                                                                                    |        |             |
| <b>V Proxy Work Queues</b>               |                                                                        |                                                                                                    |                             |          |                                                       |         |                 |                                                                                                    |        |             |
| Shared Views                             |                                                                        |                                                                                                    |                             |          |                                                       |         |                 |                                                                                                    |        |             |
|                                          |                                                                        |                                                                                                    |                             |          |                                                       |         |                 |                                                                                                    |        |             |
|                                          |                                                                        |                                                                                                    |                             |          |                                                       |         |                 |                                                                                                    |        |             |
|                                          |                                                                        | TaskCode: PC204, Key: 2012132010188976                                                                                              |                             |          |                                                       |         | Actions $\star$ | Approve                                                                                                    | Reject |             |
|                                          | $\geq$<br><b>Details</b>                                               |                                                                                                    |                             |          |                                                       |         |                 |                                                                                                    |        |             |
|                                          |                                                                        |                                                                                                    |                             |          |                                                       |         |                 |                                                                                                    |        |             |
|                                          | $\times$ Contents                                                      |                                                                                                    |                             |          |                                                       |         |                 |                                                                                                    |        |             |
|                                          | <b>PC204</b>                                                           |                                                                                                    |                             |          |                                                       |         |                 |                                                                                                    |        |             |
|                                          |                                                                        |                                                                                                    |                             |          |                                                       |         |                 |                                                                                                    |        |             |
|                                          | <b>Scan Reject</b>                                                     |                                                                                                    |                             |          |                                                       |         |                 | $\begin{picture}(180,10) \put(0,0){\line(1,0){10}} \put(10,0){\line(1,0){10}} \put(10,0){\line(1,0){10}} \put(10,0){\line(1,0){10}} \put(10,0){\line(1,0){10}} \put(10,0){\line(1,0){10}} \put(10,0){\line(1,0){10}} \put(10,0){\line(1,0){10}} \put(10,0){\line(1,0){10}} \put(10,0){\line(1,0){10}} \put(10,0){\line(1,0){10}} \put(10,0){\line($ |        |             |
|                                          | $\vee$ Search Panel                                                    |                                                                                                    |                             |          |                                                       |         |                 |                                                                                                    |        |             |
|                                          |                                                                        | Mandatory Fields                                                                                                    |                             |          |                                                       |         |                 |                                                                                                    |        |             |
|                                          |                                                                        | * Transaction Type @ Payment/Collection @ Cheque                                                                                    |                             |          |                                                       |         |                 |                                                                                                    |        |             |
|                                          |                                                                        | * Transaction from Date 02-Jan-2011                                                                                                 |                             |          | * Transaction to Date 02-Jan-2012                     |         |                 |                                                                                                    |        |             |
|                                          |                                                                        | MAdditional Filter Criteria                                                                                                    |                             |          |                                                       |         |                 |                                                                                                    |        |             |
|                                          |                                                                        | Endpoint                                                                                                    |                             |          | <b>Endpoint Segment</b>                               |         |                 |                                                                                                    |        |             |
|                                          |                                                                        | <b>Transaction Category</b>                                                                                                    |                             |          | Our Branch Code All Branches<br><b>Institution Id</b> |         |                 |                                                                                                    |        |             |
|                                          |                                                                        | <b>Institution Identification Type</b><br><b>Bank Code</b>                                                                          |                             |          | <b>Bank Name</b>                                      |         |                 |                                                                                                    |        |             |
|                                          |                                                                        | <b>Branch Code</b>                                                                                                    |                             |          | <b>Branch Name</b>                                    |         |                 |                                                                                                    |        |             |
|                                          |                                                                        | <b>Region Code</b>                                                                                                    |                             |          |                                                       |         |                 |                                                                                                    |        |             |
|                                          |                                                                        | Account Type GL Account Customer Account                                                                                            |                             |          |                                                       |         |                 |                                                                                                    |        |             |
|                                          |                                                                        | <b>Account Number</b>                                                                                                    |                             |          | <b>Batch Number</b>                                   |         |                 |                                                                                                    |        |             |
|                                          |                                                                        | <b>Transaction Reference Number</b><br><b>Transaction Currency</b>                                                                  |                             |          | Maker ID                                              |         |                 |                                                                                                    |        |             |
|                                          |                                                                        | From Amount                                                                                                    |                             |          | To Amount                                             |         |                 |                                                                                                    |        |             |
|                                          |                                                                        | <b>Reject Code</b>                                                                                                    |                             |          |                                                       |         |                 |                                                                                                    |        |             |
|                                          | $\vee$ Summary                                                         |                                                                                                    |                             |          |                                                       |         |                 |                                                                                                    |        |             |
|                                          |                                                                        |                                                                                                    |                             |          |                                                       |         |                 |                                                                                                    |        |             |
| > Task Status                            | View +                                                                 | Detach                                                                                                    |                             |          |                                                       |         |                 |                                                                                                    |        |             |
|                                          | ofsmuq-vm-92.i-flex.com:8001/workflow/com.ofss.fc.workflow.ui.common.a |                                                                                                    |                             |          |                                                       |         |                 |                                                                                                    |        |             |
|                                          |                                                                        |                                                                                                    |                             |          |                                                       |         |                 |                                                                                                    |        |             |

9. Click **Approve** or **Reject** to perform the appropriate action.

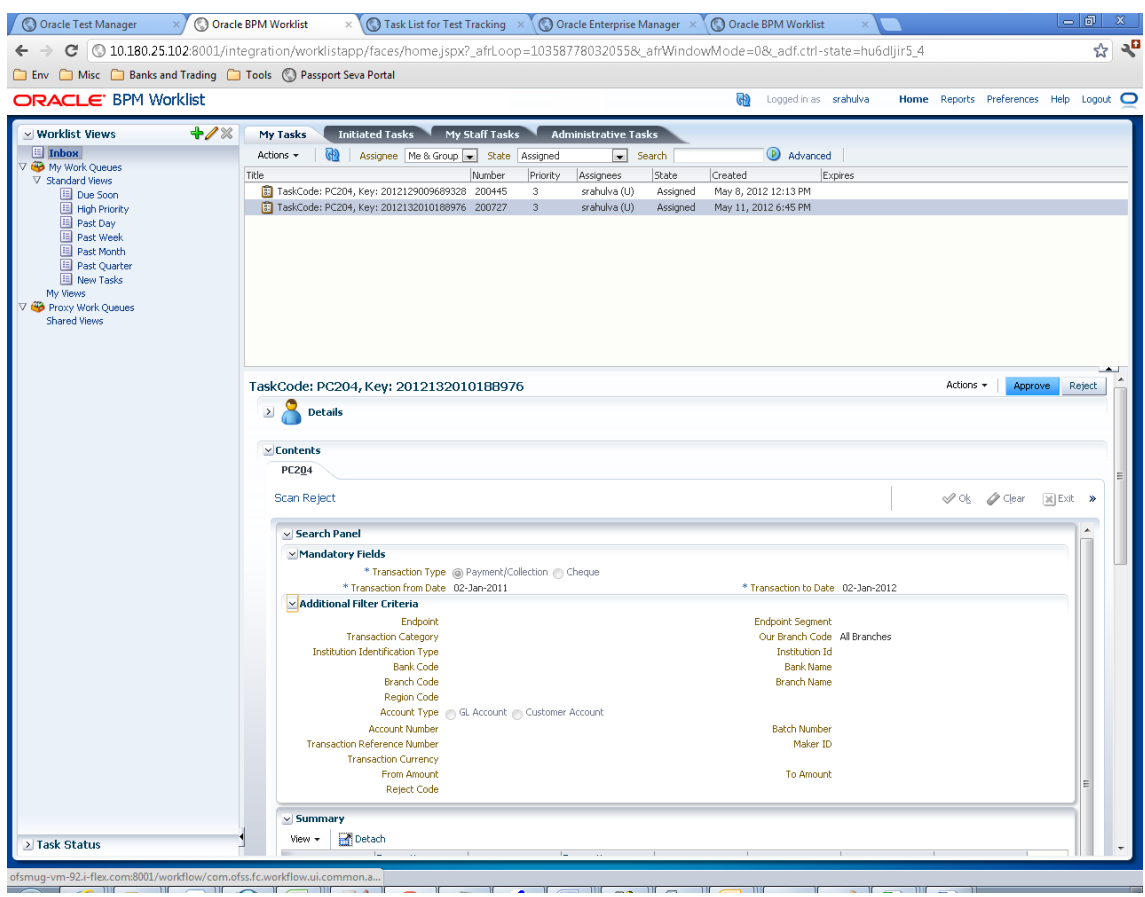

*Figure 2–15 Approve or Reject Task*

Once the transaction is approved, you can see the status of transaction as *Completed*. This can also be seen by selecting the option *Completed* from **State** list.

# *Figure 2–16 Task Complete*

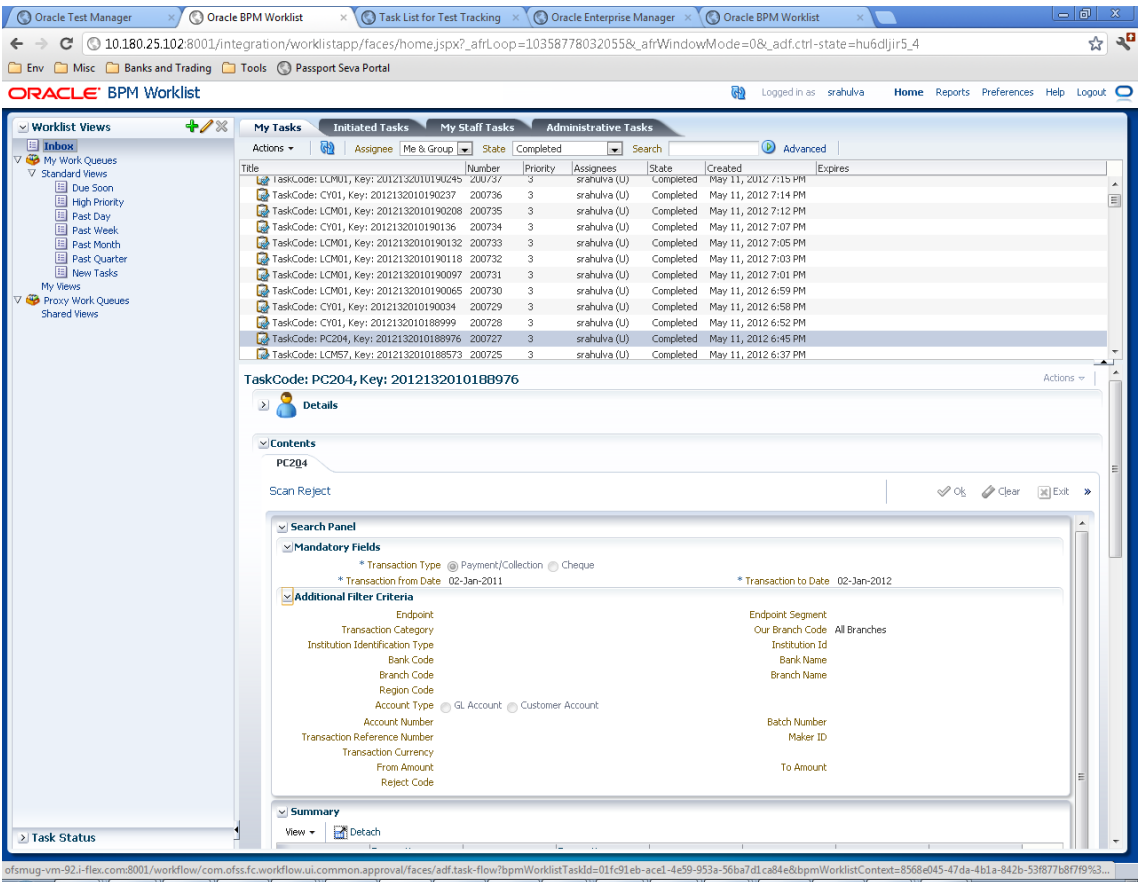

10. Check the history of the work item by scrolling down.

|                                                         |        |                 |                                                                                                    |                                         |                    | $\times$ \ ( ) Task List for Test Tracking $\overline{\phantom{a}}\times\overline{\phantom{a}}$ Oracle Enterprise Manager $\overline{\phantom{a}}\times\overline{\phantom{a}}$ Oracle BPM Worklist |                     |                                |                                    |         |         |                                        | l – I 61 |   |
|---------------------------------------------------------|--------|-----------------|----------------------------------------------------------------------------------------------------|-----------------------------------------|--------------------|----------------------------------------------------------------------------------------------------|---------------------|--------------------------------|------------------------------------|---------|---------|----------------------------------------|----------|---|
|                                                         |        |                 | C   © 10.180.25.102:8001/integration/worklistapp/faces/home.jspx?_afrLoop=10358778032055&_afrWindowMode=0&_adf.ctrl-state=hu6dljir5_4 |                                         |                    |                                                                                                    |                     |                                |                                    |         |         |                                        |          | ☆ |
| Env Misc Banks and Trading Tools @ Passport Seva Portal |        |                 |                                                                                                    |                                         |                    |                                                                                                    |                     |                                |                                    |         |         |                                        |          |   |
| <b>ORACLE</b> BPM Worklist                              |        |                 |                                                                                                    |                                         |                    |                                                                                                    |                     | Œ                              | Logged in as srahulva              |         |         | Home Reports Preferences Help Logout O |          |   |
| v Worklist Views                                        | $+ 12$ | My Tasks        |                                                                                                    | Initiated Tasks My Staff Tasks          |                    | <b>Administrative Tasks</b>                                                                                                    |                     |                                |                                    |         |         |                                        |          |   |
| $\Box$ Inbox                                            |        | Actions +       | බො                                                                                                    | Assignee Me & Group   State   Completed |                    |                                                                                                    | search              |                                | Advanced                           |         |         |                                        |          |   |
| V <b>®</b> My Work Oueues                               |        | Title           |                                                                                                    |                                         | Number<br>Priority | Assignees                                                                                                    | State               | Created                        |                                    | Expires |         |                                        |          |   |
| V Standard Views<br>Due Soon                            |        |                 | askCode: LCMU1, Key: 2012132010190245 200737                                                                                          |                                         | 3                  | srahulva (U)                                                                                                    |                     | Completed May 11, 2012 /:15 PM |                                    |         |         |                                        |          |   |
| High Priority                                           |        |                 | TaskCode: CY01, Key: 2012132010190237                                                                                                 |                                         | 200736<br>3        | srahulva (U)                                                                                                    | Completed           | May 11, 2012 7:14 PM           |                                    |         |         |                                        |          |   |
| Past Day                                                |        |                 | TaskCode: LCM01, Key: 2012132010190208 200735                                                                                         |                                         | 3                  | srahulva (U)                                                                                                    | Completed           | May 11, 2012 7:12 PM           |                                    |         |         |                                        |          |   |
| <b>E</b> Past Week                                      |        |                 | TaskCode: CY01, Key: 2012132010190136 200734                                                                                          |                                         | з                  | srahulva (U)                                                                                                    | Completed           | May 11, 2012 7:07 PM           |                                    |         |         |                                        |          |   |
| <b>E</b> Past Month                                     |        |                 | TaskCode: LCM01, Key: 2012132010190132 200733                                                                                         |                                         | 3                  | srahulva (U)                                                                                                    | Completed           | May 11, 2012 7:05 PM           |                                    |         |         |                                        |          |   |
| Past Quarter                                            |        |                 | TaskCode: LCM01, Key: 2012132010190118 200732                                                                                         |                                         | 3                  | srahulva (U)                                                                                                    | Completed           | May 11, 2012 7:03 PM           |                                    |         |         |                                        |          |   |
| <b>El New Tasks</b>                                     |        |                 | TaskCode: LCM01, Key: 2012132010190097 200731                                                                                         |                                         | 3                  | srahulva (U)                                                                                                    | Completed           | May 11, 2012 7:01 PM           |                                    |         |         |                                        |          |   |
| My Views                                                |        |                 | TaskCode: LCM01, Key: 2012132010190065 200730                                                                                         |                                         | з                  | srahulva (U)                                                                                                    | Completed           | May 11, 2012 6:59 PM           |                                    |         |         |                                        |          |   |
| <b>V @</b> Proxy Work Queues<br>Shared Views            |        |                 | TaskCode: CY01, Key: 2012132010190034                                                                                                 |                                         | 200729<br>3        | srahulva (U)                                                                                                    | Completed           | May 11, 2012 6:58 PM           |                                    |         |         |                                        |          |   |
|                                                         |        |                 | TaskCode: CY01, Key: 2012132010188999 200728                                                                                          |                                         | 3                  | srahulva (U)                                                                                                    |                     | Completed May 11, 2012 6:52 PM |                                    |         |         |                                        |          |   |
|                                                         |        |                 | TaskCode: PC204, Key: 2012132010188976 200727                                                                                         |                                         | 3                  | srahulva (U)                                                                                                    |                     | Completed May 11, 2012 6:45 PM |                                    |         |         |                                        |          |   |
|                                                         |        |                 | TaskCode: LCM57, Key: 2012132010188573 200725                                                                                         |                                         | 3                  | srahulva (U)                                                                                                    |                     | Completed May 11, 2012 6:37 PM |                                    |         |         |                                        |          |   |
|                                                         |        | 1.1             | & Srahulva<br>& Srahulva                                                                                                    |                                         |                    |                                                                                                    | Stage1.Participant1 | Assigned                       |                                    |         | rahulva | May 11, 2012 6:45 PM                   |          |   |
|                                                         |        | 1.2             |                                                                                                    |                                         |                    |                                                                                                    | Stage1.Participant1 |                                | Task Completed - Approved Srahulva |         |         | May 11, 2012 7:37 PM                   |          |   |
|                                                         |        |                 |                                                                                                    |                                         |                    |                                                                                                    |                     |                                |                                    |         |         |                                        |          |   |
|                                                         |        |                 |                                                                                                    |                                         |                    |                                                                                                    | Ē                   |                                |                                    |         |         |                                        |          |   |
|                                                         |        |                 |                                                                                                    |                                         |                    | å                                                                                                    | Stage1              | Srahulva                       |                                    |         |         |                                        |          |   |
| > Task Status                                           |        | $\vee$ Comments |                                                                                                    |                                         |                    | $ • $ 3                                                                                                    | Srahulva<br>Œ       | v Attachments                  |                                    |         |         |                                        |          |   |

*Figure 2–17 Worklist Task History*

# **2.3 BPM Routing Rules Setup**

This section describes the steps and the screens required to configure BPM rules for approval. Same can be referred for configuring any other routing rules based on facts available in human task payload.

- 1. Log in to Worklist App using Weblogic / Weblogic1 [or any other user with administrators as role].
- 2. Click **Administration** link.

| O Oracle Banking Platform         | $x$ $\leftrightarrow$<br><sup><b>※</b>   ○ Oracle Banking Platform</sup><br><b>※ BPM Worklist</b>                                                                                               |                                                                                       |
|-----------------------------------|----------------------------------------------------------------------------------------------------|---------------------------------------------------------------------------------------|
|                                   | ● 10.180.84.98:8001/integration/worklistapp/faces/home.jspx?_afrLoop=228914301904426&_afrWindowMode=0&_adf ☆ ▼ ●                                                                                | $\mathbf{R}$ v ty documentation pdf download Q                                        |
|                                   | ■Bookmarks ● APM ● DU ● Norklist ● EM ● NewSecEnv ● HOST CONSOLE ● CONTracker → URA CAssignments                                                                                                |                                                                                       |
| <b>ORACLE</b> BPM Worklist        | ශා                                                                                                    | Home Administration Reports Preferences Help Logout<br>weblogic $\Box$                |
| <b>Views</b><br>$+125$            | Q  v   Me & My Group   Assigned<br>My Tasks(18) $\sim$ $\clubsuit$ 2 $\%$<br><b>2 2</b> Actions <b>v</b>                                                                                        | ⊣<br>ക്ര<br>들 -                                                                       |
| <b>Inbox</b>                      | $\boxed{\circledR}$ Title<br>白<br>PTP For Account Number: 100190266                                                                                                    | Number Creator<br>Assigned<br>Priority<br>Mar 10, 2014 11:53 / 3 -<br>201244 OFSSUser |
| My Tasks (18)                     | 白<br>PTP For Account Number: 100180206                                                                                                    | Mar 10, 2014 11:12 /3<br>201243 OFSSUser                                              |
| <b>Initiated Tasks</b>            | 面<br>PTP For Account Number: 100179210                                                                                                    | 201242 OFSSUser<br>Mar 10, 2014 11:09 / 3                                             |
| <b>Administrative Tasks</b>       | Ò<br>PTP For Account Number: 100176229                                                                                                    | 201241 OFSSUser<br>Mar 10, 2014 10:28 / 3                                             |
|                                   | ο<br>Collateral Perfection for Lending Submission SUB854220180014838<br>O                                                                                                    | Mar 7, 2014 6:10 PM 3<br>201224 sasikumars<br>201223 sasikumars                       |
| <b>Views</b>                      | Settlement Instruction for Application APP854220180013136 and Submission SUB854220180014838<br>▣<br>Settlement Instruction for Application APP854220180013133 and Submission SUB854220180014832 | Mar 7, 2014 6:10 PM 3<br>201218 Elangol<br>Mar 7, 2014 5:28 PM 3                      |
| Due Soon                          | 图<br>Settlement Instruction for Application APP854220180013130 and Submission SUB854220180014829                                                                                                | Mar 7, 2014 5:26 PM 3<br>201215 Elangol                                               |
| <b>High Priority</b>              | 圓<br>Account Opening for Application APP854220180013131 and Submission SUB854220180014831                                                                                                    | 201212 divyam<br>Mar 7, 2014 5:24 PM 3                                                |
| Past Day                          | 面<br>Collateral Perfection for Lending Submission SUB854220180014825<br>面                                                                                                    | 201203 OFSSUser<br>Mar 7, 2014 4:54 PM 3                                              |
| Past Week<br>Past Month           | Settlement Instruction for Annlication APPRS4220180013129 and Submission SUBRS4220180014825                                                                                                    | Mar 7 2014 4:54 PM 3<br>201202 OFSSILSer                                              |
| Past Quarter                      | Please select a task to see the details                                                                                                    |                                                                                       |
| <b>New Tasks</b>                  |                                                                                                    |                                                                                       |
|                                   |                                                                                                    |                                                                                       |
| <b>My Views</b>                   | ら                                                                                                    |                                                                                       |
| <b>Agent Sourced Applications</b> |                                                                                                    |                                                                                       |
| <b>Branch wise Applications</b>   |                                                                                                    |                                                                                       |
| <b>Channel wise Applications</b>  |                                                                                                    |                                                                                       |
| <b>Collateral Tasks</b>           |                                                                                                    |                                                                                       |
| <b>Shared Views</b>               |                                                                                                    |                                                                                       |
| <b>Agent Sourced Applications</b> |                                                                                                    |                                                                                       |
| <b>Branch wise Applications</b>   |                                                                                                    |                                                                                       |
| <b>Channel wise Applications</b>  |                                                                                                    |                                                                                       |
| <b>Collateral Tasks</b>           |                                                                                                    |                                                                                       |
|                                   |                                                                                                    |                                                                                       |
|                                   |                                                                                                    |                                                                                       |
|                                   |                                                                                                    |                                                                                       |
|                                   |                                                                                                    |                                                                                       |
|                                   |                                                                                                    |                                                                                       |
|                                   |                                                                                                    |                                                                                       |
|                                   |                                                                                                    |                                                                                       |
|                                   |                                                                                                    |                                                                                       |
|                                   |                                                                                                    |                                                                                       |
|                                   |                                                                                                    |                                                                                       |
|                                   |                                                                                                    |                                                                                       |
|                                   |                                                                                                    |                                                                                       |

*Figure 2–18 Worklist App - Administration Link*

3. Navigate to **Task Configuration** tab.

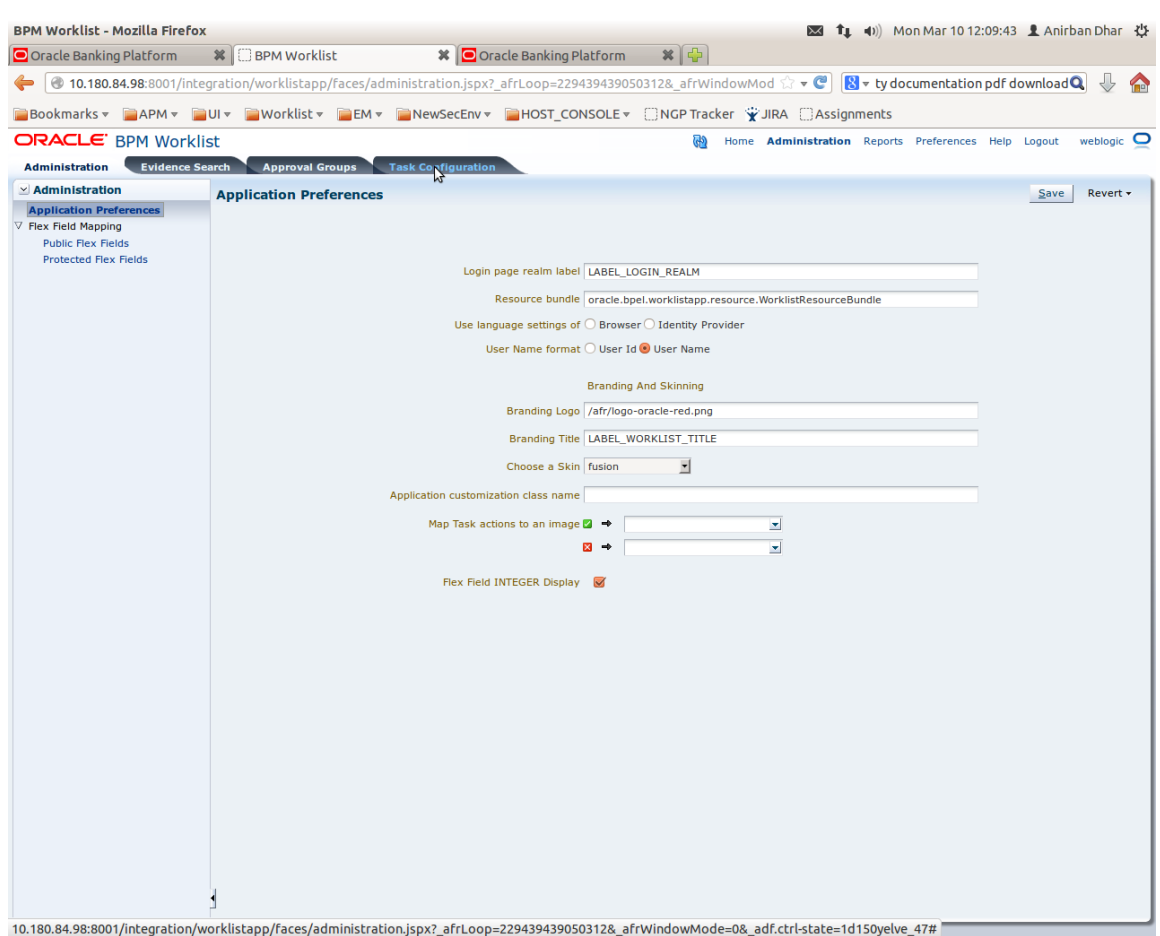

# *Figure 2–19 Task Configuration*

4. Search the task by inputting the name of the task in the search bar. For example, HT\_LoanSpi\_ CreateAndConfigureLoanAccount or\*CreateAndConfigureLoan\* or\* PromiseToPay\*.

# *Figure 2–20 Search Task Types*

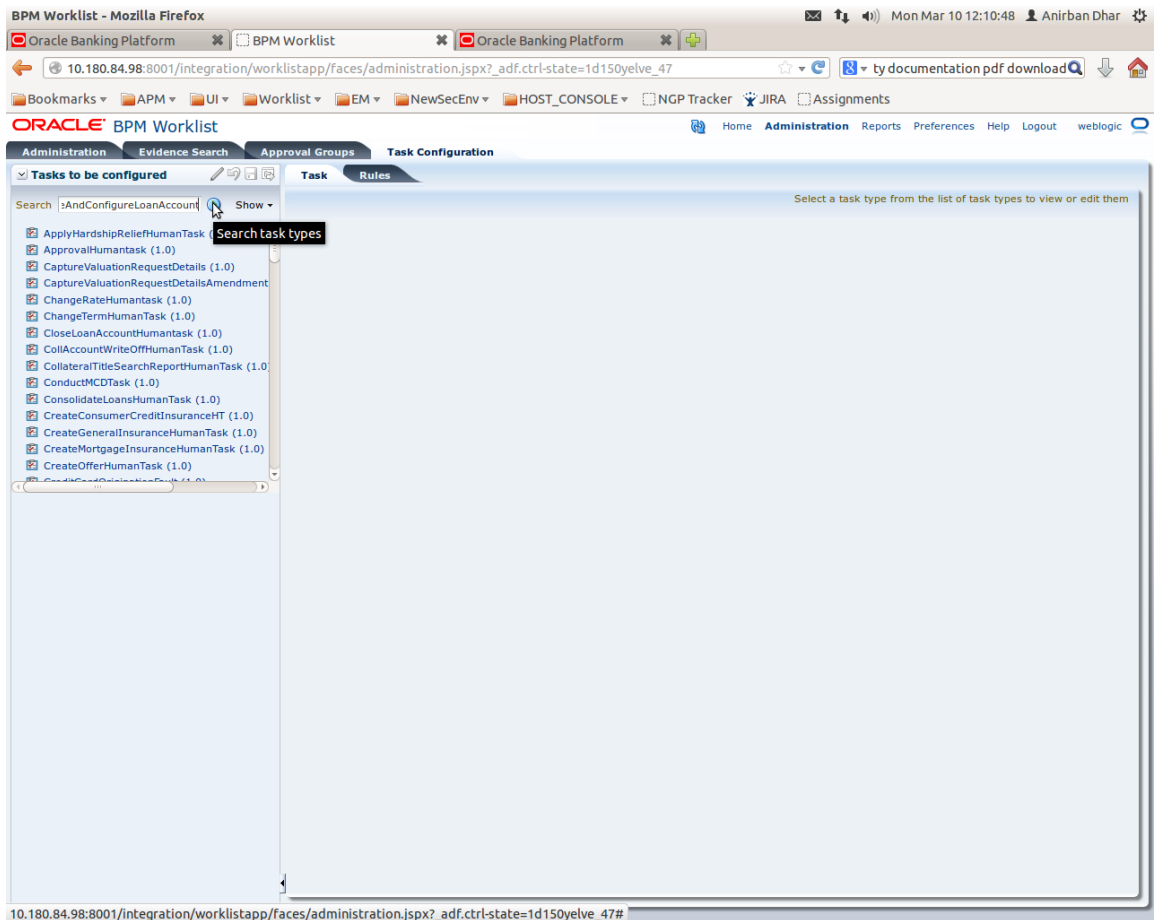

5. Click the result to open the task for editing.

# *Figure 2–21 Task Editing*

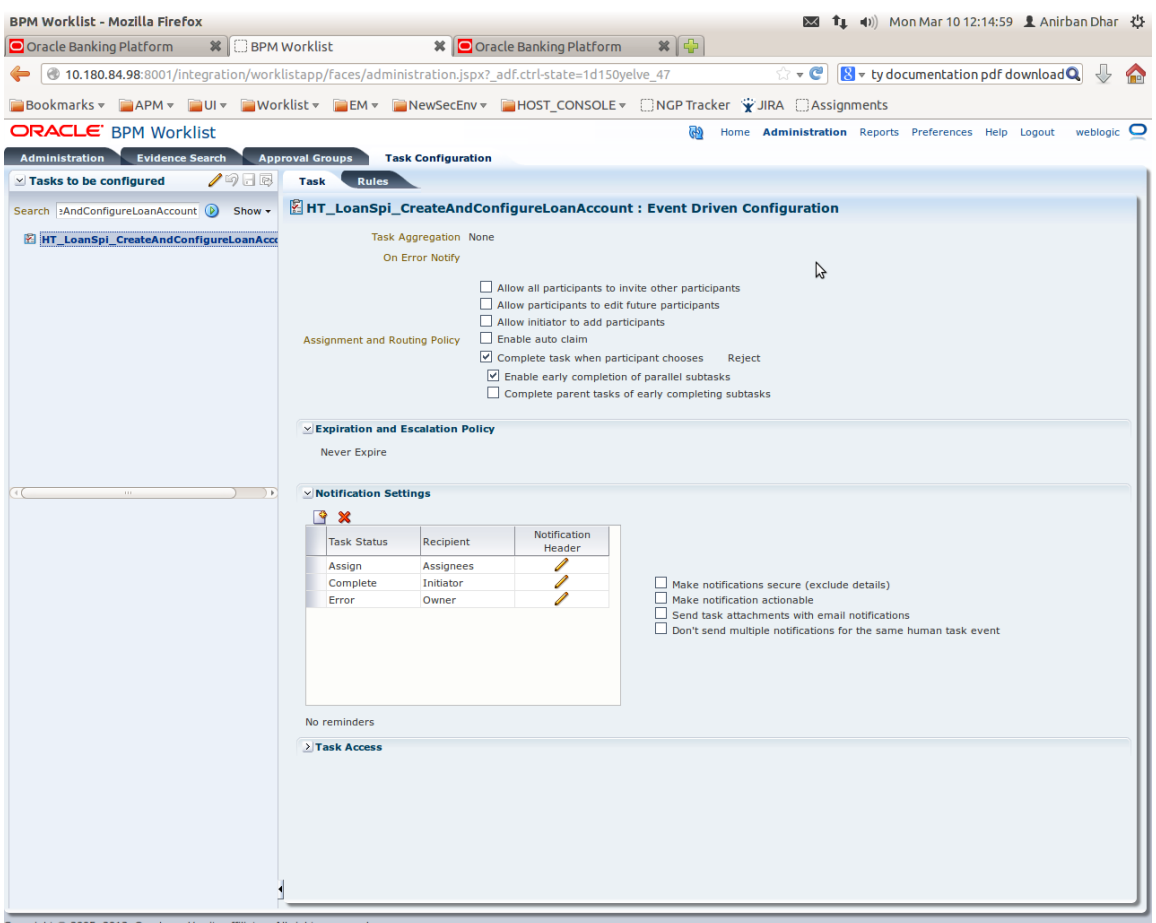

6. Click the **Edit** icon.

# BPM Worklist - Mozilla Firefox  $\boxtimes$  **1** (i) Mon Mar 10 12:16:58 **1** Anirban Dhar  $\uparrow$ ☆ v C | **N** v ty documentation pdf download Q ↓ ♦ 0 10.180.84.98:8001/integration/worklistapp/faces/administration.jspx?\_adf.ctrl-state=1d150yelve\_47 **BBookmarks CAPM CUIT Worklist CEM CAREGIV CHOST\_CONSOLE** CNGPTracker CUIRA CAssignments ORACLE' BPM Worklist Home Administration Reports Preferences Help Logout weblogic Q Administration Evidence Search Approval Groups Task Configuration  $\simeq$  Tasks to be configured **/ 9日图 Task Rules** Search HT\_LoanSpi\_CreateAndCor (D) Show - **@Configure Task Approval Rules** Global Rules --Select-- $\overline{\phantom{a}}$  Add variable Elick on the participant to edit rules E Stage1  $rac{PT1}{T}$  $\circ$ B Stage2  $\begin{array}{|c|c|} \hline \mathbf{a} & \mathbf{p_{11}} & \mathbf{p_{22}} & \mathbf{p_{33}} & \mathbf{p_{42}} & \mathbf{p_{53}} & \mathbf{p_{64}} & \mathbf{p_{75}} & \mathbf{p_{86}} & \mathbf{p_{87}} & \mathbf{p_{88}} & \mathbf{p_{88}} & \mathbf{p_{88}} & \mathbf{p_{88}} & \mathbf{p_{88}} & \mathbf{p_{88}} & \mathbf{p_{88}} & \mathbf{p_{88}} & \mathbf{p_{88}} & \mathbf{p_{88}} & \mathbf{p_{88}}$  $\dot{[}$

*Figure 2–22 Configuring Rules - Edit Icon*

- 7. Navigate to **Rules** tab for configuring rules.
- 8. Click participant to edit rule for that stage. For example, stage 1 -> PT1)

| <b>※ □ BPM Worklist</b><br>O Oracle Banking Platform                                                   |                                                     | <sup><b>※</b>   ○ Oracle Banking Platform</sup>          | $x$ $\oplus$                                        |                          |                                                                                                    |
|----------------------------------------------------------------------------------------------------|-----------------------------------------------------|----------------------------------------------------------|-----------------------------------------------------|--------------------------|----------------------------------------------------------------------------------------------------|
| @ 10.180.84.98:8001/integration/worklistapp/faces/administration.jspx?_adf.ctrl-state=1d150yelve_47    |                                                     |                                                          |                                                     |                          | $\mathbb{C}\times\mathbb{C}^{\mathbb{N}}\times\mathbb{N}$ by documentation pdf download Q<br><b>Sept</b> |
| ■Bookmarks ▼ APM ▼ AU × ■Worklist ▼ ALM × ■NewSecEnv ■ HOST_CONSOLE ▼ CNGP Tracker → UIRA CAssignments |                                                     |                                                          |                                                     |                          |                                                                                                    |
| <b>ORACLE</b> BPM Worklist                                                                             |                                                     |                                                          | ශා                                                  |                          | Home Administration Reports Preferences Help Logout<br>weblogic $\bullet$                                |
| Administration Evidence Search                                                                         | <b>Approval Groups</b><br><b>Task Configuration</b> |                                                          |                                                     |                          |                                                                                                    |
| /つ日忌<br>$\simeq$ Tasks to be configured                                                                | <b>Task</b><br><b>Rules</b>                         |                                                          |                                                     |                          |                                                                                                    |
| Search HT_LoanSpi_CreateAndCor (D) Show +                                                              | <b>Back to the Participant Tree</b>                 |                                                          |                                                     |                          |                                                                                                    |
| E HT_LoanSpi_CreateAndConfigureLoanAcco                                                                |                                                     |                                                          |                                                     |                          | Validate<br>Ignore this participant                                                                      |
|                                                                                                    | (x) Globals                                         |                                                          |                                                     |                          |                                                                                                    |
|                                                                                                    | √ <sup>3</sup> Bucketsets                           | <b>¥ ST1_PT1_RS</b>                                      | View IF/THEN Rules $\ \cdot\ $ $\ \cdot\ $ $\times$ | (= 1-5 of 5 <u>▼</u> □   |                                                                                                    |
|                                                                                                    | <b>P</b> Links                                      |                                                          |                                                     |                          |                                                                                                    |
|                                                                                                    | <b>Decision Functions</b>                           | ◆※☆↓ ※   -                                               |                                                     |                          |                                                                                                    |
|                                                                                                    | <b>C</b> Translations                               | $\triangleright$ $\triangleright$ $\triangleright$ Rule1 | ۹                                                   |                          |                                                                                                    |
|                                                                                                    |                                                     |                                                          |                                                     |                          | ß                                                                                                    |
|                                                                                                    | <b>Rulesets</b><br>+ ×                              | $\geq$ $\leq$ $\Box$ Rule2                               | e,                                                  |                          |                                                                                                    |
|                                                                                                    | ST1_PT1_RS                                          |                                                          |                                                     |                          |                                                                                                    |
|                                                                                                    | ModificationRules                                   | $\rightarrow$ $\times$ $\Box$ Rule4                      | G                                                   |                          |                                                                                                    |
|                                                                                                    | SubstitutionRules                                   | $\triangleright$ $\triangleright$ $\square$ Rule5        | ☜                                                   |                          |                                                                                                    |
|                                                                                                    | ST2_PT1_RS                                          |                                                          |                                                     |                          |                                                                                                    |
|                                                                                                    | ST3_PT1_RS                                          | $\triangleright$ $\triangleright$ $\triangleright$ Rule3 | ۹                                                   |                          |                                                                                                    |
|                                                                                                    |                                                     |                                                          |                                                     |                          |                                                                                                    |
|                                                                                                    |                                                     |                                                          |                                                     |                          |                                                                                                    |
|                                                                                                    |                                                     |                                                          |                                                     |                          |                                                                                                    |
|                                                                                                    |                                                     |                                                          |                                                     |                          |                                                                                                    |
|                                                                                                    |                                                     |                                                          |                                                     |                          |                                                                                                    |
|                                                                                                    |                                                     |                                                          |                                                     |                          |                                                                                                    |
|                                                                                                    |                                                     |                                                          |                                                     |                          |                                                                                                    |
|                                                                                                    |                                                     |                                                          |                                                     |                          |                                                                                                    |
|                                                                                                    |                                                     |                                                          |                                                     |                          |                                                                                                    |
|                                                                                                    | $\triangle$ $\blacktriangledown$                    |                                                          |                                                     |                          | $-$                                                                                                    |
|                                                                                                    | <b>Business Rule Validation - Log</b>               |                                                          |                                                     |                          |                                                                                                    |
|                                                                                                    | Message<br>No validation errors/warnings found!     |                                                          |                                                     | <b>Dictionary Object</b> |                                                                                                    |
|                                                                                                    |                                                     |                                                          |                                                     |                          |                                                                                                    |
|                                                                                                    |                                                     |                                                          |                                                     |                          |                                                                                                    |
|                                                                                                    |                                                     |                                                          |                                                     |                          |                                                                                                    |
|                                                                                                    |                                                     |                                                          |                                                     |                          |                                                                                                    |

*Figure 2–23 Configuring Rules - Rules tab*

9. Expand the **Rule** to configure. For example, Rule 5.

# *Figure 2–24 Expand Rule*

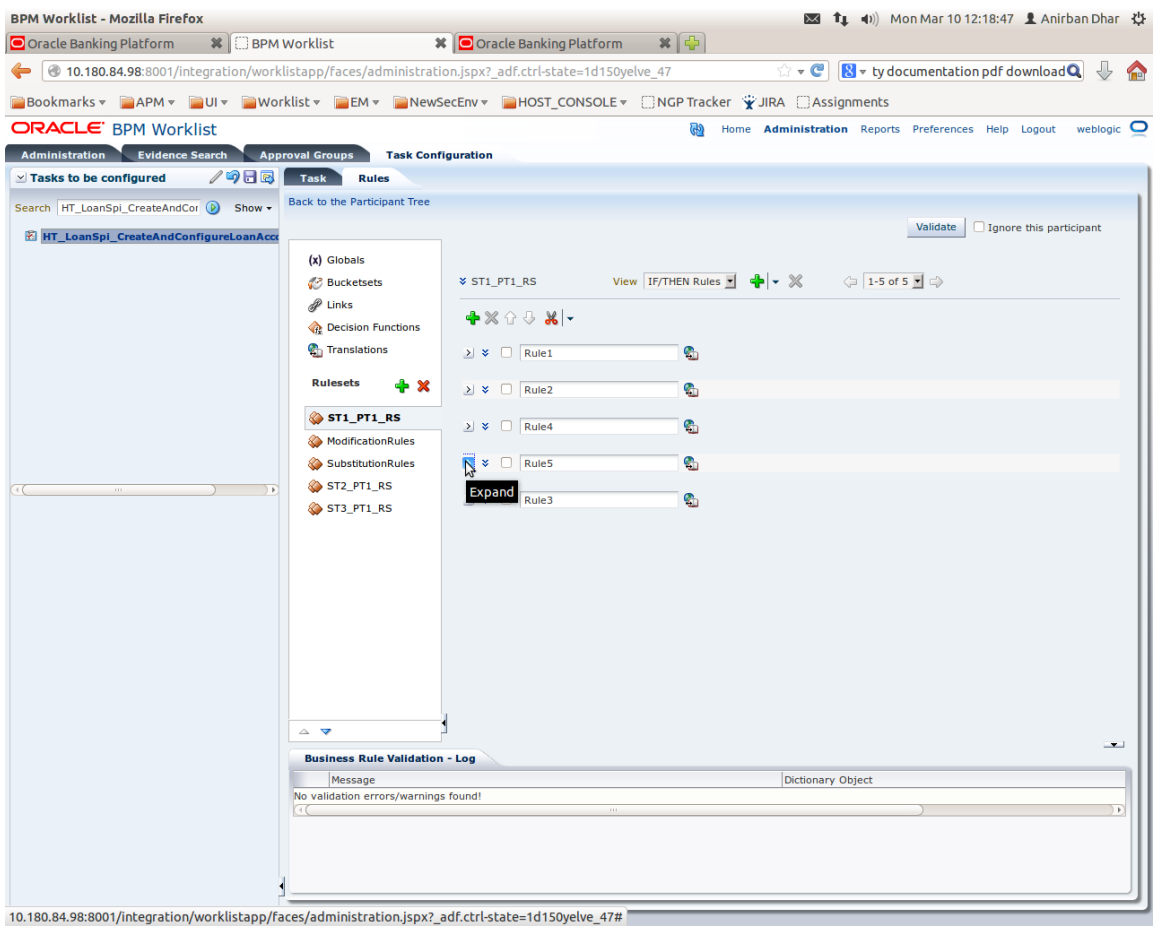

10. Expand the **Advance Settings** panel.
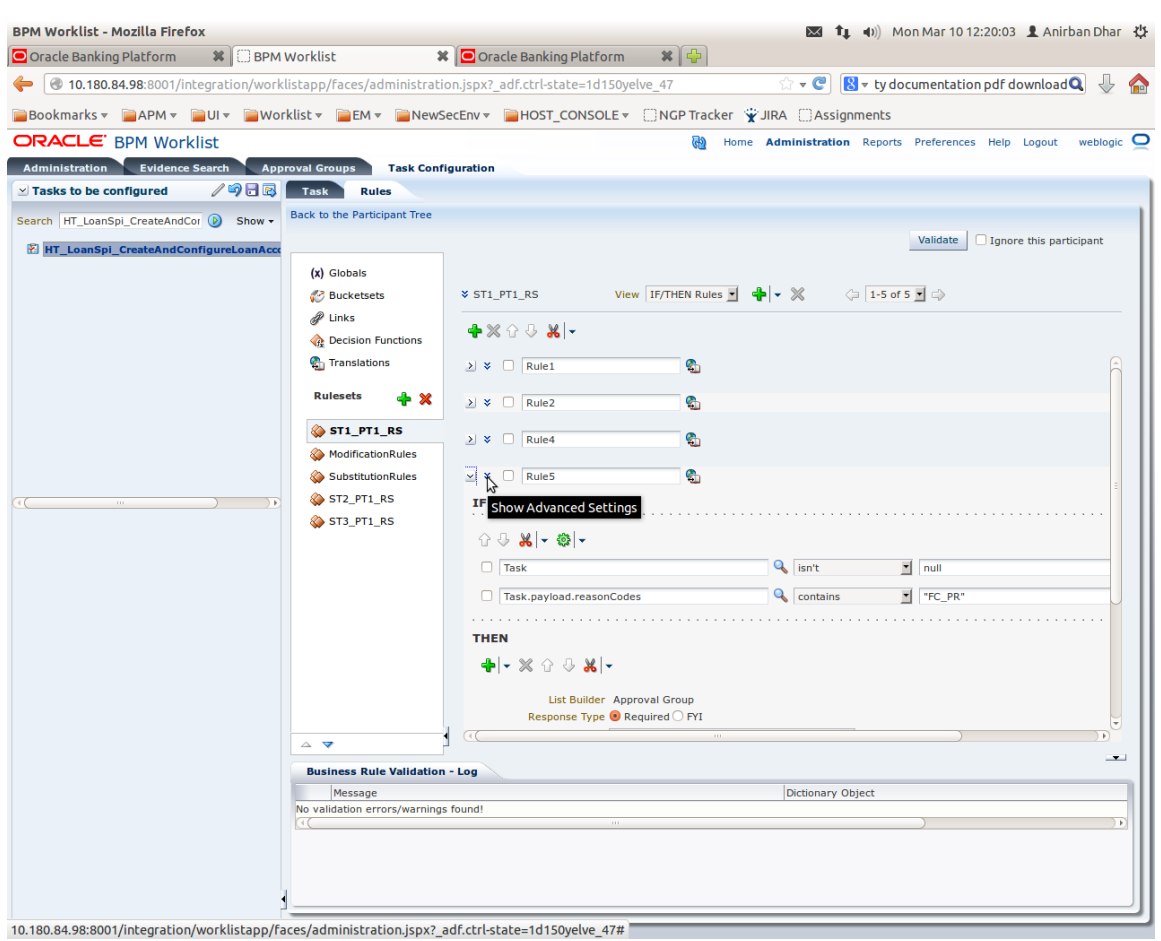

# *Figure 2–25 Advanced Settings*

# *Figure 2–26 Rule Expansion*

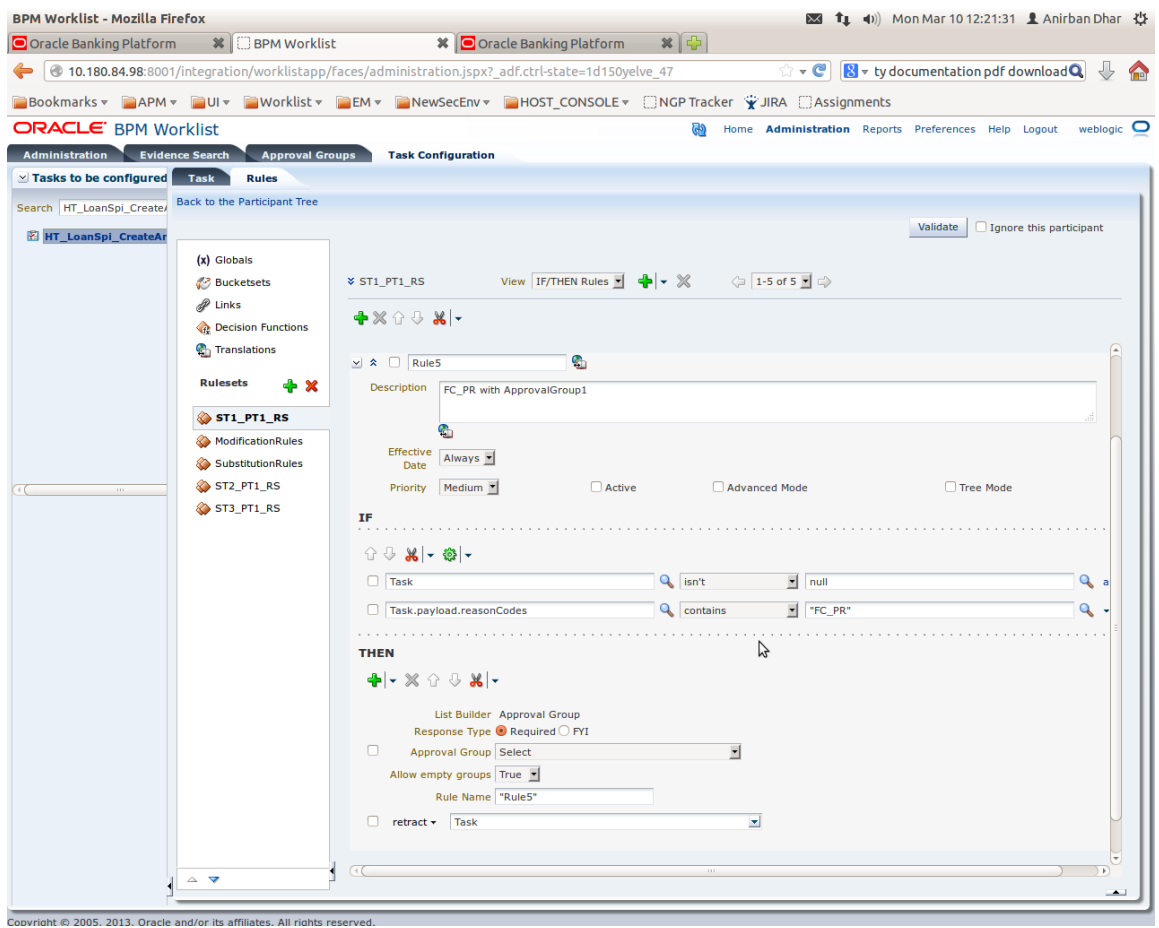

11. Click **Active** check box to enable a particular rule.

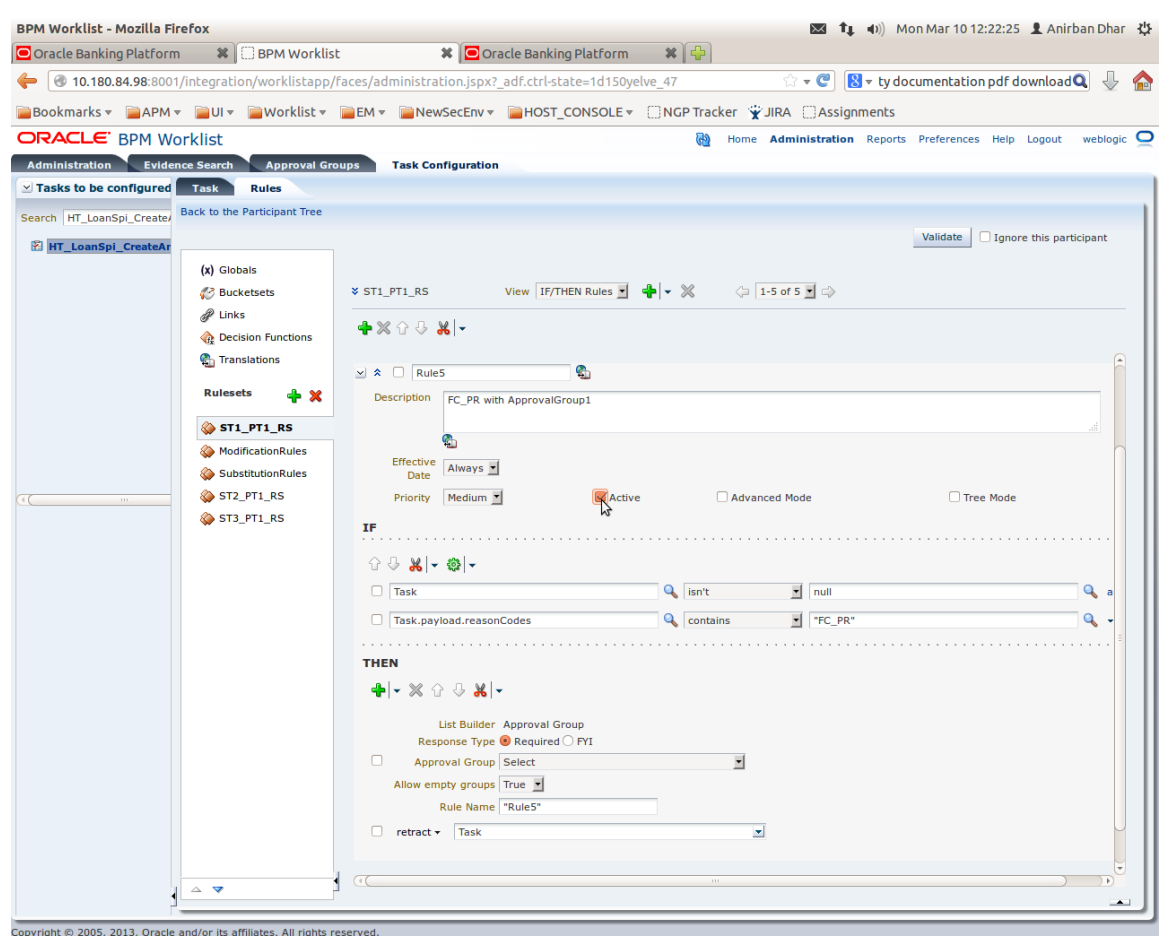

# *Figure 2–27 Enabling Rule*

12. Click the drop-down arrow to add a new row of condition and select **Simple Test**.

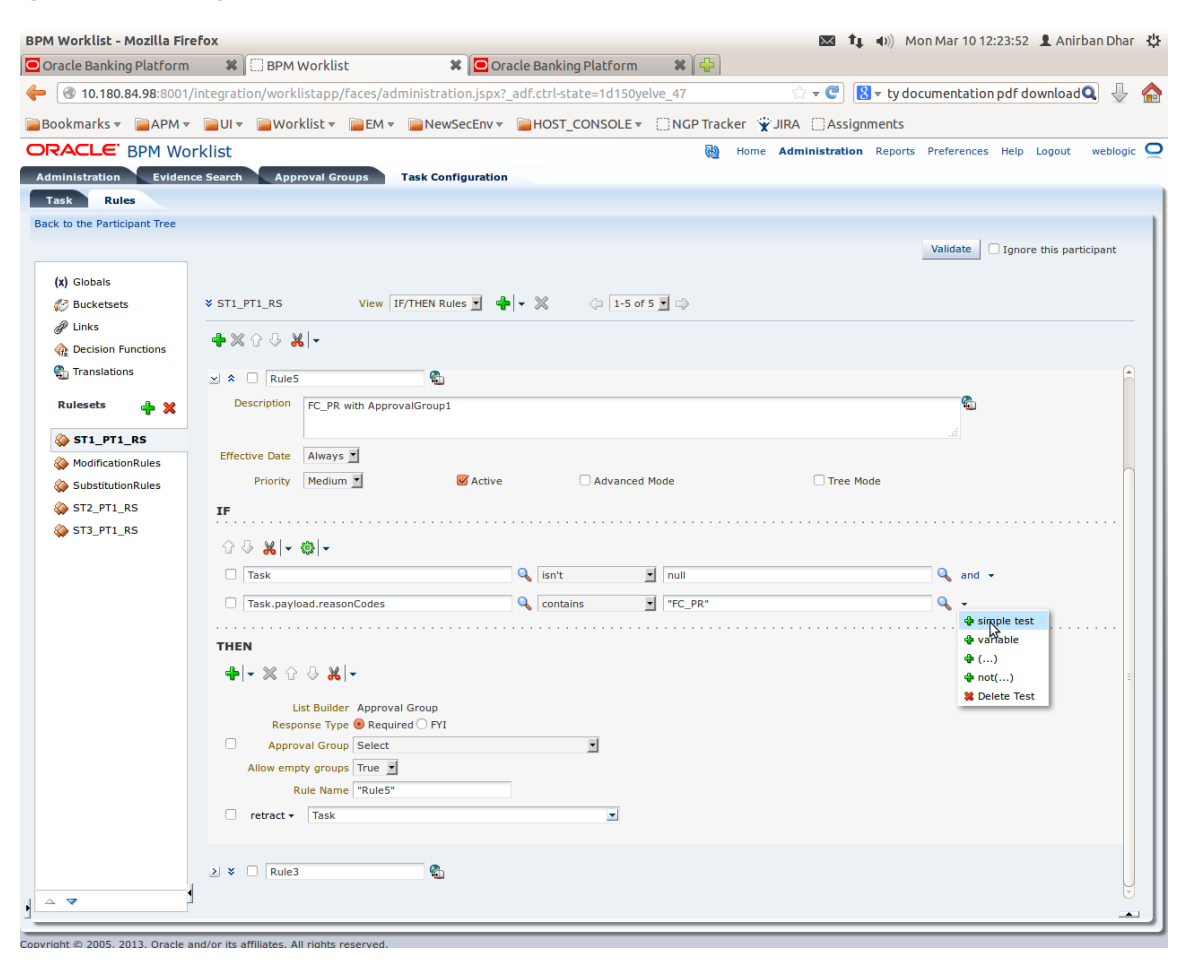

*Figure 2–28 Adding New Row of Condition*

13. Expand **Task** ->**Payload** and then select the **fact**.

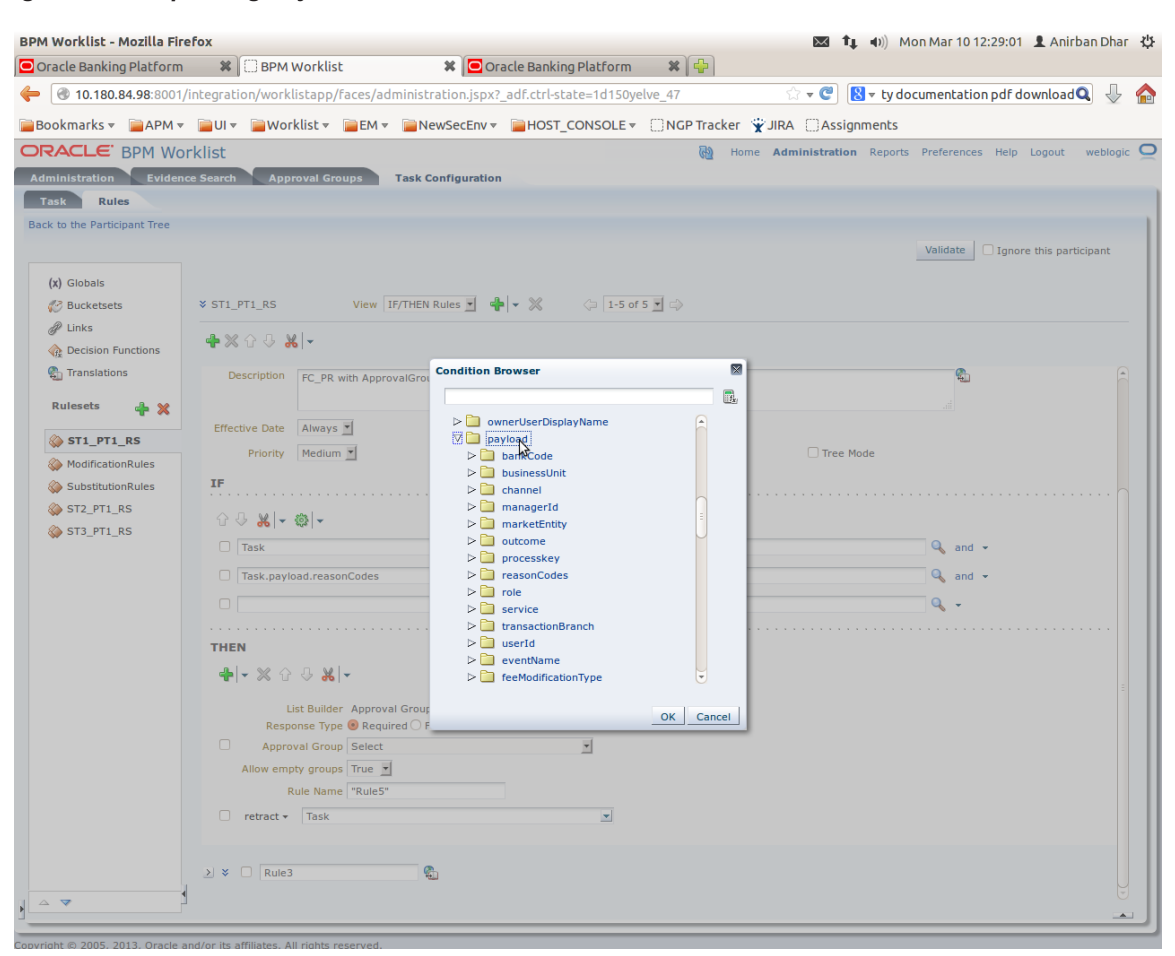

#### *Figure 2–29 Expanding Payload*

#### *Figure 2–30 Selecting Fact*

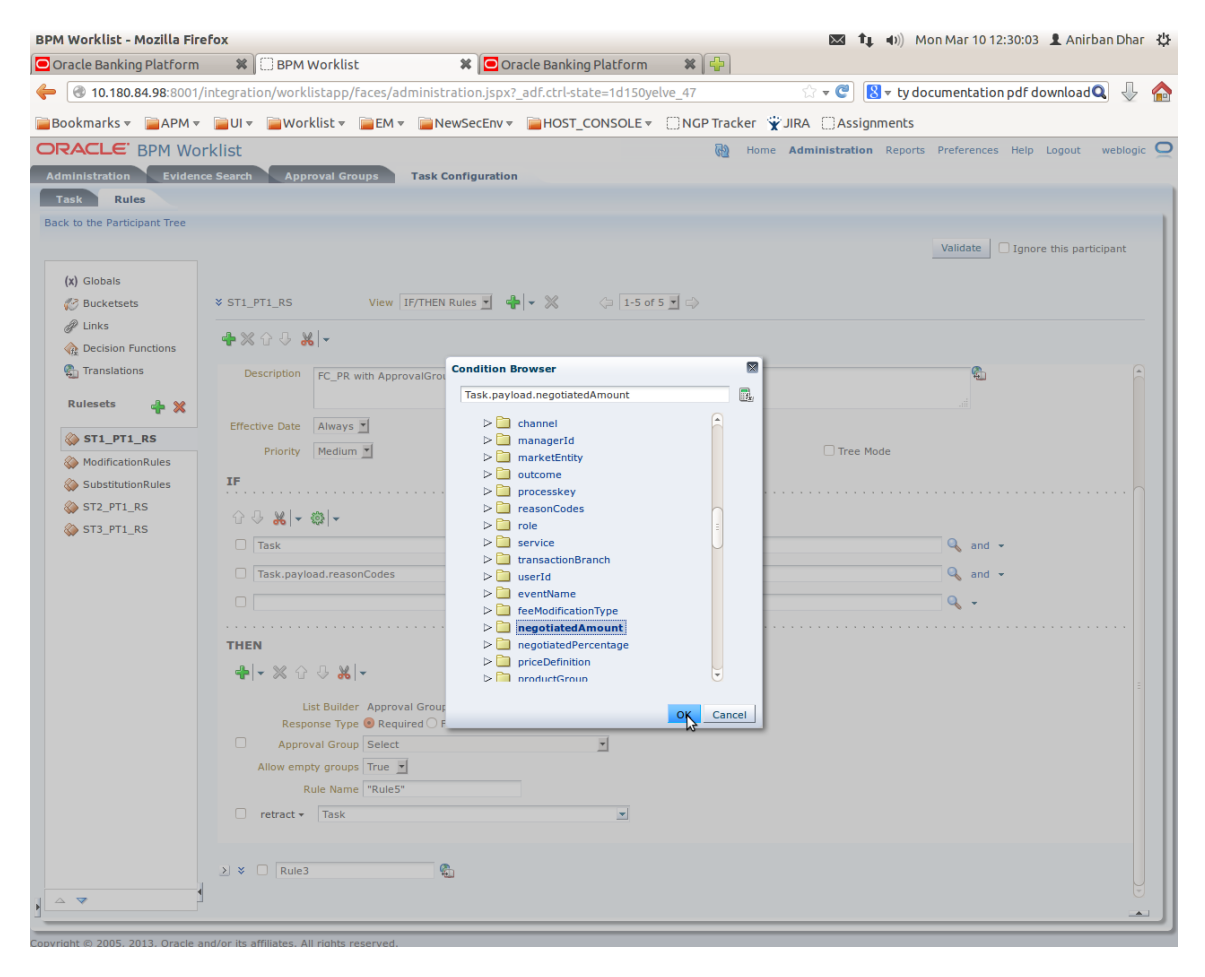

14. Update the fact value as per condition required for routing.

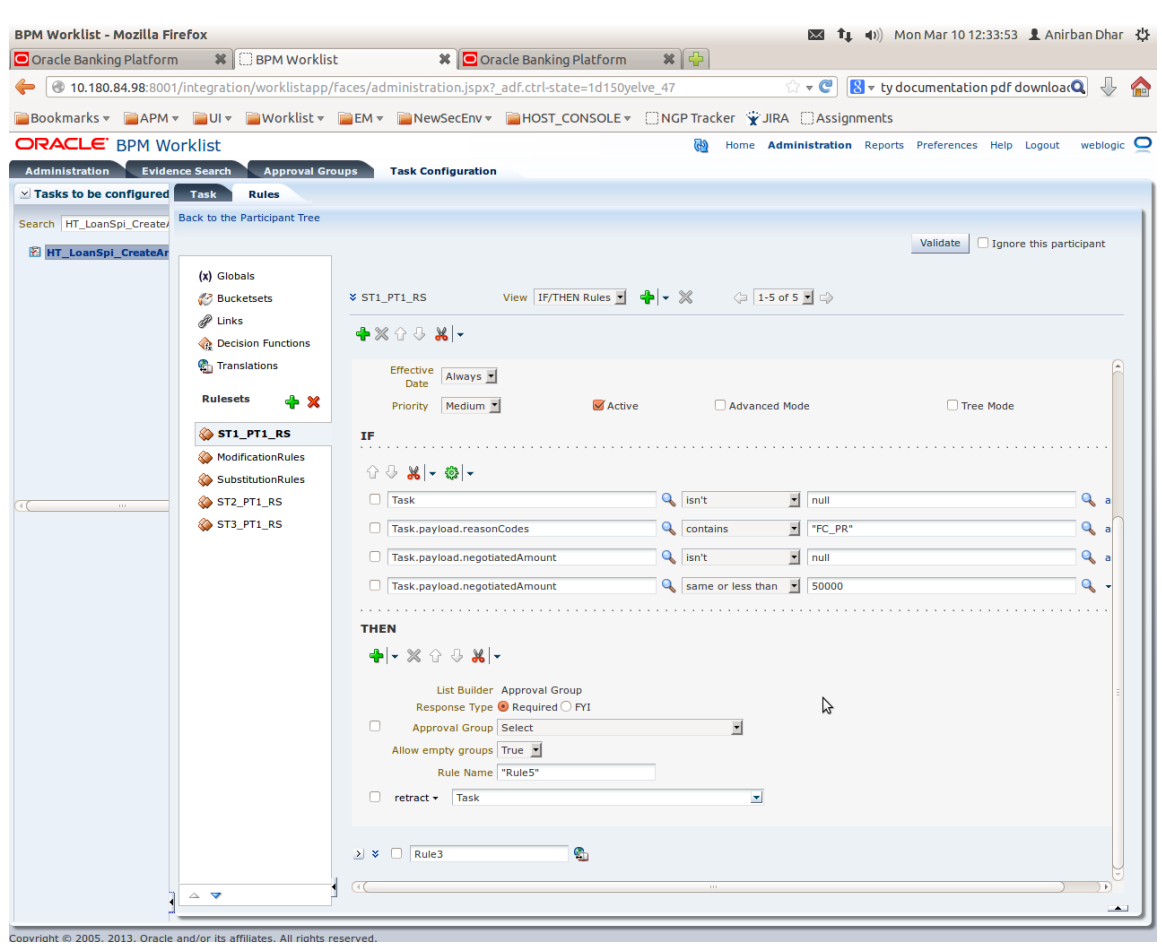

# *Figure 2–31 Updating Fact Value*

# **Note**

Negotiated Amount should be multiplied by 10000. For example, if you want to set limit for \$5 negotiated amount, then in BPM rule you need to put fact value as 50000.

15. Select **Approver Group** from the option list. For example, select FEE\_APPROVER.

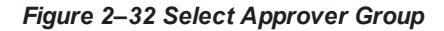

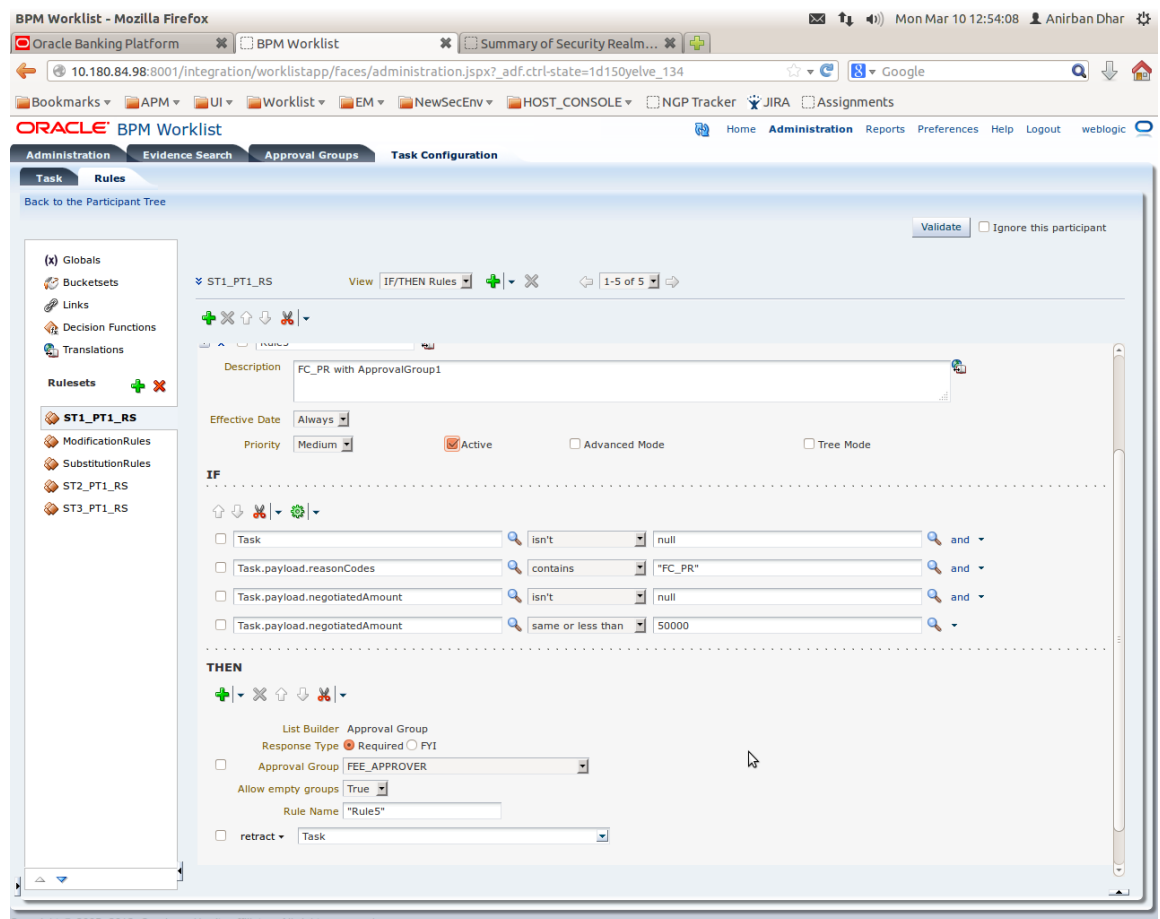

16. Save and commit the rule and the task.

You can follow similar steps to configure rules on different stages. Ensure the desired rule is active.

If no rule is evaluated, then the task will be auto rejected by workflow system.

# **2.4 Enabling Local Approval Worklist Authorization**

Local Approvals is an alternative for the SOA setup. Instead of approving the approval task from BPM. The approver can approve or reject the approver task through Work Item Inquiry page. This section explains the process for Local Approval Worklist authorization.

# **2.4.1 Day Zero Setup for Local Approval Worklist Authorization**

The local Approval setup can be enabled through day zero seed. It is configured at the service level not at the Enterprise level. Hence, SOA processes and Local approval can co-exists.

Checkpoints for the Day Zero:

1. In the table **flx\_fw\_config\_all\_b** prop\_value should be **true** for prop\_id '**isLocalApprovalConfigurationFlag**' and category\_id '**LocalApprovalServicesConfig**'

- 2. In the table **flx\_fw\_config\_all\_b** prop\_value should be **false** for prop\_id '**isLocalApprovalCommonFlag**' and category\_id '**LocalApprovalServicesConfig**'
- 3. In the table **FLX\_FW\_CONFIG\_ALL\_B an entry for** Category Id 'LocalApprovalServicesConfig' with prop id as the Identified Application service spi plus its method name for which local approvals needs to be configured with prop value as true.

# **2.4.2 Enabling the Local Approval WorkList Authorization**

# **Step 1 Identify the Service Name**

There can be two services for the same service. A normal 'app' service and 'appx' service. We need to identify both the services.

For example, Add Transaction Limit will have the following two services:

- com.ofss.fc.app.recovery.service.settlementoffer.SettlementOfferDetailsApplicationServiceSpi.callF orApprovalFrVendor
- com.ofss.fc.appx.recovery.service.settlementoffer.SettlementOfferDetailsApplicationServiceSpi.call ForApprovalFrVendor

# **Step 2 Enable Dual Authorization**

Once the services are identified, follow the below steps to enable Dual Authorization.

- 1. Log in to Oracle Banking Enterprise Default Management.
- 2. Navigate to **Artifact Dependency Map (Fast path: SM500)** page.
- 3. In the **Search Text** field, type the service-name or a part of it or enter phrase in the format TASK\_ CODE+search\_text that helps to select the service using auto suggest behavior. For example, to search for a service for settlement offer case, search text can be as follows:
	- com.ofss.fc.app.recovery.service.settlementoffer.SettlementOfferDetailsApplicationServiceS pi.callForApprovalFrVendor

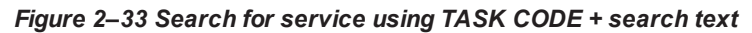

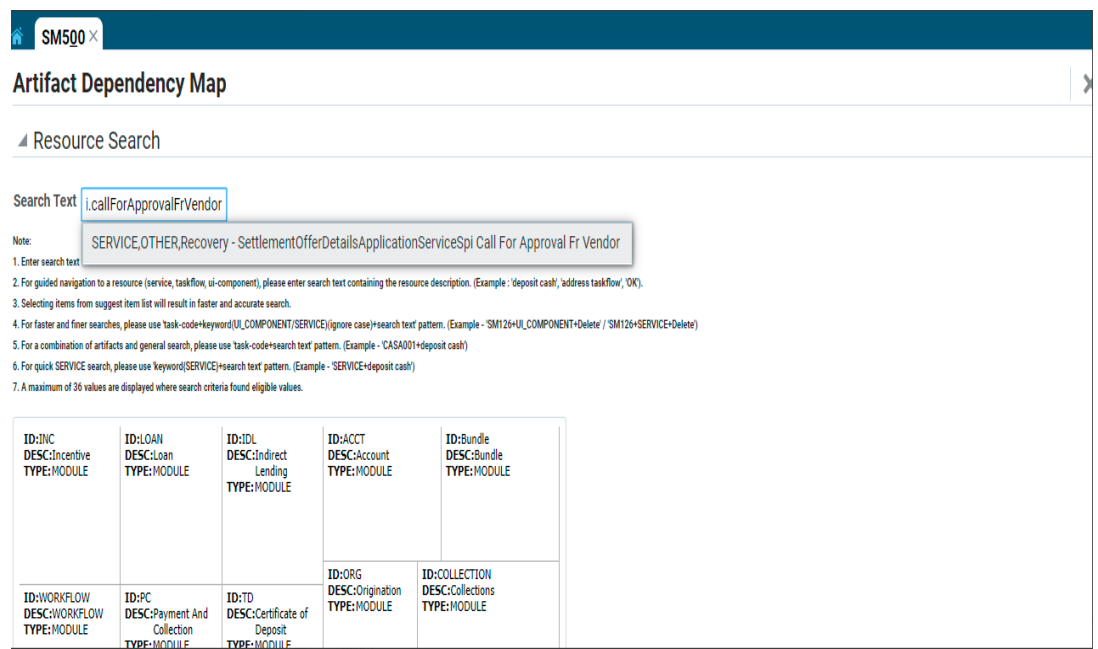

4. Click the **Approval Checks** tab and add approval checks.

X Exi

#### *Figure 2–34 Add Approval Checks*

### **Artifact Dependency Map**

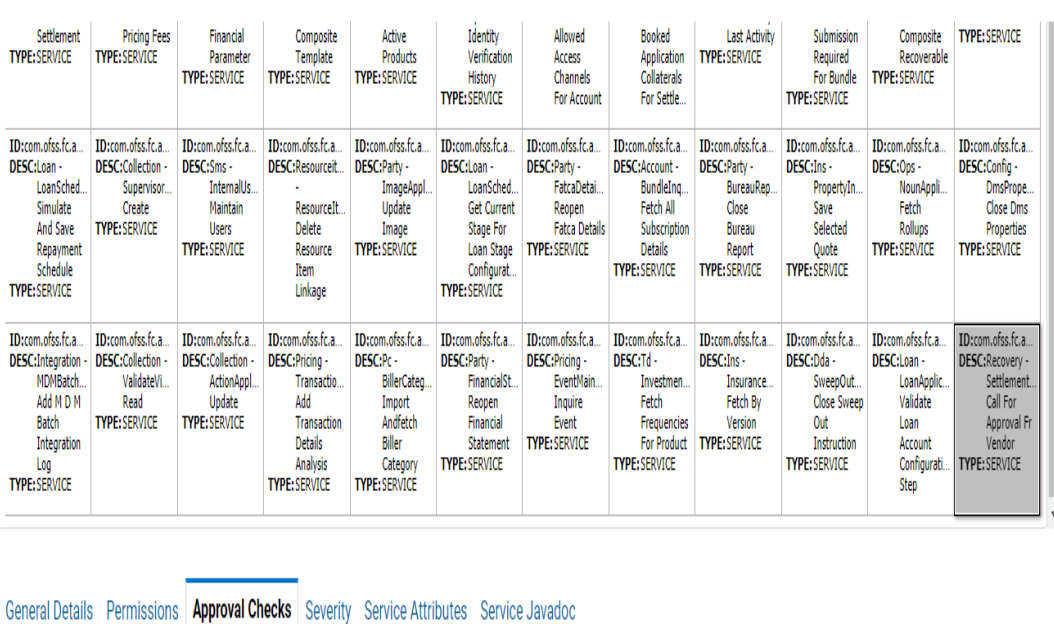

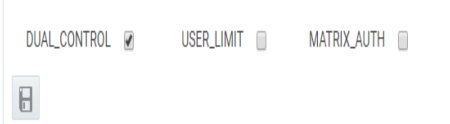

# **Step 3 Configure Severity**

Enabling of dual authorization alone will not send the transaction for approval. Hence we need to configure Severity for the identified service, to enable the call for approval workflow.

This will be configured from the page **Artifact Dependency Map (Fast path: SM500)**.

Follow the below steps to configure severity:

- 1. Log in to Oracle Banking Enterprise Default Management.
- 2. Navigate to the **Artifact Dependency Map (Fast path: SM500)** page.
- 3. In the **Search Text** field, type the service-name or a part of it or enter phrase in the format TASK\_ CODE+search\_text that helps to select the service using auto suggest behavior. For example, to search for a service for settlement offer case, search text can be as follows:
	- com.ofss.fc.app.recovery.service.settlementoffer.SettlementOfferDetailsApplicationServiceS pi.callForApprovalFrVendor

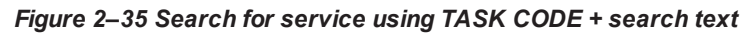

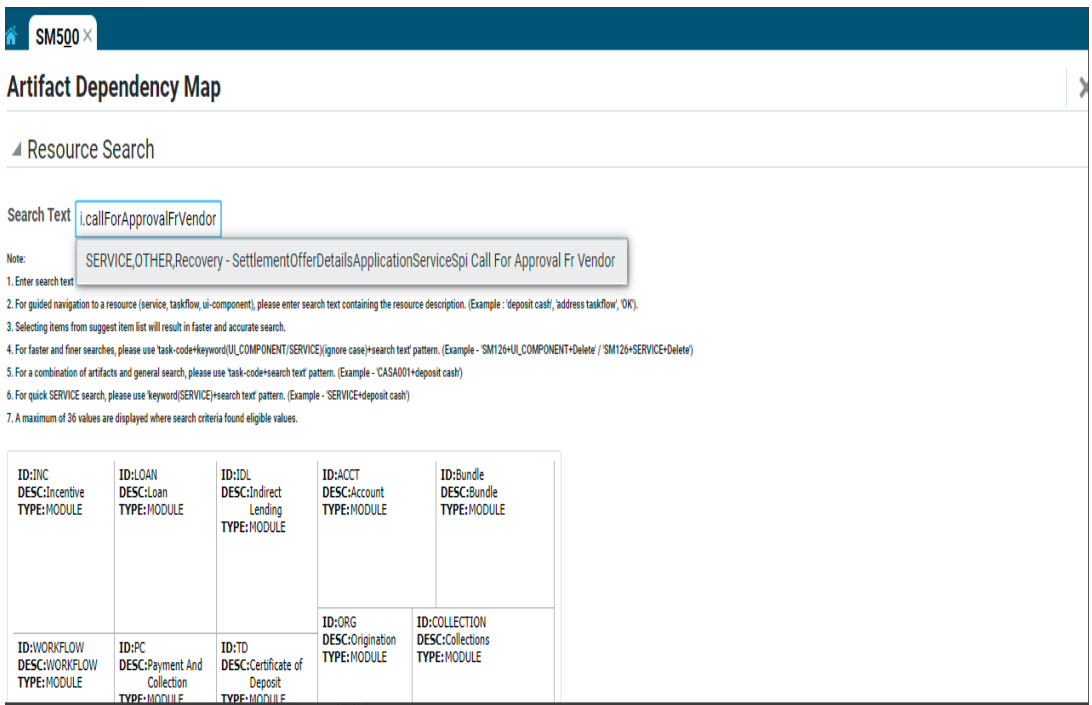

4. Ensure approval checks are added. If not, then configure the approval checks.

### *Figure 2–36 Dual Control*

# **Artifact Dependency Map**

 $\times$  Exi

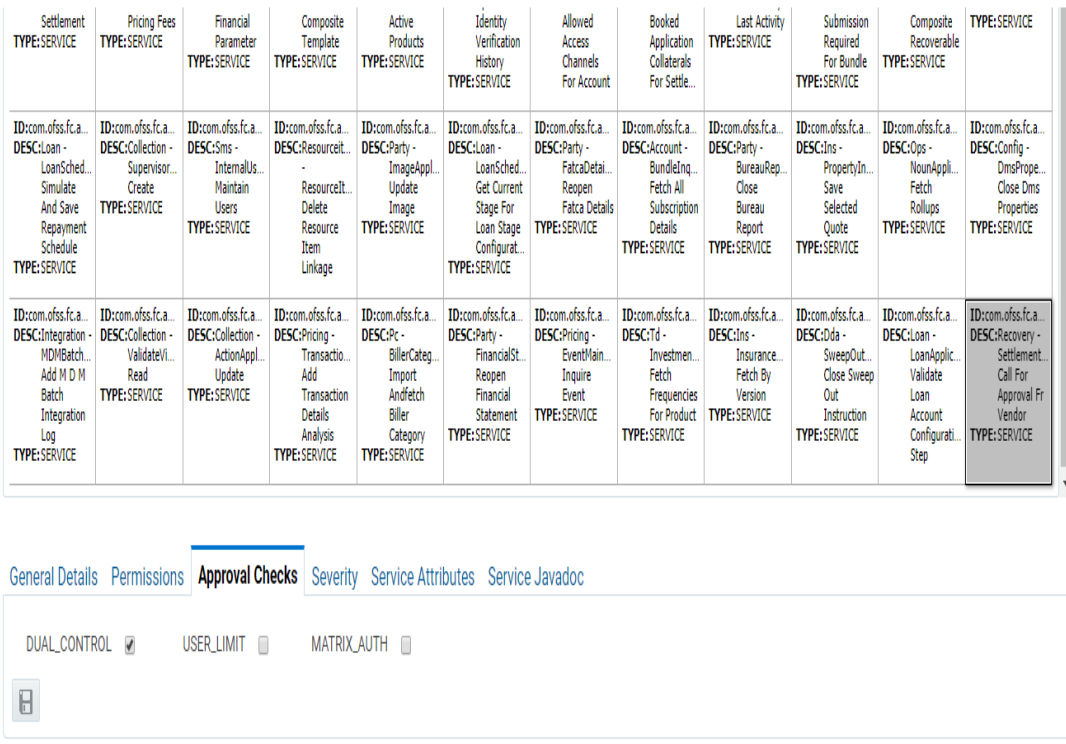

5. Click the **Severity** tab and update the severity, if already maintained. Otherwise, click the Add button in the toolbar to add new row in table.

# *Figure 2–37 Add New Severity*

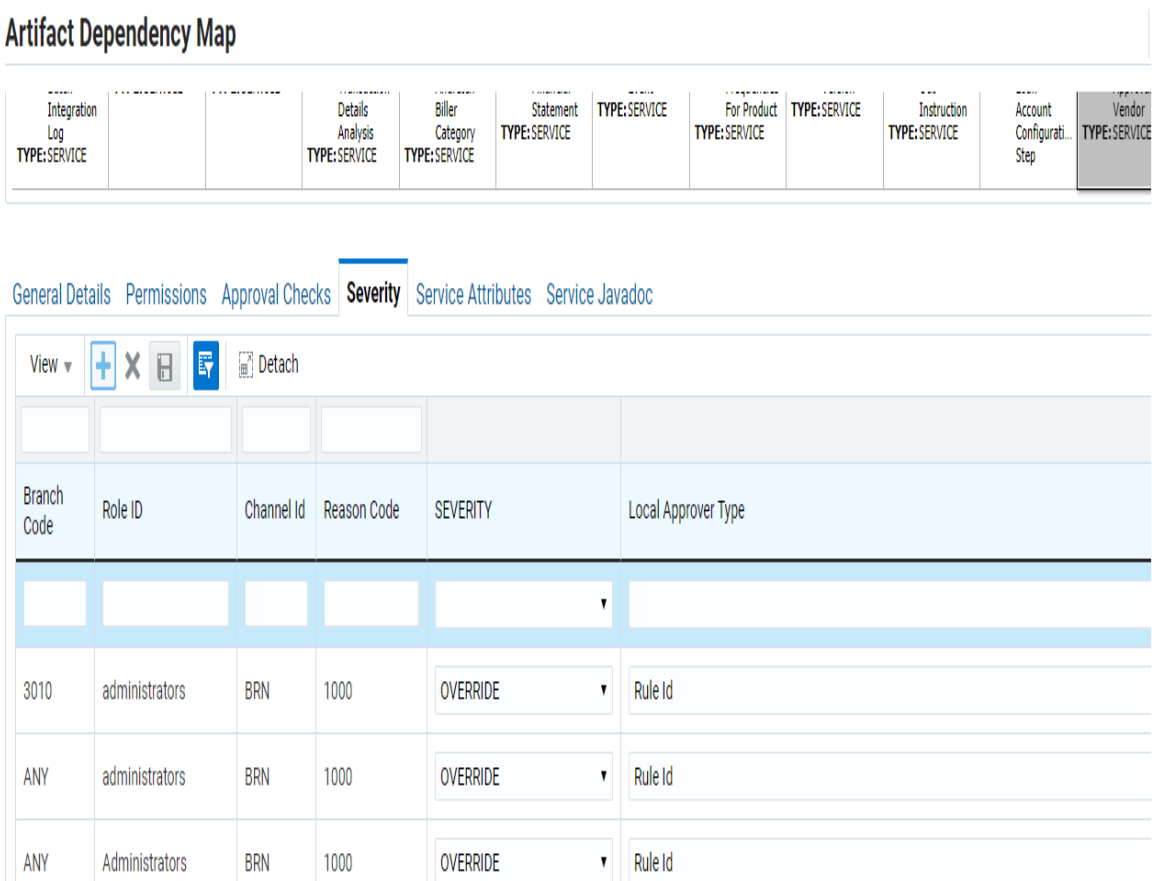

# 6. Enter the following details in the **Severity** tab.

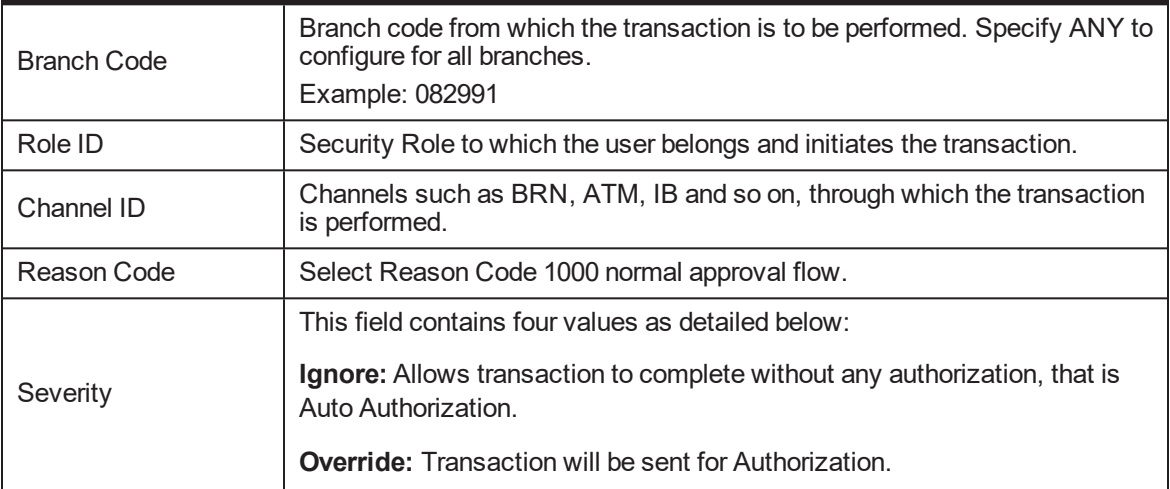

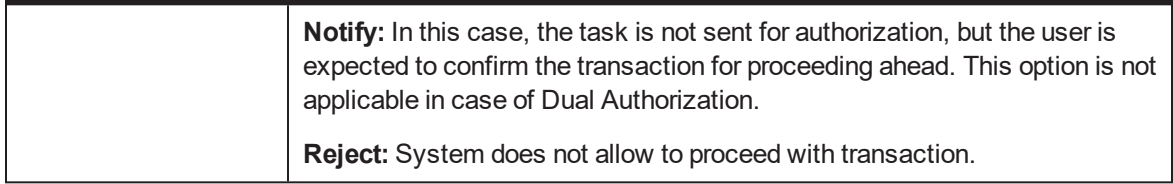

To enable Dual Authorization, select **Override** option.

**Note**

At times you may also notice that the Severity Configuration is already set up. Do not change it.

7. Save newly added severity using the **Save** button in toolbar.

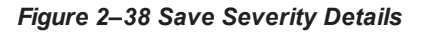

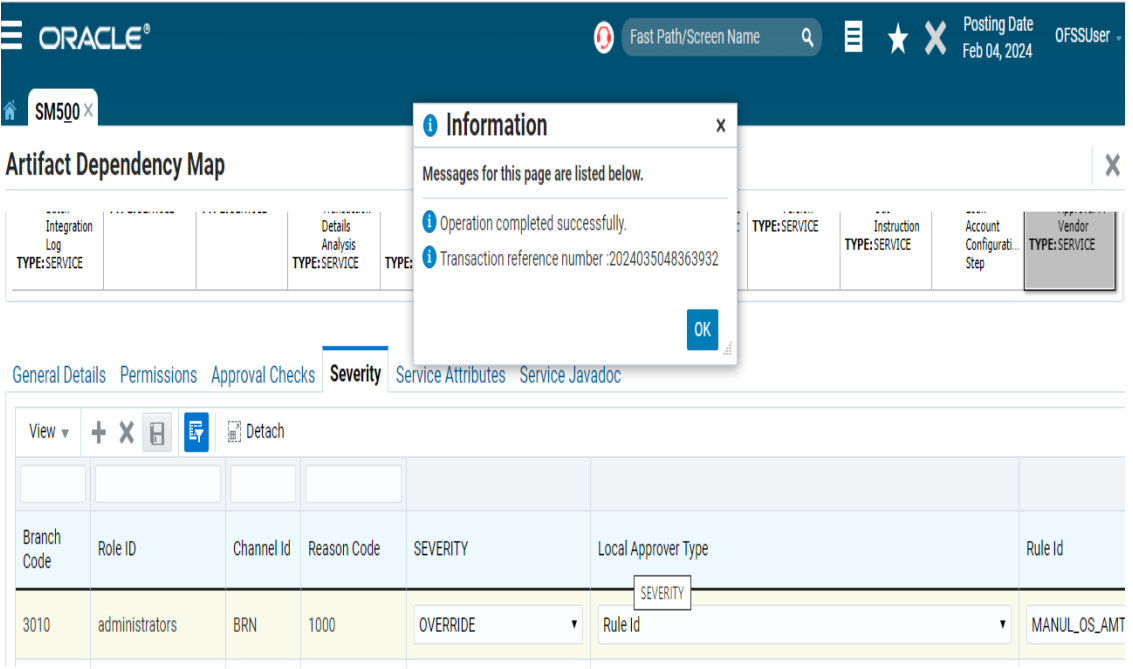

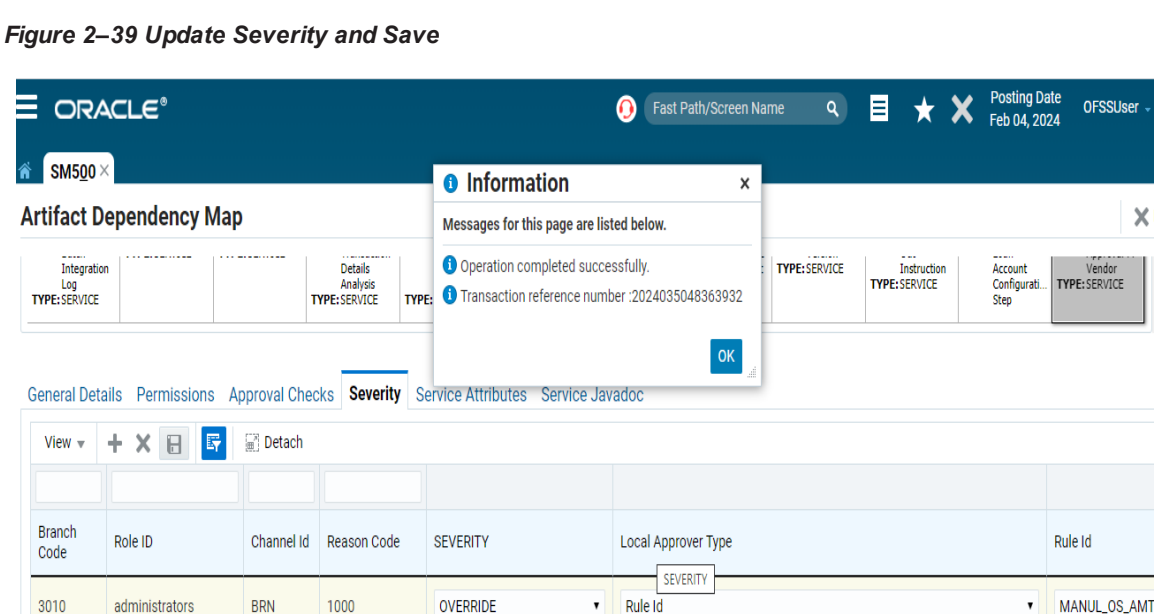

 $\boldsymbol{\mathsf{X}}$ 

# **Step 4 Configure Service Attributes**

Service attributes are the attributes that are configured with service using which rules can be evaluated. These can be configured by running the Policy Store setup.

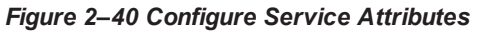

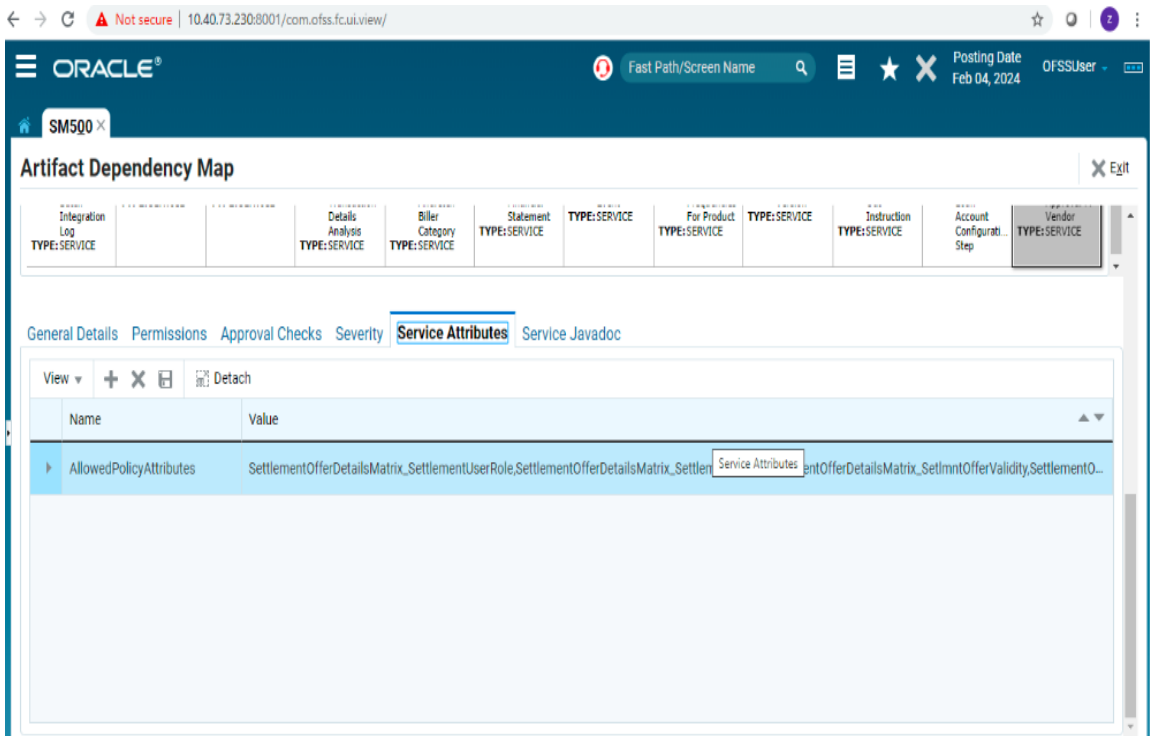

# **Step 5 Policy Management Setup**

Policy management setup is used to provide grants to the specific roles.

For eaxmple: Adminstartor,systemAdministrator, and so on.

Following are the steps needs to be followed:

1. Login to the Policy Management Screen, search the Resource through the identified service name.

### *Figure 2–41 Search Resource*

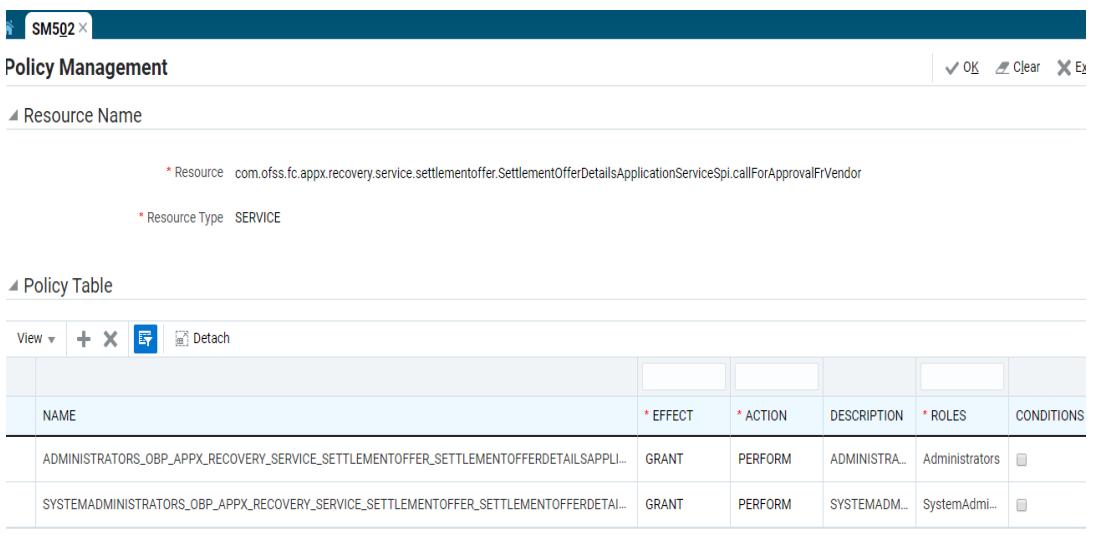

2. In case require to add a policy. Click on add button of the tool bar. Specify the Role for which grants to be given then click save button.

### *Figure 2–42 Select Role*

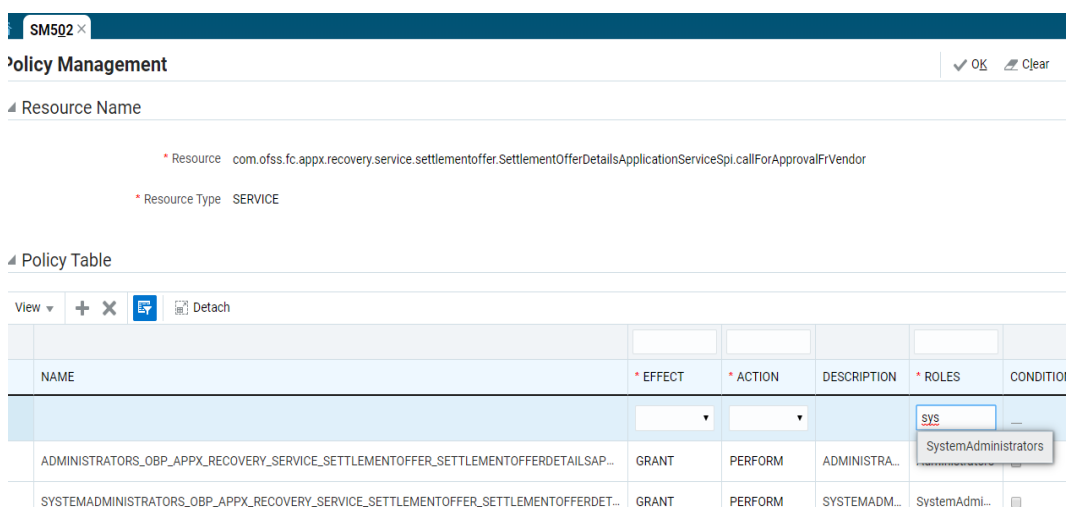

# **2.4.3 Local Approval Rule Setup**

This section describes the steps and the screens required to configure Local Approval rules for approval. Below are the steps to follow:

### **Step 1 Facts Setup**

The Facts that are used for Rule creation are created through seed.

#### **Step 2 Rule Creation through Rule Author screen**

While creating the Rule Domain Id should be **Global** and Domain category Id should be **Approvals**. Facts should be selected from the Work Item Category. Stage 1:Approver Id is the Approver and isGroup Specify whether approval is going for group or not.

# 1. Normal Rule Creation

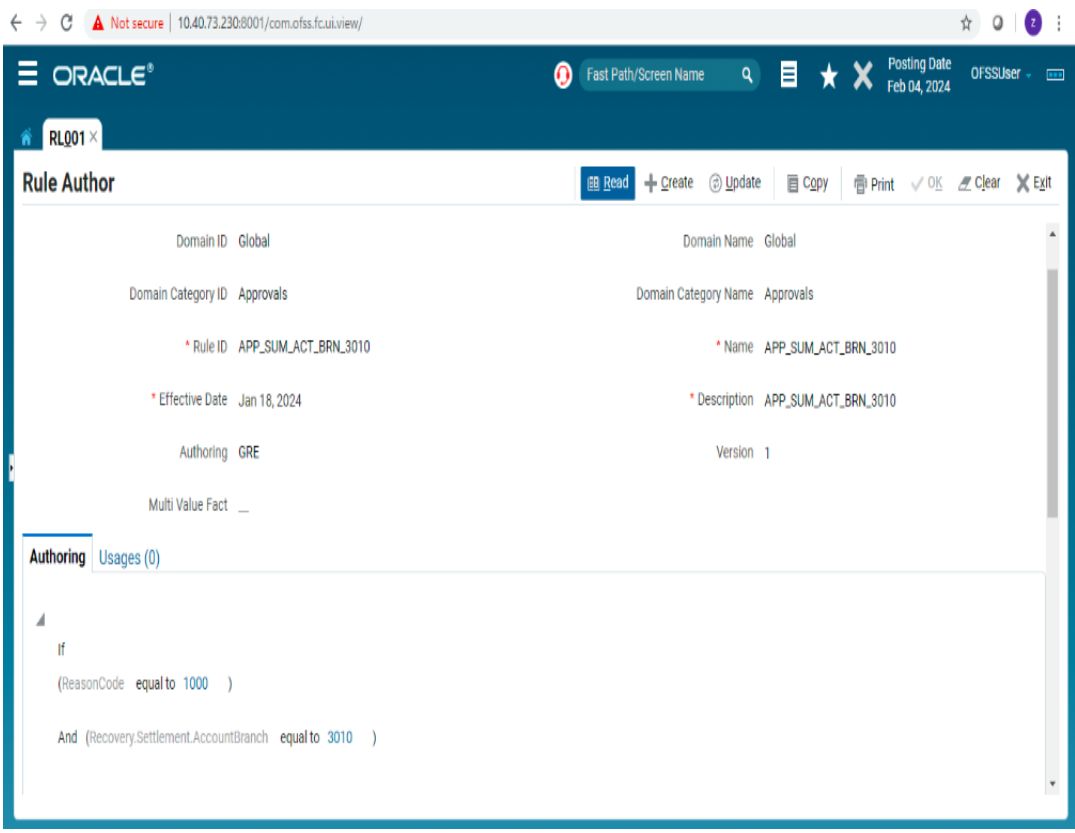

# *Figure 2–43 Normal Rule Creation*

2. Double Stage Rule

*Figure 2–44 Double Stage Rule*

```
\hat{\mathbf{n}} RL001 \timesRule Author
                                                                                                       Read + Create © Update
                                                                                                                                             E Copy
                                                                                                                                                          ■ Print √
 \blacktriangle\parallel(ReasonCode equal to ▼ 1000 ▼)
     And \overline{\mathbf{v}} (Actual Settlement Percentage less than \overline{\mathbf{v}} 50.5 \mathbf{x} \overline{\mathbf{v}})
     ╇
     Then
      Stage1.ApproverId equal to manojm_us &
            ← isGroup equal to False
      Stage2.ApproverId equal to OFSSUser & x
            isGroup equal to False
     ተ
Add Block V
```
3. Group Rule

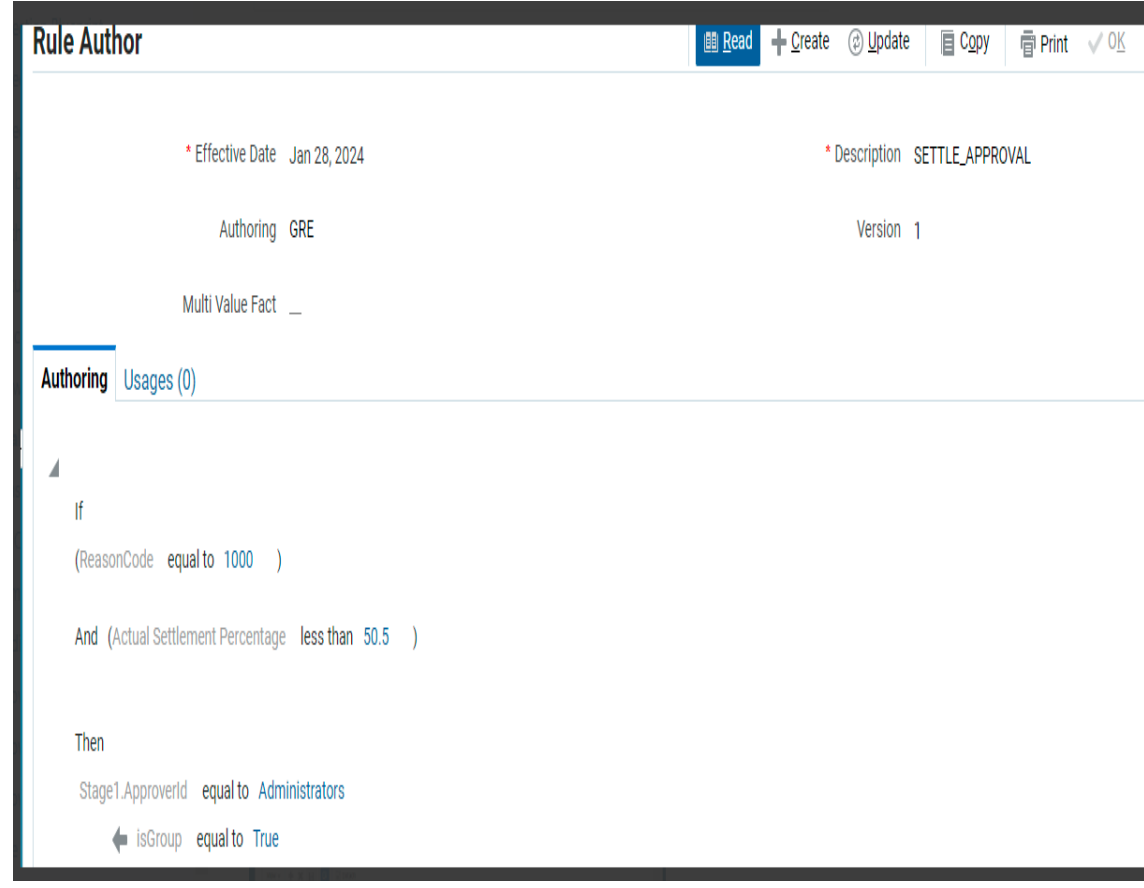

*Figure 2–45 Group Rule*

**Step 3 Attaching rule in Artifact Dependency Map**

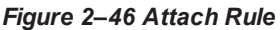

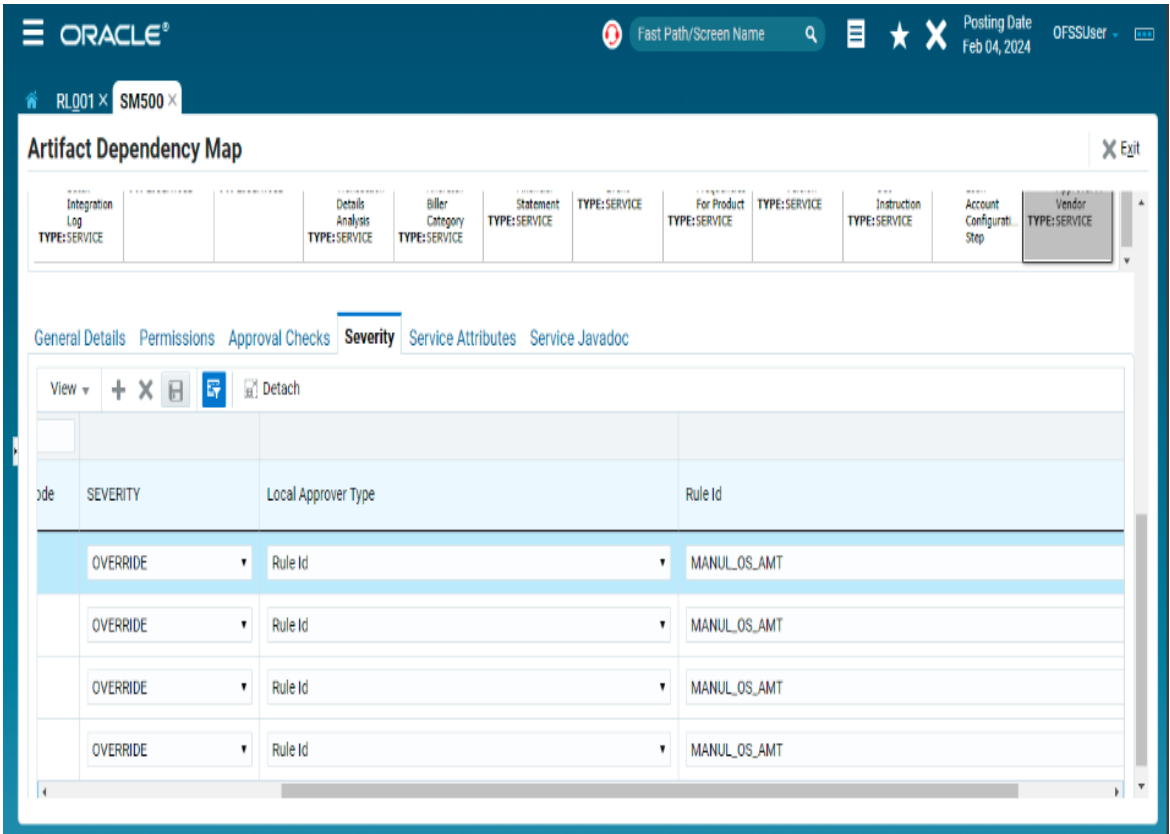

# **2.4.4 Local Approval Testing**

Following are the steps which need to be followed:

# **Step 1 Initiating the Local Approval Process through screen**

Go to the screen from which process needs to be initiated if the configurations are correct following message will come.

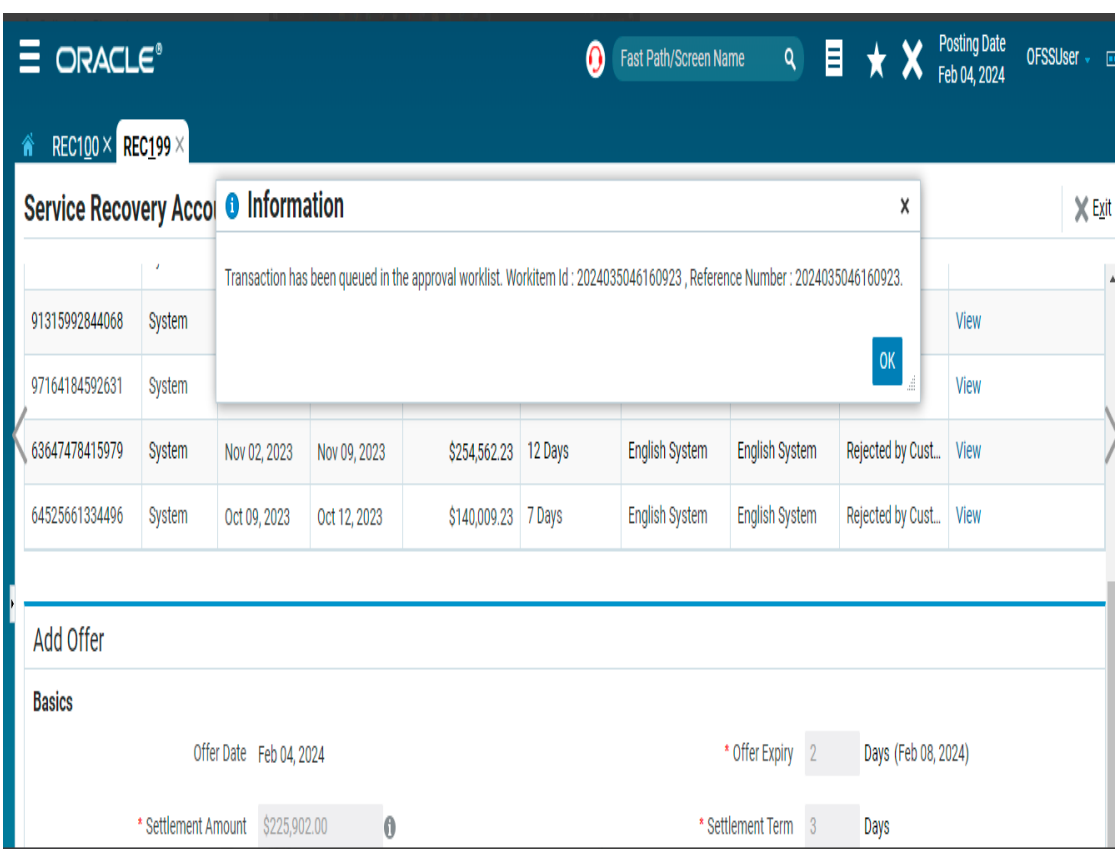

# *Figure 2–47 Successful Message*

# **Step 2 Search Worklist Item**

Go to WL001 screen search with the reference number.

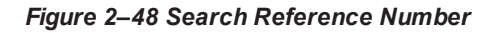

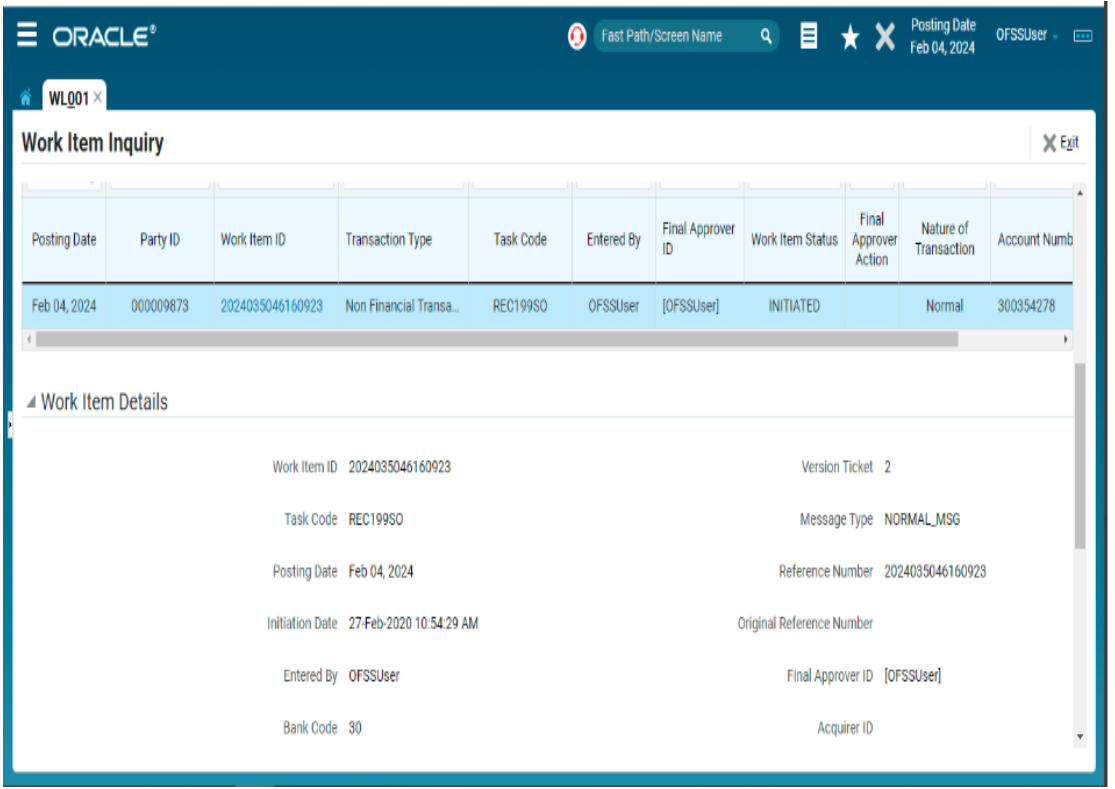

# **Step 3 Approve/Reject the Worklist Item**

**Final Approver Id** as **OFSSUSER** has come .That means for "**OFSSUSER**" user Approve and Reject button are enabled. If the Approver Approves the request the transaction commits and for Rejection whatever is configured happens.

|             | C<br>$\rightarrow$            |               | A Not secure   10.40.73.230:8001/com.ofss.fc.ui.view/ |            |               |                       |                            |                 |                        |  |                                     | O<br>$\bullet$      |     |
|-------------|-------------------------------|---------------|-------------------------------------------------------|------------|---------------|-----------------------|----------------------------|-----------------|------------------------|--|-------------------------------------|---------------------|-----|
|             | ORACLE <sup>®</sup>           |               |                                                       |            |               | Ω                     | Fast Path/Screen Name      | ۹               | 目                      |  | <b>Posting Date</b><br>Feb 04, 2024 | <b>OFSSUser</b>     | 111 |
|             | WL001 $\times$                |               | <b>REC199SO</b>                                       |            |               |                       |                            |                 |                        |  |                                     |                     |     |
| ←<br>Ξ<br>ŵ |                               |               | Settlement Offer(s)                                   | Â          |               |                       |                            |                 |                        |  |                                     |                     |     |
|             | <b>Work Item Inquiry</b>      |               | Add Offer                                             |            | <b>X</b> Exit |                       |                            |                 |                        |  |                                     |                     |     |
|             | <b>/ Search Results</b>       |               | Offer ID                                              | Offer Type | Offer Date    | Offer Expiry          | Settlement Amount          | Settlement Term | User                   |  |                                     |                     |     |
|             | l G<br>View $\mathbf{v}$      | <b>Detach</b> |                                                       | Manual     | Feb 04, 2024  | Feb 08, 2024          | \$225,902.00               | 3 Days          | OFSSUser OF            |  |                                     |                     |     |
|             | 陷                             |               | 68100672412202                                        | System     | Jan 08, 2024  | Jan 11, 2024          | \$238,417.28               | 17 Days         | <b>English Syste</b>   |  |                                     |                     |     |
|             | <b>Posting Date</b>           | Party ID      | 20511509658531                                        | System     | Dec 21, 2023  | Jan 01, 2024          | \$227,494.11               | 45 Days         | English Syste          |  |                                     |                     |     |
|             |                               |               | 91315992844068                                        | System     | Dec 04, 2023  | Dec 07, 2023          | \$280,856.92               | 25 Days         | <b>English Syste</b>   |  | Nature of<br>Transaction            | <b>Account Numb</b> |     |
|             | Feb 04, 2024                  | 000009873     | 97164184592631                                        | System     | Nov 20, 2023  | Nov 27, 2023          | \$282,846.92               | 12 Days         | English Syste          |  | Normal                              | 300354278           |     |
|             |                               |               | 63647478415979                                        | System     | Nov 02, 2023  | Nov 09, 2023          | \$254,562.23               | 12 Days         | <b>English Syste</b>   |  |                                     |                     |     |
|             | $\triangle$ Work Item Details |               | 64525661334496                                        | System     | Oct 09, 2023  | Oct 12, 2023          | \$140,009.23               | 7 Days          | <b>English Syste</b>   |  |                                     |                     |     |
|             |                               |               | $\leftarrow$                                          |            |               |                       |                            |                 | k<br>$\overline{\tau}$ |  |                                     |                     |     |
|             |                               |               |                                                       |            |               |                       |                            |                 |                        |  |                                     |                     |     |
|             |                               |               |                                                       |            |               | <b>Cancel Request</b> | <b>Reverse Transaction</b> | Reject          | Close<br>Approve       |  | <b>MAL_MSG</b>                      |                     |     |
|             |                               |               |                                                       |            |               |                       |                            |                 |                        |  | $\frac{1}{2}$ 035046160923          |                     |     |
|             |                               |               |                                                       |            |               |                       |                            |                 |                        |  |                                     |                     |     |

*Figure 2–49 Approve and Reject button Enabled*

# **3 Setting Up The Bank And Branch**

This chapter provides the process of setting up the bank and the branch commonly referred to as the Day 0 setups.

# **3.1 Common Services Day 0 Setup**

The Common Services setup includes the following sections.

# **3.1.1 Core Maintenances**

Core Entity Services seek to define the broad parameters within which the rest of the application functions. The service defines the bank, the various modules of the application that the bank may want to introduce, the languages and the time zones it operates in, the core parameters and structures of its various branches. The core entity services are also used by each of the different modules, and provide a variety of support functions to them.

The following Core Maintenances must be completed as a part of bank and branch setup:

- Bank Codes (Fast path: CS01)
- Bank Parameters (Fast path: CS03)
- Branch Parameters (Fast path: CS06)
- Country Codes (Fast path: CS09)
- Financial Cycle (Fast path: CS10)
- Define Payment Calender Codes (Fast path: CS15)
- Reason Codes (Fast path: CS16)
- State Codes (Fast path: CS17)
- Purpose Codes (Fast path: CS24)
- Bank Policy (Fast path: CS26)
- Transaction Code Maintenance (Fast path: CS44)
- Define Non-Financial Event Transaction Code Mapping (Fast path: CS45)
- Data Security Configuration (Fast path: CS50)

# **Note**

To view the detailed procedure for each application page, see its context sensitive help in the application.

# **3.1.1.1 Head Office Setup**

The Head Office branch creation is currently being done via seed data where the Branch Type is HO. Branch Type is a seed table with fixed values for all applicable branch types, that is uploaded to the application from the backend. After the creation of Head Office branch through seed data, you can proceed to create other branches from the application where the Branch Type is shown as a LOV (excluding HO).

The process to set up a head office branch is as follows:

- 1. Create a new bank code in the application through the page **Bank Codes (Fast path: CS01).**
- 2. Set up the new bank parameters through the page **Bank Parameters (Fast path: CS03).**
- 3. Modify the seed data for Branch Type to include the new bank code as HO and run the seed. Currently the seed will be for Bank Code 08. The head office branch is created via this seed data.
- 4. Proceed to create the other branches through the application using the page **Branch Parameters (Fast Path: CS06)**, that includes all branch types other than HO.

### **Note**

To view the detailed procedure for each application page, see its context-sensitive help in the application.

# **3.1.2 Currency Maintenances**

The Currency Services are a part of the common services of Oracle Banking Platform and serve to record and retrieve the various currency related information.

The following Currency Maintenances must be completed as a part of bank and branch setup:

- Currency Codes (Fast path: CY01)
- Amount Text (Fast path: CY02)
- Currency Pairs (Fast path: CY03)
- Currency Branch Parameters (Fast path: CY04)
- **Denomination (Fast path: CY05)**
- **D** Currency Rate Types (Fast path: CY06)
- Exchange Rates (Fast path: CY07)

#### **Note**

To view the detailed procedure for each application page, see its context-sensitive help in the application.

# **3.1.3 Calendar Maintenances**

The calendar services are embedded in the common services and serve to record and retrieve the various holidays of the bank in a calendar year.

The following Calendar Maintenances must be completed as a part of bank and branch setup:

- Holiday Rule Maintenance (Fast Path: CAL01)
- Calendar Type Maintenance (Fast Path: CAL02)
- Adhoc Calendar Maintenance (Fast path: CAL03)

#### **Note**

To view the detailed procedure for each application page, see its context-sensitive help in the application.

# **3.2 Accounting Day 0 Setup**

The Accounting module is supported by Module Accounting, Domain Accounting, and Accounting Services.

- $\blacksquare$  Module Accounting handles transaction initiation, raises accounting event, and updates the customer account balances and Overdraft limits, and invokes account services.
- **Domain Accounting provides the services such as input, authorize, delete, and reverses to the** modules to enable the module to initiate appropriate action on the transactions. Domain accounting also validates data and lookup accounting template, builds domain entries, and performs currency conversions.
- Accounting Services pick up the entries formed by the domain accounting and perform GAAP accounting, netting, currency position, Inter Branch entries, tanking of unauthorized transactions, suspense posting, generation of P&L entries for year end, and hand off data to product ledger.

The following Accounting maintenances must be completed as a part of bank and branch setup:

- Define System Defined Elements (Fast path: AS013)
- Define Accounting Configuration (Fast path: AS001)
- GAAP Summary (Fast path: AS005)
- Define Bank Parameter (Fast path: AS002)
- Define Branch Parameter (Fast path: AS003)
- Define SDE Range (Fast path: AS012)
- System Defined Elements Class Summary (Fast path: AS011)
- Define Accounting Ledger (Fast path: AS009)
- Define Accounting Ledger (Additional) Details (Fast path: AS010)
- Define Accounting Ledger Group (Fast path: AS008)
- Define Inter Branch Parameters (Fast path: AS006)
- Define Domain Category Accounting Template (Fast path: AS016)
- Define Domain Role Mapping (Fast path: AS019)

# **Note**

To view the detailed procedure for each application page, see its context-sensitive help in the application.

# **3.3 Product Manufacturing Day 0 Setup**

Following are the required setups:

# **Prerequisites**

Following are the prerequisites for Product Manufacturing Day 0 Maintenances:

- Common Services: Purpose Code, Currency Code, Calendar Maintenance, Bank Policy
- Accounting Template Maintenance
- **DMS** maintenance: Document Type Definition (Fast path: CNM01), Document Category Definition (Fast path: CNM02), Document Policy Definition (Fast path: CNM03)
- Risk Indicators Impacts Cross-Reference (Fast path: ACCT010)
- Rate Chart Maintenance (Fast path: PR004)
- Index/Margin Index Code Definition (Fast path: PR005)
- Price Policy Chart Maintenance (Fast path: PR007)
- Price Definition (Fast path: PR006)
- Charge Attribute Definition (Fast path: PR008)

# **Day 0 Maintenances**

The following Product Manufacturing Maintenances must be completed as part of bank and branch set up:

- Define Hardship Relief Policy (Fast path: PM006)
- Define Interest Rule (Fast path: PM011)
- Define Domain Category Settlement Mode (Fast path: PM030)

# **Note**

To view the detailed procedure for each application page, see its context-sensitive help in the application.

# **4 Application Monitoring Using Administration Application**

This chapter provides an overview on the various monitoring operations performed as an administrator using Administration application.

# **4.1 Dynamic Monitoring Service (DMS)**

The aim is to monitor different channels involved in performing transactions with OBEDM. The monitoring parameters consists of channels, services, trends (current behavior of execution), and time metrices. The monitoring is performed by DMS (Dynamic Monitoring Service).

# **What is DMS?**

The Oracle Dynamic Monitoring Service (DMS) provides a set of Java APIs that measure and report performance metrics, trace performance and provide a context correlation service for Fusion Middleware and other Oracle products. Along with the APIs, DMS provides interfaces to enable application developers, support analysts, system administrators, and others to measure application-specific performance information.

# **4.1.1 Usage**

The usage of DMS is defined by the role of the user. Based on their roles, users can either take part in configuration of services for DMS or monitor the statistics collected via DMS.

# **Developers**

These are the set of people who configure the monitoring services that are the part of OBEDM system. The configuration can be made either for available services or for new services.

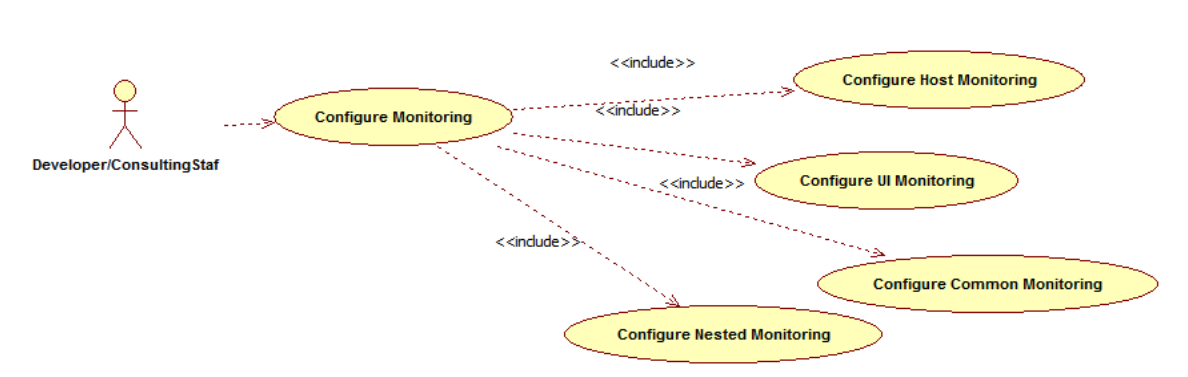

# *Figure 4–1 Developers*

# **IT Technical Staff**

This consists of set of people who monitor the DMS statistics generated for the service. With the help of various metrics generated they can analyze the behaviour of the target service. For example, 'time taken to execute' service could indicate need of optimization of the service.

# *Figure 4–2 IT Technical Staff*

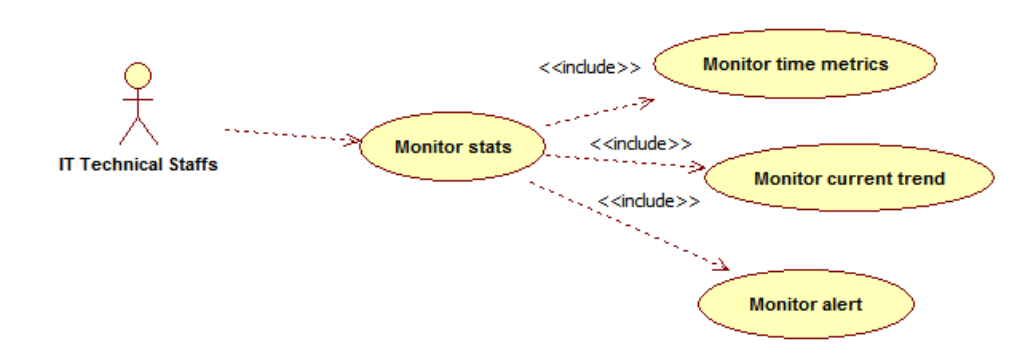

# **4.1.2 Monitoring Application using the OPA001 page**

Once DMS statistics are captured for a particular Channel and transactions involving it, it requires a UI representation to understand the statistics in a readable form so that one can analyse the behaviour. The monitoring activities are mainly carried out by IT Technical staff.

# **4.1.2.1 Monitoring Application Performance (Fast path: OPA001)**

This page gives the monitoring statistics of different channels and the transactions occurring through it. It gives the time metric of the transactions, trend of the current transactions, and alert for the channel.

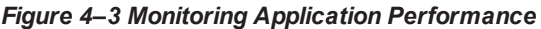

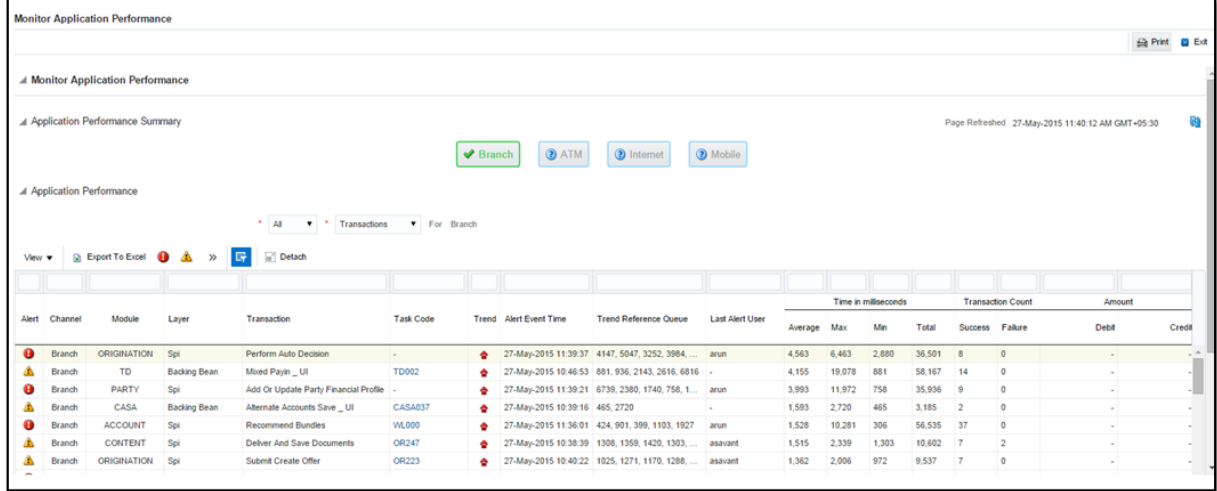

The overall page can be subdivided in to 3 sub parts on the basis of information they provide:

# **4.1.2.1.1 Application Performance Summary**

This section gives the information about the different channels of OBEDM through which transactions are taking place. The information is about the health and active channels. The 'Refresh Button' on top of this section gets the latest (refreshed) metrics.

#### *Figure 4–4 Application Performance Summary*

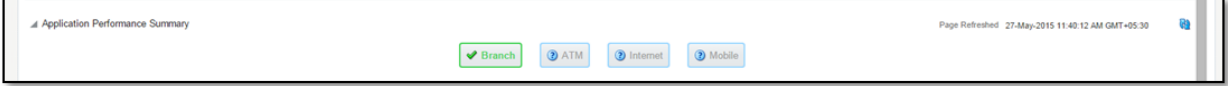

Following are the few notification about the channels:

- Denotes transactions not present for the channel
- **n** Denotes normal status that is, the number of alerts are less than the specified limit
- **n** Denotes warning status that is, the number of alerts are in the warning range
- Denotes critical status that is, number of alerts exceeds the limit

# **4.1.2.1.2 Log Level**

This section gives logger level information for the host and UI server.

#### *Figure 4–5 Log Level*

⊿ Log Level

# **4.1.2.1.3 Application Performance**

This section gives the metrics for the transaction. Metrics include timing, alert, trending information. Certain filters can be applied over the metric table. Initially only 100 (Initial page size which is configurable) transactions are displayed. To display all the transactions, 'ALL' button is to be clicked.

# **Trend**

Indicates trending of execution timings of transaction. It is calculated by algorithm namely, Exponential Moving Average where if the execution time goes above the specified limit which is calculated by adding average execution time of the transaction and allowed limit (varies logarithmically to execution time); the transaction is considered as trending upwards and vice-versa for downwards trend.

However, if the execution time is with the range, trend is considered as neutral.

# **Alert**

Indicates alerting state of the transaction. A transaction is given weight based on its properties namely, transaction type, timing category and OBEDM module. The weight gives the offset allowed for transaction execution time. If the current transaction time is greater than average transaction time + offset, it is marked as alert. Initially it is marked as 'Critical' and after sometime the state is marked as 'Warning'.

# *Figure 4–6 Alert State*

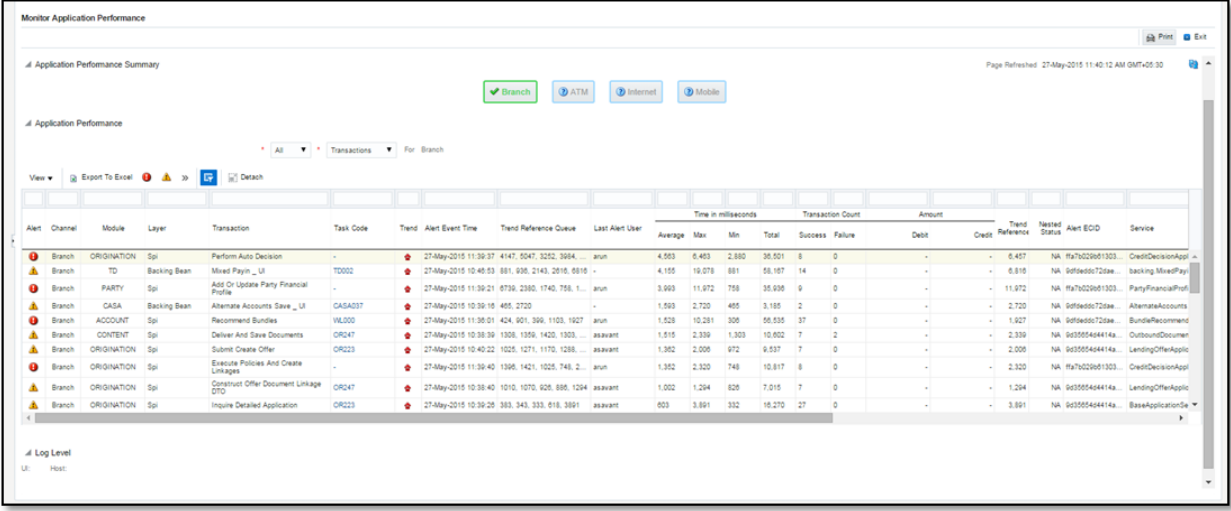

The table below explains each column of the table present in the given snapshot.

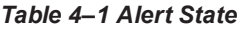

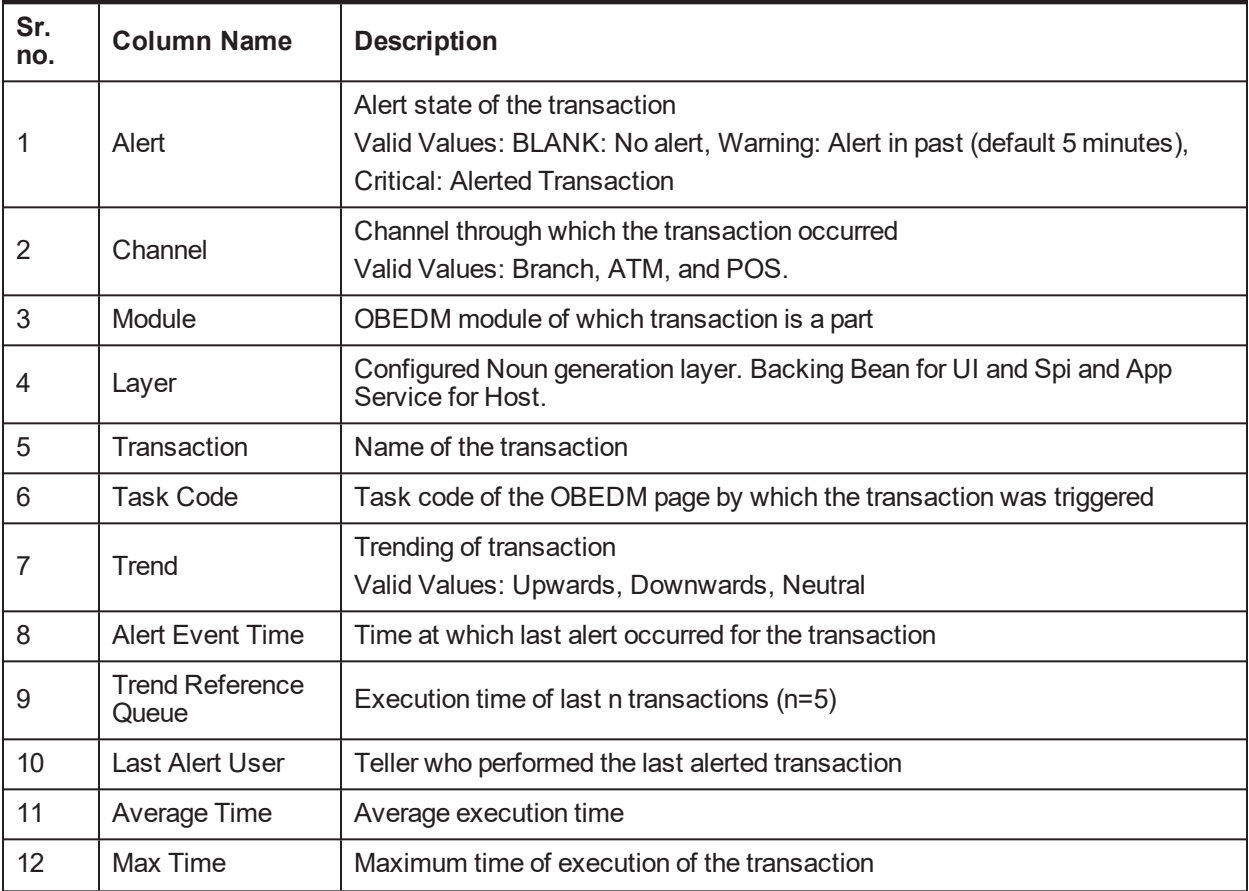

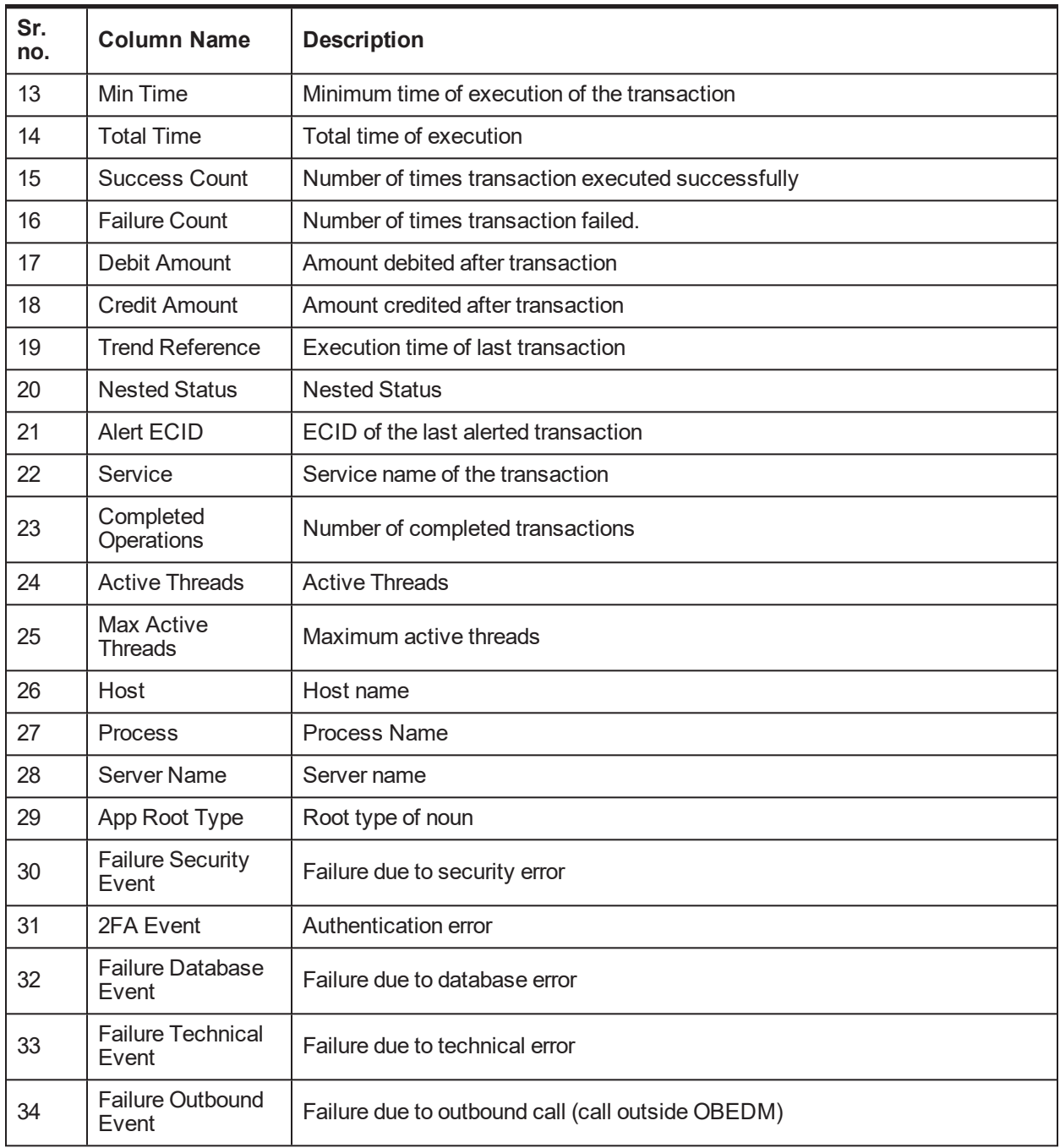

One can select any of the task code which opens a popup with information about that task code only.

### *Figure 4–7 Select Task Code*

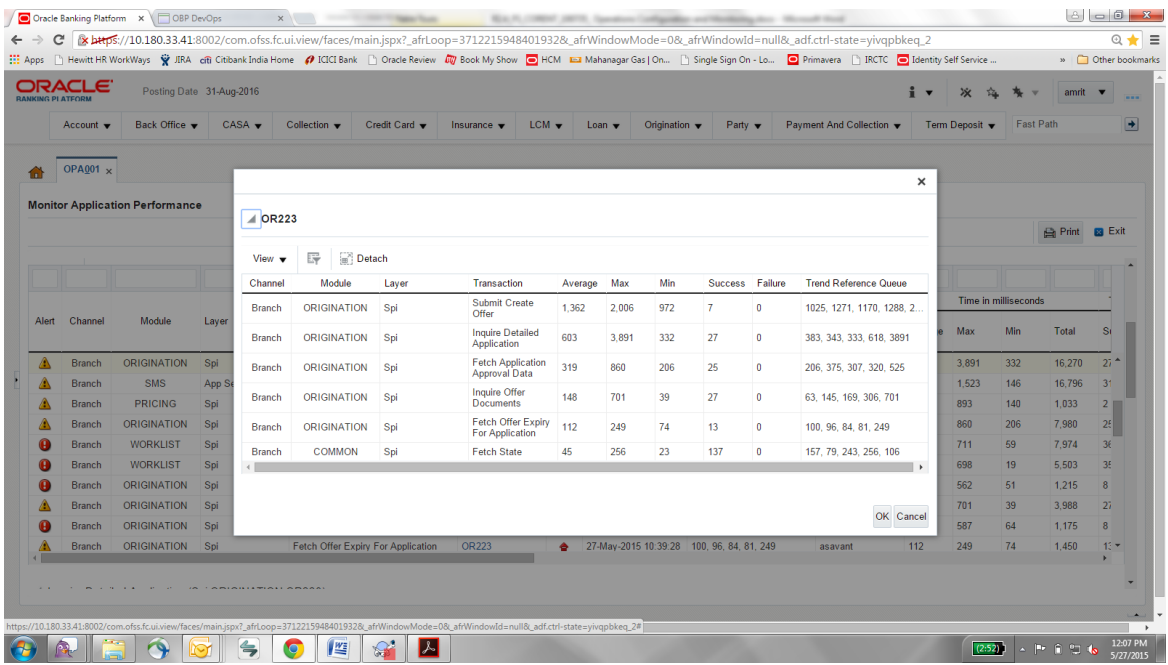

# **Detailed Transaction View**

This section gives the detailed view of a selected transaction. The desired transaction can be selected from the table (metric table). Click on any row to display a detailed view of the transaction.

*Figure 4–8 Selection of Desired Transaction*

|                         | <b>Monitor Application Performance</b>                 |                                          |                  |                                                              |                        |                          |                |                          |             |    |                          |            |                  |               |
|-------------------------|--------------------------------------------------------|------------------------------------------|------------------|--------------------------------------------------------------|------------------------|--------------------------|----------------|--------------------------|-------------|----|--------------------------|------------|------------------|---------------|
|                         |                                                        |                                          |                  |                                                              |                        |                          |                |                          |             |    |                          |            | <b>Print</b>     | <b>B</b> Exit |
|                         | ▲ Inquire Detailed Application (Spi ORIGINATION OR223) |                                          |                  |                                                              |                        |                          |                |                          |             |    |                          |            | $\blacktriangle$ |               |
|                         |                                                        | erver Name                               | Trend            | <b>Trend Reference Queue</b>                                 | <b>Last Alert User</b> | Average                  | Max            | Min                      | Active      |    | <b>Transaction Count</b> |            |                  |               |
|                         |                                                        |                                          |                  |                                                              |                        |                          | <b>Threads</b> | Success Failure          |             |    |                          |            |                  |               |
|                         |                                                        | ost_Server<br>$\leftarrow$               |                  | 383, 343, 333, 618, 3891                                     | asavant                | 603                      | 3,891          | 332                      | 0           | 27 | $\circ$                  |            |                  |               |
|                         | ▲ Transaction Details                                  | / Transaction Metrics                    |                  |                                                              |                        |                          |                |                          |             |    |                          |            |                  |               |
|                         | Channel BRN                                            |                                          |                  |                                                              |                        |                          |                |                          | Average 603 |    |                          |            |                  |               |
|                         |                                                        | Task Code OR223                          |                  |                                                              |                        |                          |                | Max 3,891                |             |    |                          |            |                  |               |
|                         |                                                        |                                          |                  | Service BaseApplicationServiceSpi.inquireDetailedApplication | Min 332                |                          |                |                          |             |    |                          |            |                  |               |
|                         |                                                        | Transaction Inquire Detailed Application |                  |                                                              | $\check{}$             |                          |                |                          | Success 27  |    |                          |            |                  | $\check{}$    |
|                         | A Alert and Trend Details                              |                                          | ▲ Failure Events |                                                              |                        |                          |                |                          |             |    |                          |            |                  |               |
| Last Alert User asavant |                                                        |                                          |                  |                                                              |                        |                          |                | Failure Security Event 0 |             |    |                          |            |                  |               |
|                         | Alert Event Time 27-May-2015 10:39:26                  |                                          |                  |                                                              |                        | 2FA Event 0              |                |                          |             |    |                          |            |                  |               |
|                         | Trend Reference Queue 383, 343, 333, 618, 3891         |                                          |                  |                                                              |                        | Failure Database Event 0 |                |                          |             |    |                          | $\check{}$ |                  |               |
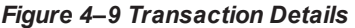

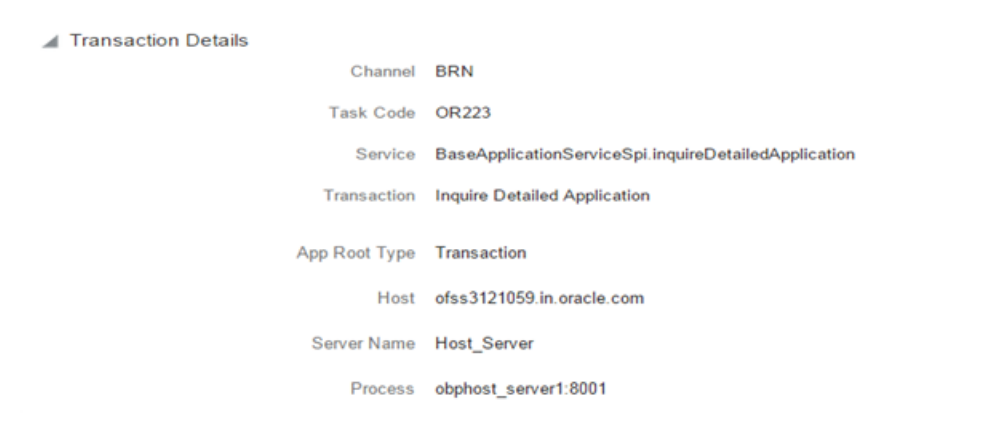

*Figure 4–10 Transaction Metrics*

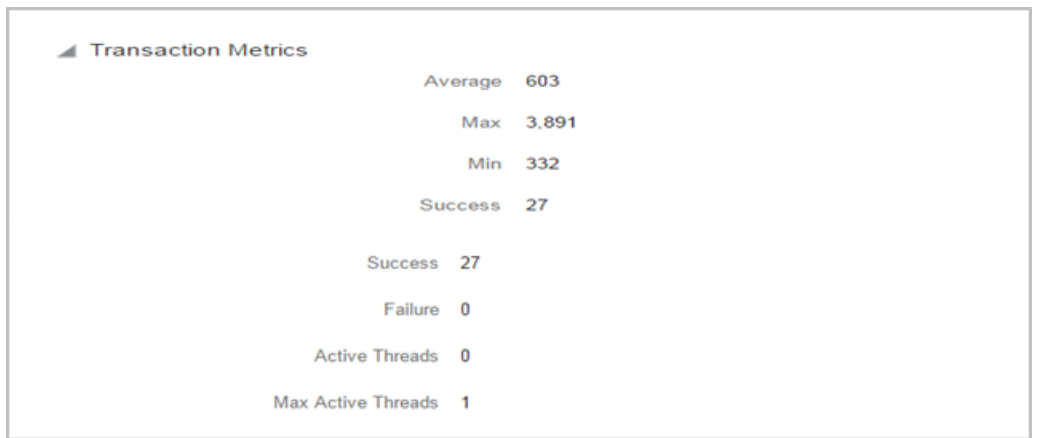

*Figure 4–11 Alert and Trend Details*

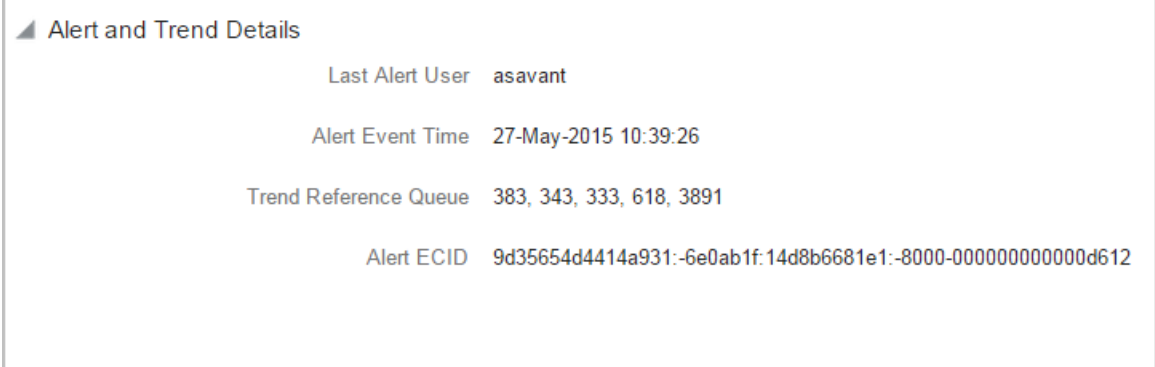

#### *Figure 4–12 Failure Events*

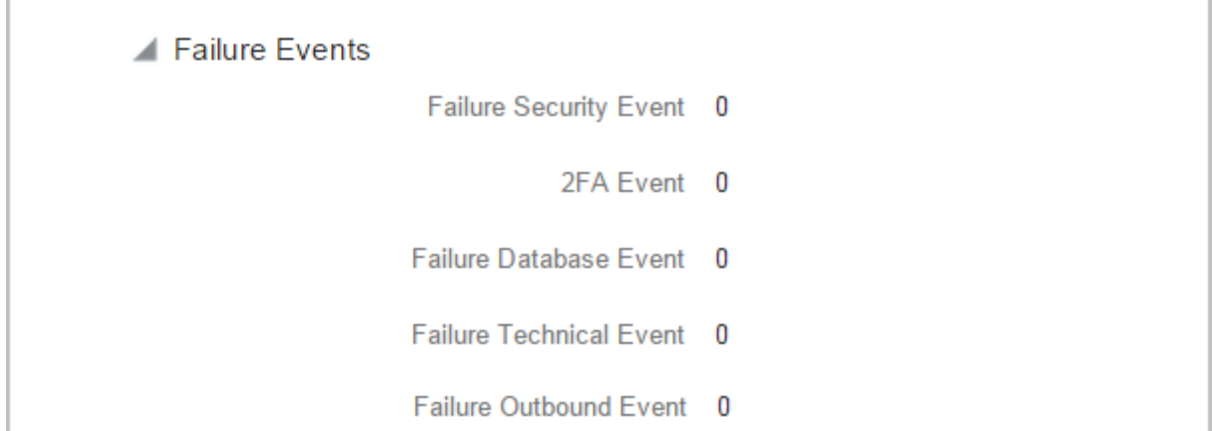

#### **Configurations**

The below mentioned configurations can be made in DMSConfig.properties:

- <sup>n</sup> **Channel Status:** Number of alerts for which the channel shows 'Critical and 'Warning' status can be configured
- <sup>n</sup> **Alert Status:** The time after which a 'Critical' alert changes to 'Warning' is configurable
- **n Initial Page Size:** Every time host data is fetched only rows equal to page size are displayed. The page size is configurable

These configurations can be made in DMSConfig.properties.

# **5 Transparent Data Encryption (TDE)**

This chapter describes the configuration, installation, and policy setup of Transparent Data Encryption (TDE).

Transparent Data Encryption is a technology used to encrypt database files. This feature enables you to protect sensitive data in database columns stored in operating system files by encrypting it. Then, to prevent unauthorized decryption, it stores encryption keys in a security module external to the database.

# **5.1 Configuration**

The following is the classification of information related to OBEDM. This information is used to drives TDE configuration.

| <b>Classification</b>                       | <b>Details</b>                                                                                                    | <b>Access and Distribution</b>                                                                                                    | <b>Action</b>                                       |
|---------------------------------------------|----------------------------------------------------------------------------------------------------|----------------------------------------------------------------------------------------------------|-----------------------------------------------------|
| Public                                      | This information is not<br>sensitive, and there is no<br>value with it remaining<br>confidential to Bank.                                                 | No restrictions                                                                                                    | No Encryption                                       |
| Confidential<br>Internal                    | It is important that this<br>information remains<br>confidential to Bank.                                                                                 | May be accessed by and distributed<br>to all support person. Distribution to<br>third parties must be authorized by<br>the information owner and requires<br>that an appropriate confidential<br>disclosure agreement be in place. | No Encryption                                       |
| Confidential<br>Restricted                  | It is very important that<br>this information remains<br>confidential to Bank and<br>that access within bank is<br>restricted on a need-to-<br>know basis | Internal access/distribution must be<br>on a business need-to-know basis.<br>Not authorized for information<br>unless the information is encrypted<br>using Oracle-approved encryption.                                            | Need to set<br>encryption rule during<br><b>TDE</b> |
| Confidential<br><b>Highly</b><br>Restricted | It is essential that this<br>information remains<br>confidential to Bank and<br>that access within bank is<br>restricted on a need-to-<br>know basis.     | Internal access/distribution must be<br>very limited and is on a stringent<br>business need-to-know basis. Not<br>authorized for information unless<br>the information is encrypted using<br>Oracle-approved encryption.           | Need to set<br>encryption rule during<br><b>TDE</b> |

*Table 5–1 TDE Configuration*

All tables in OBEDM are classified based on above classification and columns of those tables are marked based on sensitivity.

# **5.2 Installation**

This section explains the installation process.

## **5.2.1 Prepare Scripts to Encrypt Sensitive Data**

Database administrator needs to create alter script to encrypt sensitive data. The utility tool (obpencryption.sh) is used to create this alter script for TDE. To run the tool, the following prerequisites are required.

#### **Prerequisites**

- Create a folder "obpencryption" where user wants to run the tool.
- Upload Sensitive\_Data\_List.xlsx, obp-encryption-script-gen.jar, obpencryption.sh, DB RESOURCEBUNDLE.properties. These files are available in maskingencryption.zip. The maskingencryption.zip is part of host.zip available in installer.
- Update database details in DB\_RESOURCEBUNDLE.properties file before running the script.
- <sup>n</sup> Update value "encryptLocation" variable with obp encryption path in obpencryption.sh at line 6.

For example: encryptLocation="/scratch/app/product/obpencryption"

#### **Run Encryption Tool**

■ Create update scripts for all the tables containing sensitive data. Run obpencryption.sh with TDE and ENCRYPT.

For example: /obpencryption.sh TDE ENCRYPT

## **5.2.2 Create TDE Keystore**

Perform these steps to create keystore which is required for encryption and decryption. Perform the following steps.

■ Create keystore location with mkdir -p <location>.

For example: mkdir -p /scratch/app/admin/TDE/encryption keystore/

**•** Log in to database with sysdba.

For example: sqlplus / as sysdba

- Run the following sql instruction:
	- ADMINISTER KEY MANAGEMENT CREATE KEYSTORE '{Keystore loaction}' IDENTIFIED BY {Password}

For example: SQL>ADMINISTER KEY MANAGEMENT CREATE KEYSTORE '/scratch/app/admin/TDE/encryption\_keystore/' IDENTIFIED BY myPassword

• ADMINISTER KEY MANAGEMENT SET KEYSTORE OPEN IDENTIFIED BY welcome1 CONTAINER=ALL;

For example: SQL>ADMINISTER KEY MANAGEMENT SET KEYSTORE OPEN IDENTIFIED BY welcome1 CONTAINER=ALL;

• ADMINISTER KEY MANAGEMENT CREATE KEY using tag 'KEY5' IDENTIFIED BY welcome1 WITH BACKUP CONTAINER =all;

For example: SQL>ADMINISTER KEY MANAGEMENT CREATE KEY using tag 'KEY5' IDENTIFIED BY welcome1 WITH BACKUP CONTAINER =all;

• ADMINISTER KEY MANAGEMENT SET KEY using tag 'KEY5' IDENTIFIED BY welcome1 WITH BACKUP CONTAINER=ALL

For example: SQL>ADMINISTER KEY MANAGEMENT SET KEY using tag 'KEY5' IDENTIFIED BY welcome1 WITH BACKUP CONTAINER=ALL;

■ Check the encryption keys generated.

For example: SQL> SELECT con id, key id FROM v\$encryption keys;

■ Check the wallet status.

For example: SQL> SELECT \* FROM v\$encryption wallet;

### **5.2.3 Edit sqlnet.ora file**

Perform this step to enter the TDE wallet location.

- Take a backup of sqlnet.ora file before update for TDE.
- Add entries of sqlnet.ora file as follows:

```
ENCRYPTION_WALLET_LOCATION =
(SOURCE =(METHOD = FILE)(METHOD_DATA =
(DIRECTORY = {Keystore location})
For example: ENCRYPTION WALLET LOCATION =
(SOURCE = (METHOD = FILE) (METHOD DATA =(DIRECTORY = /scratch/app/admin/TDE/encryption_keystore/)
```
### **5.2.4 Run Created Alter Script**

- Get TDE\_Encryption.sql script from obpencryption/generatedScript/tde.
- **n** Log in to database.
- Run TDE\_Encryption.sql.

# **6 Masking Customer Private Data**

This chapter describes the configuration, installation, and policy setup to mask customer private data categories as sensitive or Personally Identifiable Information (PII).

# **6.1 Configuration**

The following is the classification of information related to OBEDM. This information is used to drive TDE configuration.

| <b>Classification</b>                       | <b>Details</b>                                                                                                    | <b>Access and Distribution</b>                                                                                                    | <b>Action</b>                                                                                                    |
|---------------------------------------------|----------------------------------------------------------------------------------------------------|----------------------------------------------------------------------------------------------------|----------------------------------------------------------------------------------------------------|
| Public                                      | This information is not<br>sensitive, and there is<br>no value with it<br>remaining confidential<br>to Bank.                                                 | No restrictions                                                                                                    | No Encryption                                                                                                    |
| Confidential<br>Internal                    | It is important that this<br>information remains<br>confidential to Bank.                                                                                    | May be accessed by and<br>distributed to all support<br>persons. Distribution to third<br>parties must be authorized by<br>the information owner and<br>requires that an appropriate<br>confidential disclosure<br>agreement is in place. | No Encryption                                                                                                    |
| Confidential<br>Restricted                  | It is very important that<br>this information<br>remains confidential to<br>Bank and that access<br>within bank is restricted<br>on a need-to-know<br>basis. | Internal access/distribution<br>must be on a business need-<br>to-know basis. Not authorized<br>for information unless the<br>information is encrypted using<br>Oracle-approved encryption.                                               | Need to set encryption rule<br>during masking<br>Tables containing this type of<br>data will be accessed through<br>view for RO user.<br>Synonym needs to be<br>created for the tables and<br>views containing this type of<br>data for RO and ERO user.  |
| Confidential<br><b>Highly</b><br>Restricted | It is essential that this<br>information remain<br>confidential to Bank<br>and that access within<br>bank is restricted on a<br>need-to-know basis.          | Internal access/distribution<br>must be very limited and is on<br>a stringent business need-to-<br>know basis. Not authorized for<br>information unless the<br>information is encrypted using<br>Oracle-approved encryption.              | Need to set encryption rule<br>during masking.<br>Tables containing this type of<br>data will be accessed through<br>view for RO user.<br>Synonym needs to be<br>created for the tables and<br>views containing this type of<br>data for RO and ERO user. |

*Table 6–1 TDE Configuration*

All tables in OBEDM are classified based on above classification and columns of these tables are marked based on sensitivity.

# **6.2 Installation**

This section explains the installation process.

## **6.2.1 Prepare Scripts to Encrypt Sensitive Data**

Database administrator needs to create the following script for masking sensitive data.

- <sup>n</sup> View creation script of the tables containing sensitive data and mask them for RO (Read only) user.
- **n** Synonym creation script of created view of the containing sensitive data for RO (Read only) user.
- **Synonym creation script of tables containing sensitive data for ERO (E Read only) user.**

The utility tool (obpencryption.sh) is used to create above script. To run the tool, the following prerequisites are required.

#### **Prerequisites**

- **n** Create a folder "obpencryption" where user wants to run the tool.
- Upload Sensitive\_Data\_List.xlsx, obp-encryption-script-gen.jar, obpencryption.sh, DB RESOURCEBUNDLE.properties. These files are available in maskingencryption.zip. The maskingencryption.zip is part of host.zip available in installer.
- Update database details in DB\_RESOURCEBUNDLE.properties file before running the script.
- **Jubuan Update value "encryptLocation" variable with obp encryption path in obpencryption.sh at line 6.**

For example: encryptLocation="/scratch/app/product/obpencryption"

#### **Run Encryption Tool for View Creation script and mask data**

**n** Create view creation scripts for all the tables containing sensitive data after mask. Run obpencryption.sh with MASK and VIEWCREATE as parameter.

For example: /obpencryption.sh MASK VIEWCREATE

#### **Run Encryption Tool for Synonym Creation script for RO user**

n Create synonym creation scripts for all the created containing sensitive data. Run obpencryption.sh with MASK and SYNONYMRO as parameter.

For example: / obpencryption.sh MASK SYNONYMRO

#### **Run Encryption Tool for Synonym Creation script for ERO user**

■ Create synonym creation scripts for all the tables containing sensitive data. Run obpencryption.sh with MASK and SYNONYMEERO as parameter.

For example: /obpencryption.sh MASK SYNONYMERO

# **6.2.2 Create Schema for RO and ERO User**

To create schema for RO and ERO user, execute the following steps.

- Create Read-Only (RO) and E Read-Only (ERO) user for accessing masked data from view and table.
- Grant for proper access.

### **6.2.3 Execute Created Scripts through Encryption Tool**

Run all created scripts through the encryption tool for the following task.

- Mask sensitive data for RO user.
- Create view for tables contain sensitive data.
- Create synonym to access the view.
- Create synonym to access the table for ERO user.

To do the above tasks, perform the following steps.

- Get all view creation scripts from obpencryption /generatedScript/masking/viewforRO location and run after logging in to database.
- Get synonym creation script (MaskingSynonymForRO.sql) for RO user from obpencryption/generatedScript/masking/synonymForRO and run after logging in to database.
- Get synonym creation script (MaskingSynonymForERO.sql) for ERO user from obpencryption/generatedScript/masking/ synonymForERO and run after logging in to database.

# **7 Configure ODI for Inbound Document Upload**

This chapter provides the steps to configure ODI for Inbound Document Upload.

For document upload ODI execution, complete the following configurations:

- 1. Configuring the Input directory:
	- a. For example, if input directory is /scratch/odi/InboundDocument/Upload/lendingZone/
	- b. Update the configuration in the table using the following SQL:

update FLX\_FW\_ODI\_SUB\_INTERFACE\_TYPE set IN\_FILE PATH=/scratch/odi/InboundDocument/Upload/lendingZone/ ' where SUB\_INTERFACE\_ ID='9551';

- c. Note that the SUB\_INTERFACE\_ID='9551' should not be changed.
- 2. Configure the Schema directory:
	- a. Provide the directory where all the schemas are present.

Framework configuration:

update FLX\_FW\_ODI\_SUB\_INTERFACE\_TYPE set SCHEMA\_FILE\_PATH = '/scratch/odi/InboundDocument/Upload/schema/' where SUB\_INTERFACE\_ID ='7002';

- b. Copy all the schema for ODI mediapack zip from directory schema to the new directory which is configured for framework.
- c. Provide schema file for Document Upload.

update FLX\_FW\_ODI\_SUB\_INTERFACE\_TYPE set schema\_file path='D:\work\odi\inDocUpload\InboundDocument\Upload\schema\scan\_images\_ request.0.1.XSD' where SUB\_INTERFACE\_ID='9551';

3. Configure Temporary directory:

update FLX\_FW\_ODI\_SUB\_INTERFACE\_TYPE set temp\_file\_path= '/scratch/odi/InboundDocument/Upload /lendingZonetmp/' where SUB\_INTERFACE\_ID='9551';

4. Configure Archive directory:

update FLX\_FW\_ODI\_SUB\_INTERFACE\_TYPE set archive\_file path=/scratch/odi/InboundDocument/Upload/archieve/' where SUB\_INTERFACE\_ID='9551';

- 5. Create users in connector: Create two credential maps:
	- oracle.obp.credmap: This has two keys.
		- IPM SERVICE: It has the username and password of IPM. It is used to upload the documents to IPM.
		- OBP USER: It is required to make web service call to OBP.
- <sup>n</sup> oracle.odi.credmap
	- SUPERVISOR: It has supervisor username and password.
	- odi\_domain: It has domain username and password.

#### *Figure 7–1 Credentials*

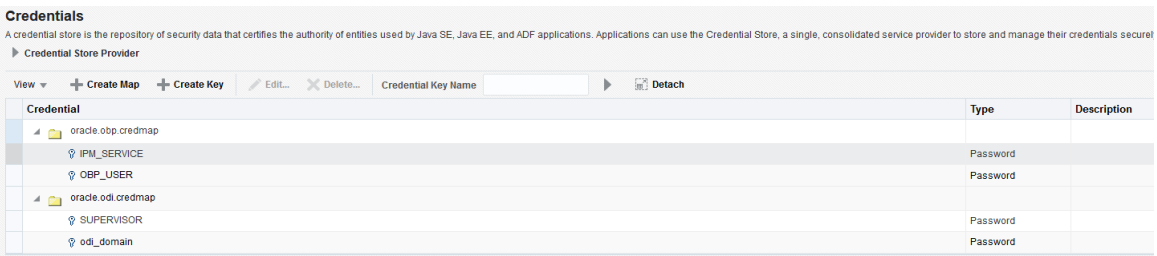

6. Provide permission to the java project for fetching the user credentials. Provide read permission to Java binary com.ofss.fc.document.upload.ipm.jar from EM.

#### *Figure 7–2 Example of premissions*

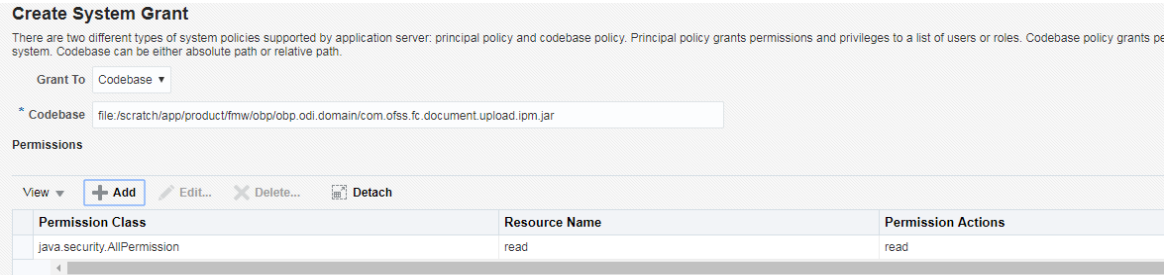

- 7. Configuring IPM URL:
	- a. update FLX\_FW\_ODI\_SUB\_INTERFACE\_TYPE set GEFU\_IN\_FILE\_PATH='http://\${IPM-HOSTNAME}:\${IPM-PORT}/imaging/ws' where SUB\_INTERFACE\_ID='9551';
	- b. Replace \${IPM-HOSTNAME} with IPM Hostname or IP address.
	- c. Replace \${IPM-PORT} with IPM Server port number.
- 8. Configure config/properties/OutboundWebserviceConfig.properties to provide OBP Host web service configuration.
	- a. Replace \${OBP-HOST-IP} with OBP Host IP address or hostname.
	- b. Replace \${OBP-HOST-PORT} with OBP Host managed server port.

9. Provide FJ Connection Details in ODI Topology data server ORACLE\_HOST.

*Figure 7–3 Connection details*

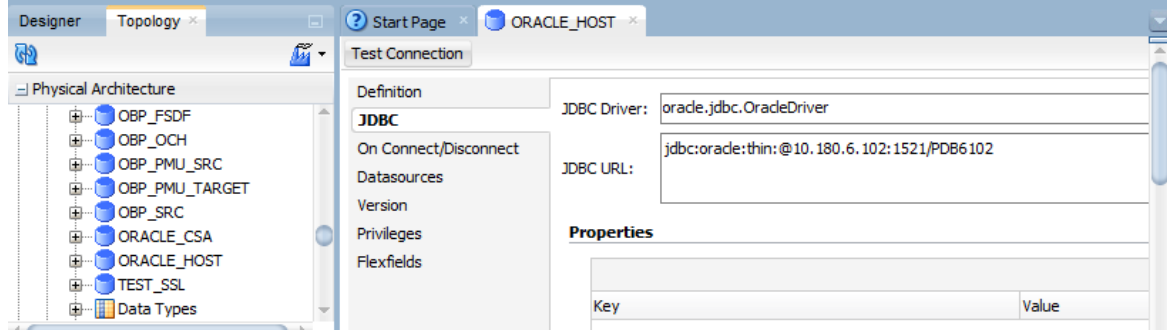

# **8 Additional Recommendations**

This chapter provides specific recommendations to be considered for implementation:

# **8.1 SOA Related**

This section mentions certain recommendations for setting up the properties on SOA server.

## **8.1.1 Enable Auto Purge Job**

- <sup>n</sup> Oracle SOA Suite team strongly recommends periodic purging of composite instances. Purge instances as soon as they are available for purge.
- SOA suite 12c comes up with default purge job enabled with retention period of 7 days.
- It is recommended to keep this default job enabled in the production.

#### *Figure 8–1 Auto Purge*

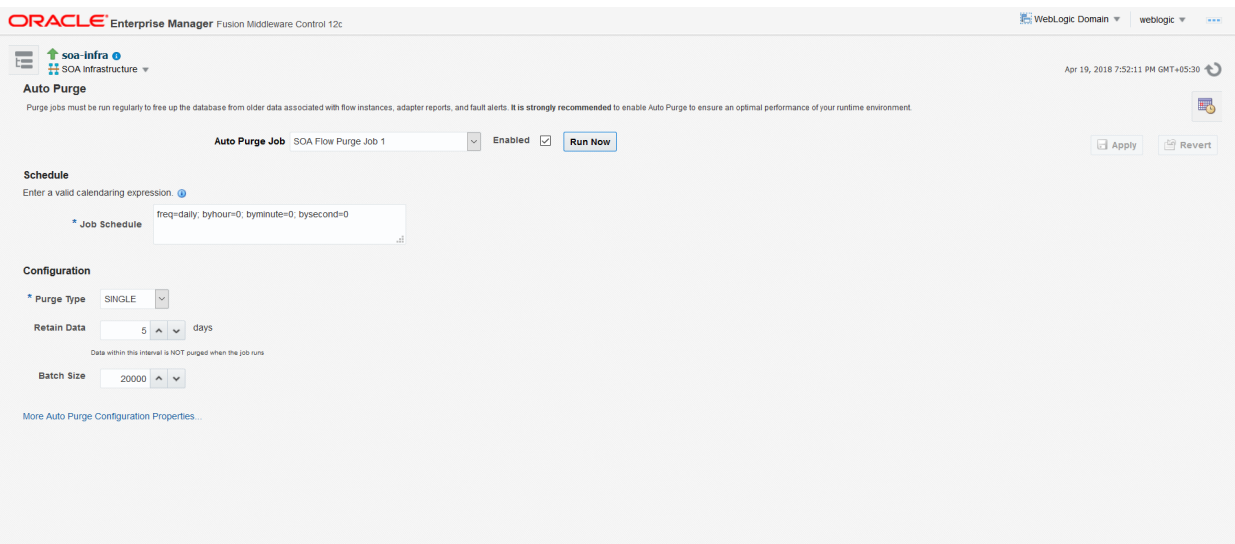

# **8.1.2 Enable Lazy Loading**

- **12c supports lazy loading of composites on deployment as well as server startup.**
- **CompositeLazyDeployment**: Loads the composites lazily on deployment.
	- More useful for non-production environments where there is frequent deployment of all the composites.
- **CompositeLazyLoading**: Loads the composites lazily on server start up.
- It is recommended to keep the default settings unchanged, that is CompositeLazyDeployment as false and CompositeLazyLoading as true in production environment.
- This will reduce the SOA server startup time.
- To confirm the settings, in SOA EM console, go to soa-infra > SOA Administration > Common Properties. Click More SOA Infra Advanced Configuration Properties link.

*Figure 8–2 Lazy Loading Settings*

| <b>ORACLE</b> Enterprise Manager Fusion Middleware Control 12c                          |                                                                                                    |                                                               |                     | <sup>■</sup> WebLogic Domain ▼<br>weblogic $\equiv$<br>$\frac{1}{2}$                  |  |
|-----------------------------------------------------------------------------------------|----------------------------------------------------------------------------------------------------|---------------------------------------------------------------|---------------------|---------------------------------------------------------------------------------------|--|
| <b>T</b> soa-infra <b>o</b><br>這<br>SOA Infrastructure =<br><b>System MBean Browser</b> |                                                                                                    |                                                               |                     | T<br>四十<br>Apr 19, 2018 7:57:07 PM GMT+05:30                                          |  |
| oracle.as.soainfr &                                                                     |                                                                                                    | <b>Application Defined MBeans: SoalnfraConfig:soa-infra</b>   |                     | <b>Apply Revert</b>                                                                   |  |
| A <b>in Application Defined MBeans</b><br>oracle.as.soainfra.config                     | nformation<br>The changes made on this mbean are not managed by the configuration session. The changes will be applied immediately. You cannot undo the changes from the Change Center. |                                                               |                     |                                                                                       |  |
| 4 Server: soa server1<br>A SoainfraConfig<br>$\circ$ soa-infra                          | <b>Show MBean Information</b><br><b>Attributes</b> Operations Notifications                                                                                                    |                                                               |                     |                                                                                       |  |
|                                                                                         | <b>Name</b>                                                                                                    | <b>Description</b>                                            | <b>Access Value</b> |                                                                                       |  |
|                                                                                         | 1 AuditConfig                                                                                                    | <b>Audit Configuration</b>                                    | <b>RW</b>           | javax.management.openmbean.CompositeDataSupport(compositeType=javax.management.openm. |  |
|                                                                                         | 2 AuditLevel                                                                                                    | Audit level. The possible values are Off, Production and Dev  | <b>RW</b>           | Production                                                                            |  |
|                                                                                         | 3 AutodeployDir                                                                                                    | The composite auto deployment directory.                      | <b>RW</b>           |                                                                                       |  |
|                                                                                         | 4 BulkRecoveryConfig                                                                                                    | Configuration for bulk recovery of faults.                    | <b>RW</b>           | javax.management.openmbean.CompositeDataSupport(compositeType=javax.management.openm  |  |
|                                                                                         | 5 CacheConfig                                                                                                    | <b>Cache Configuration</b>                                    | <b>RW</b>           | javax.management.openmbean.CompositeDataSupport(compositeType=javax.management.openm. |  |
|                                                                                         | 6 CallbackServerURL                                                                                                    | This URL is sent by the server as part of the asynchronous c  | <b>RW</b>           |                                                                                       |  |
|                                                                                         | 7 CompositeLazyDeployment                                                                                                    | Flag to indicate whether SOA composites will be lazily loaded | <b>RW</b>           | false<br>$\ddot{\phantom{1}}$                                                         |  |
|                                                                                         | 8 CompositeLazyLoading                                                                                                    | Flag to indicate whether SOA composites will be lazily loaded | <b>RW</b>           | true<br>$\ddot{\phantom{0}}$                                                          |  |
|                                                                                         | 9 ConfigMBean                                                                                                    | If true, it indicates that this MBean is a Config MBean.      | R.                  | true                                                                                  |  |
|                                                                                         | CreateWSCallTrackingMBean<br>10 <sup>1</sup>                                                                                                    | The flag that controls the creation of mbeans to track elapse | <b>RW</b>           | $\vee$<br>false                                                                       |  |
|                                                                                         | 11 DatasourceJndi                                                                                                    | The JNDI name for the server datasource. This datasource.     | <b>RW</b>           | jdbc/SOALocalTxDataSource<br>$\checkmark$                                             |  |

# **8.2 BPM Worklist Related**

This section mentions certain recommendations on usage of BPM worklist.

### **8.2.1 Disable Claim Action from Task Details Page**

- **n** Always claim the task using worklist action menu.
- Claim option is disabled by default inside task details page.
- It can be enabled (configurable), if needed (but not recommended).
- <sup>n</sup> Disabling this option helps to avoid loading of task details page twice, that is before claiming the task and after claiming the task.

#### *Figure 8–3 Claim Action*

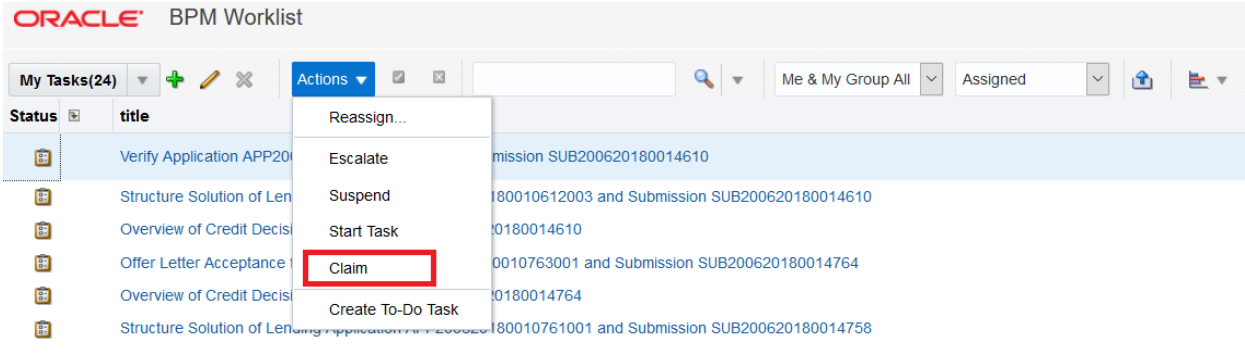

### **8.2.2 Always Open Human Task Details in External Window**

- **n** BPM worklist supports two options to display the task details.
	- <sup>l</sup> **Same Window**: Human task details are opened in the same browser window just below the worklist grid.
	- **External Window**: Human task details are opened in the new browser window (as a child popup).
- <sup>n</sup> It is strongly recommended to make use of **External Window** option.
	- Human task details can be seen in full-screen mode.
	- Avoids unnecessary loading the task details page if user is browsing through the list of human tasks in worklist grid.
- $\blacksquare$  This option can be enabled from worklist administration page.

#### *Figure 8–4 Enable External Window option*

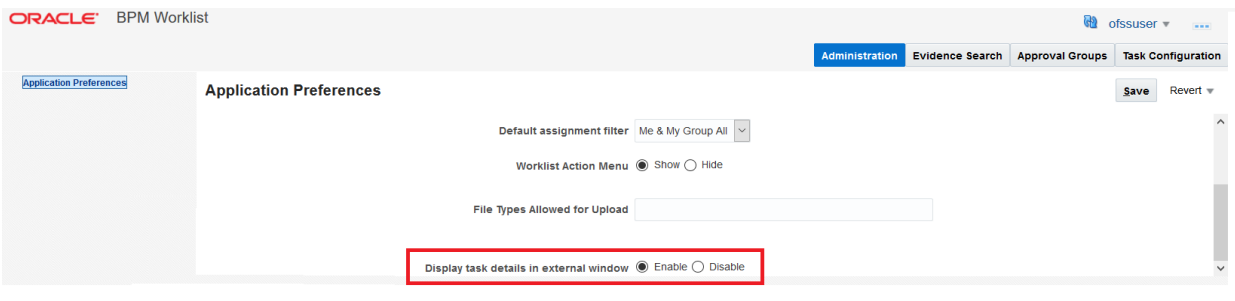